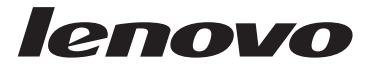

# Οδηγός Αναφοράς Lenovo 3000 J Series

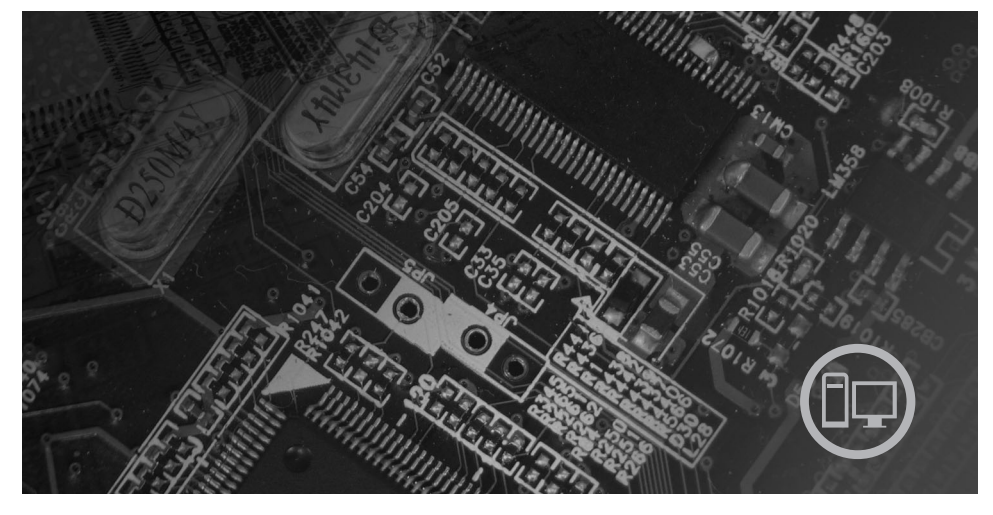

Περιέχει:

Σημαντικές πληροφορίες ασφάλειας<br>Πληροφορίες εγγύησης και άλλες σημειώσεις<br>Πληροφορίες εγγύησης και άλλες σημειώσεις<br>Εγκατάσταση λογισμικού<br>Διάγνωση και αντιμετώπιση προβλημάτων<br>Βοήθεια και υπηρεσίες<br>Προσφορά λογισμικού I

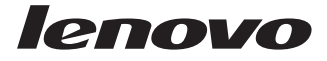

# Lenovo 3000 J Series

#### **Σηµεωση**

Πριν χρησιμοποιήσετε αυτές τις πληροφορίες και το προϊόν που υποστηρίζουν, διαβάστε τις ακόλουθες πληροφορίες:

- "Σημαντικές πληροφορίες ασφάλειας" στη σελίδα ν
- Παράρτημα Γ, "Δήλωση Περιορισμένης Εγγύησης της Lenovo", στη σελίδα 37
- Παράρτημα Δ, "Σημειώσεις", στη σελίδα 67

**Πρ τη κδοση (∆εκµβριος 2005)**

**© Copyright Lenovo 2005. Portions © Copyright International Business Machines Corporation 2005. Με την επιϕλαξη παντς δικαι µατος.**

# **Περιεχµενα**

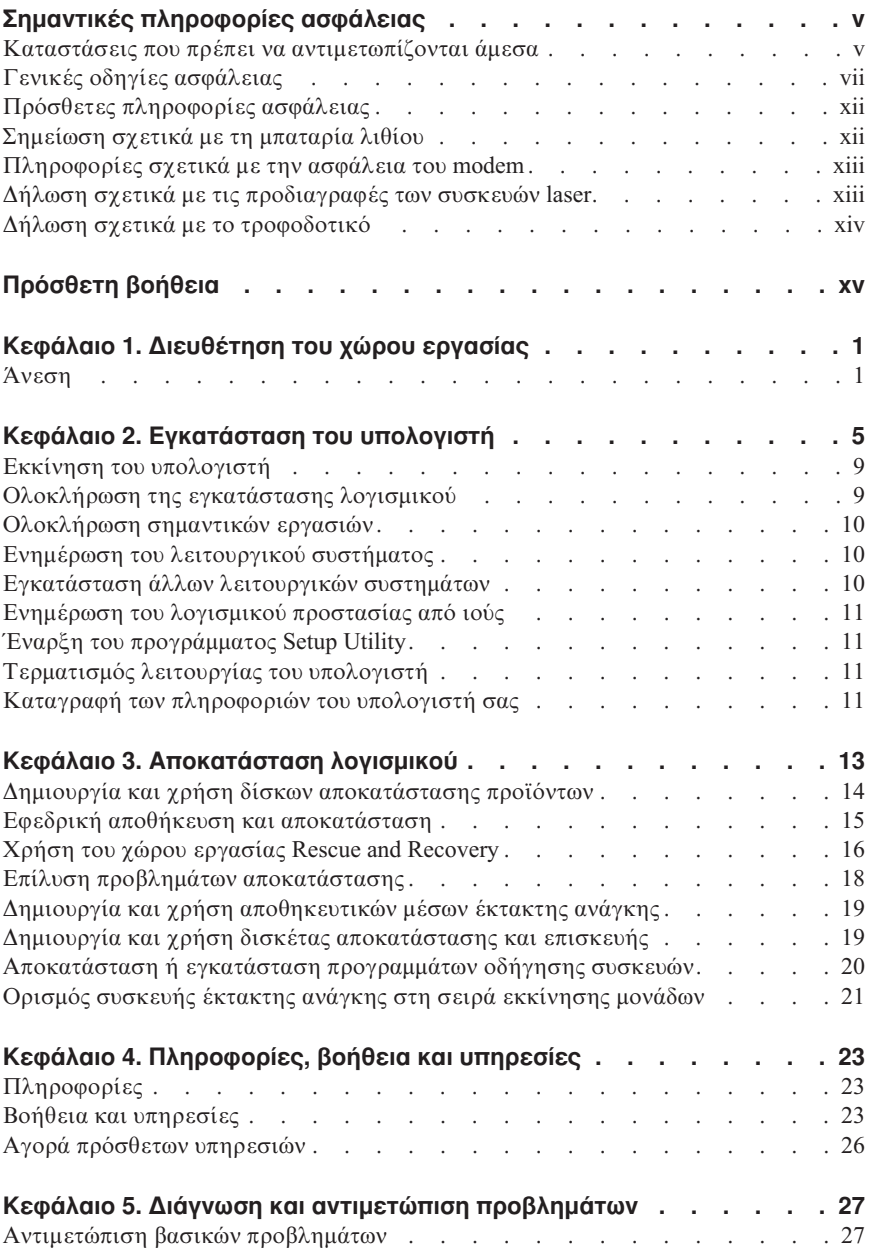

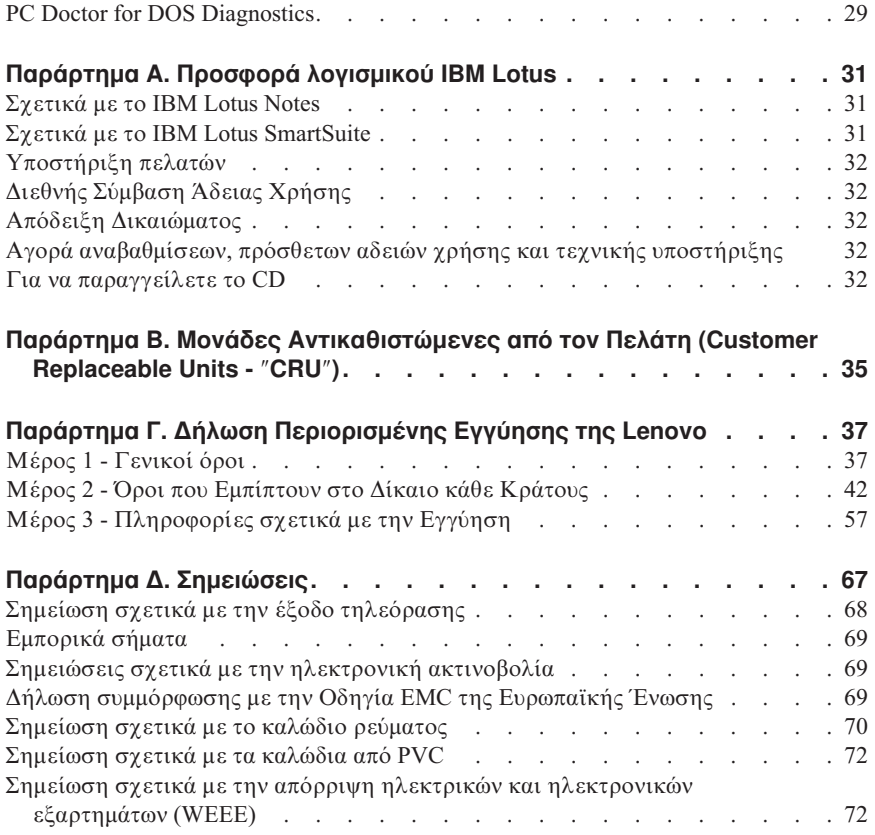

# <span id="page-6-0"></span>**Σηµαντικ
ς πληροϕορες ασϕλειας**

**Σηµεωση**

Παρακαλούμε διαβάστε πρώτα τις σημαντικές πληροφορίες για την ασϕλεια.

Οι πληροφορίες αυτές μπορούν να σας βοηθήσουν να χρησιμοποιείτε τον επιτραπέζιο ή φορητό προσωπικό υπολογιστή σας με ασφάλεια. Ακολουθήστε και φυλάξτε όλες τις πληροφορίες που παρέχονται μαζί με τον υπολογιστή σας. Οι πληροφορίες που περιέχονται σε αυτό το έγγραφο δεν τροποποιούν τους όρους της σύμβασης αγοράς που συνάψατε ούτε τη Δήλωση Περιορισμένης Εγγύησης της Lenovo.

Η ασφάλεια των πελατών μας είναι σημαντική. Τα προϊόντα μας είναι σχεδιασμένα να είναι ασφαλή και αποτελεσματικά. Ωστόσο, οι προσωπικοί υπολογιστές είναι ηλεκτρονικές συσκευές. Τα καλώδια ρεύματος, οι μετασχηματιστές και άλλα εξαρτήματά τους μπορούν να δημιουργήσουν κινδύνους που θα μπορούσαν να έχουν ως αποτέλεσμα την πρόκληση τραυματισμών ή ζημιών, ειδικά σε περίπτωση κακής χρήσης τους. Για να μειώσετε αυτούς τους κινδύνους, ακολουθήστε τις οδηγίες που παρέχονται με το προϊόν σας, δώστε σημασία σε όλες τις προειδοποιήσεις που υπάρχουν στο προϊόν και στις οδηγίες λειτουργίας και διαβάστε προσεκτικά όλες τις πληροφορίες που περιέχονται σε αυτό το έγγραφο. Ακολουθώντας προσεκτικά τις πληροφορίες που περιέχονται σε αυτό το έγγραφο και παρέχονται με το προϊόν σας, μπορείτε να συμβάλετε στην προστασία σας από κινδύνους και να δημιουργήσετε ένα ασφαλέστερο περιβάλλον εργασίας.

Σημείωση: Οι πληροφορίες αυτές περιέχουν αναφορές σε μετασχηματιστές και μπαταρίες. Πέραν των φορητών υπολογιστών, ορισμένα προϊόντα (π.χ. ηχεία και οθόνες) παρέχονται με εξωτερικούς μετασχηματιστές. Αν έχετε ένα τέτοιο προϊόν, οι πληροφορίες αυτές ισχύουν για το προϊόν σας. Επιπρόσθετα, ο υπολογιστής σας μπορεί να περιέχει μια εσωτερική μπαταρία σε μέγεθος νομίσματος, η οποία τροφοδοτεί με ηλεκτρικό ρεύμα το ρολόι του συστήματός σας ακόμα και όταν ο υπολογιστής είναι αποσυνδεδεμένος. Επομένως οι πληροφορίες σχετικά με την ασφάλεια των μπαταριών ισχύουν για όλους τους υπολογιστές.

#### **Καταστσεις που πρ
πει να αντιµετωπζονται µεσα**

**Τα προϊόντα μπορούν να υποστούν ζημιές λόγω κακής χρήσης ή αμέλειας. Σε ορισµνες περιπτ σεις, οι ζηµις σως εναι τσο σοβαρς στε το προϊν να µην πρπει να χρησιµοποιηθε ξαν\$ ως του ελεγχθε και, αν εναι αναγκαο, επισκευαστεί από εξουσιοδοτημένο τεχνικό.** 

**%πως και µε κ\$θε ηλεκτρονικ! συσκευ!, πρπει να προσχετε το προϊν ταν βρίσκεται σε** λειτουργία. Σε πολύ σπάνιες περιπτώσεις, μπορεί να αντιληφθείτε μια **οσµ! ! να παρατηρ!σετε καπν ! σπθες να εξρχονται απ τον υπολογιστ! σας. Επίσης, μπορεί να ακούσετε ήγους που υποδηλώνουν κάποιο πρόβλημα. Οι συνθήκες αυτς σως απλ\$ σηµανουν τι χει υποστε βλ\$βη κ\$ποιο εσωτερικ εξ\$ρτηµα, µε ασφαλή και ελεγγόμενο τρόπο. Ίσως όμως υποδηλώνουν πιθανό πρόβλημα ασϕ\$λειας. Ωστσο, µη διακινδυνψετε και µην προσπαθ!σετε να διαγν σετε το πρβληµα µνοι σας.**

**Ελέγγετε συγνά τον υπολογιστή σας και τα εξαρτήματά του, ώστε να εντοπίζετε τυχόν ζηµις, ϕθορ\$ ! ενδεξεις κινδνου. Αν υπ\$ρχει οποιαδ!ποτε αβεβαιτητα σχετικ\$ µε την κατ\$σταση ενς εξαρτ!µατος, µη χρησιµοποι!σετε το προϊν. Επικοινων!στε µε το Κντρο Υποστ!ριξης Πελατ ν ! µε τον κατασκευαστ! του προϊντος για οδηγες σχετικ\$ µε τον λεγχο του προϊντος και, αν εναι απαρατητο, την επισκευ! του. Για ναν κατ\$λογο µε τους αριθµος τηλεϕ νου που µπορετε να καλσετε για να ζητ!σετε υπηρεσες επισκευ!ς και υποστ!ριξης, βλ. "Παγκσµιος [Τηλεϕωνικς](#page-79-0) [Κατ\\$λογος"](#page-79-0) στη σελδα 62.**

**Στη σπάνια περίπτωση που παρατηρήσετε οποιαδήποτε από τις συνθήκες που αναϕρονται παρακ\$τω, ! αν χετε οποιεσδ!ποτε ανησυχες σχετικ\$ µε την ασϕ\$λεια του προϊντος, σταµατ!στε να το χρησιµοποιετε και αποσυνδστε το απ την πρζα και απ τις τηλεϕωνικς γραµµς ως του επικοινων!σετε µε το Κντρο Υποστ!ριξης για περισστερες οδηγες.**

- Καλώδια ρεύματος, φις, μετασχηματιστές, επεκτάσεις καλωδίων, συσκευές προστασίας από υπέρταση ή τροφοδοτικά που έχουν κοπεί, ραγίσει, σπάσει ή υποστεί ζημίες.
- Ενδείξεις υπερθέρμανσης, καπνού, σπίθας ή φωτιάς.
- Ζημιές σε μια μπαταρία (όπως ρωγμές ή παραμόρφωση), αποφόρτιση μπαταρίας ή συσσώρευση ξένων ουσιών επάνω στη μπαταρία.
- Περίεργοι ήχοι ή δυνατή οσμή προερχόμενη από το προϊόν.
- Ενδείξεις ότι έχει χυθεί υγρό ή έχει πέσει κάποιο αντικείμενο επάνω στον υπολογιστή, το καλώδιο ρεύματος ή το μετασχηματιστή.
- .<br>• Έκθεση του υπολογιστή, του καλωδίου ρεύματος ή του μετασχηματιστή σε νερό.
- Πτώση του προϊόντος ή άλλες ζημιές στο προϊόν.
- Μη κανονική λειτουργία του προϊόντος παρά τη χρήση του σύμφωνα με τις οδηγες λειτουργας.
- **Σημείωση:** Αν παρατηρήσετε τέτοιες συνθήκες σε προϊόν (π.χ. μια επέκταση καλωδίου) που δεν έχει κατασκευαστεί από ή για τη Lenovo, σταματήστε να χρησιμοποιείτε αυτό το προϊόν έως ότου επικοινωνήσετε με τον κατασκευαστή του προϊόντος για περαιτέρω οδηγίες, ή έως ότου προμηθευτείτε κατάλληλο προϊόν αντικατάστασης.

# <span id="page-8-0"></span>**Γενικ
ς οδηγες ασϕλειας**

Τηρείτε πάντα τις ακόλουθες προφυλάξεις για να μειώσετε τον κίνδυνο τραυματισμού και πρόκλησης ζημιών.

### **Επισκευ**

Μην επιχειρήσετε να επισκευάσετε ένα προϊόν μόνοι σας, εκτός αν σας ζητηθεί συγκεκριμένα από το Κέντρο Υποστήριξης Πελατών. Χρησιμοποιείτε μόνο εξουσιοδοτημένο παροχέα υπηρεσιών, εγκεκριμένο για την επισκευή του συγκεκριμένου προϊόντος.

**Σημείωση:** Ορισμένα εξαρτήματα μπορούν να αναβαθμιστούν ή να αντικατασταθούν από τον πελάτη. Τα εξαρτήματα αυτά ονομάζονται Μονάδες Αντικαθιστώμενες από τον Πελάτη (Customer Replaceable Units - CRU). Η Lenovo προσδιορίζει ρητώς τα εξαρτήματα που αποτελούν μονάδες CRU και παρέχει τεκμηρίωση με οδηγίες όταν ενδείκνυται η αντικατάστασή τους από τον πελάτη. Πρέπει να ακολουθείτε πιστά όλες αυτές τις οδηγίες όταν αντικαθιστάτε μονάδες CRU. Να βεβαιώνεστε πάντα ότι έχετε σβήσει και αποσυνδέσει το προϊόν από οποιαδήποτε πηγή ρεύματος πριν επιχειρήσετε να πραγματοποιήσετε την αντικατάσταση. Για οποιεσδήποτε ερωτήσεις ή διευκρινίσεις, επικοινωνήστε με το Κέντρο Υποστήριξης Πελατών.

Αν και δεν υπάρχουν κινητά μέρη στον υπολογιστή αφού αποσυνδέσετε το καλώδιο ρεύματος, οι ακόλουθες ειδοποιήσεις είναι απαραίτητες για λόγους πιστοποίησης UL.

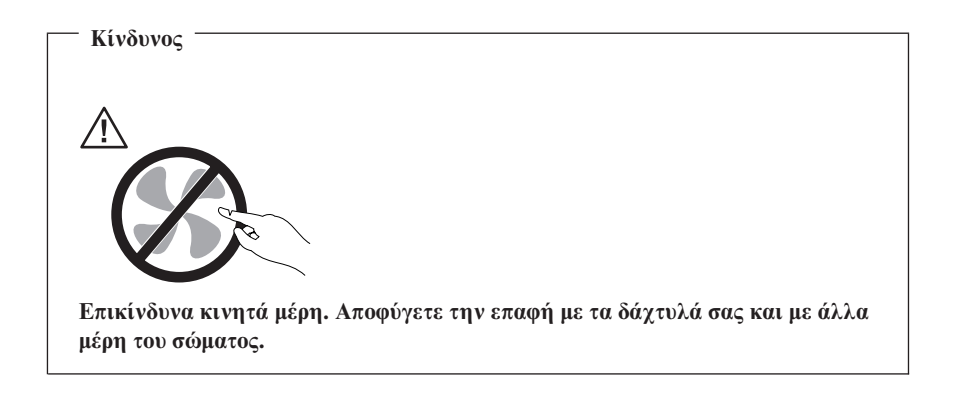

**Προσοχ!**

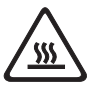

**Προτού ξεκινήσετε την αντικατάσταση μονάδων CRU, κλείστε τον υπολογιστή και περιµνετε τρα ως πντε λεπτ\$ µχρι να µειωθε η θερµοκρασα στο εσωτερικό του υπολογιστή πριν ανοίξετε το κάλυμμα.** 

### **Καλώδια ρεύματος και μετασχηματιστές**

Χρησιμοποιείτε μόνο τα καλώδια ρεύματος και τους μετασχηματιστές που παρέχονται από τον κατασκευαστή του προϊόντος.

Ποτέ μην τυλίγετε ένα καλώδιο ρεύματος γύρω από το μετασχηματιστή ή άλλο αντικείμενο. Αν το κάνετε, μπορεί το καλώδιο να καταπονηθεί, με αποτέλεσμα να φθαρεί, να κοπεί ή να τσακίσει. Αυτό μπορεί να είναι επικίνδυνο.

Να βεβαιώνεστε πάντα ότι τα καλώδια ρεύματος δεν περνούν από σημεία όπου μπορεί να πατηθούν, να γίνουν αιτία να σκοντάψει κάποιος ή να τρυπηθούν από αντικείμενα.

Να προστατεύετε τα καλώδια και τους μετασχηματιστές από υγρά. Για παράδειγμα, μην αφήνετε τα καλώδια ή τους μετασχηματιστές κοντά σε νεροχύτες, μπανιέρες ή τουαλέτες, ή σε δάπεδα που καθαρίζονται με υγρά καθαριστικά. Τα υγρά μπορούν να προκαλέσουν βραχυκύκλωμα, ειδικά αν το καλώδιο ή ο μετασχηματιστής έχει φθαρεί λόγω κακής χρήσης. Τα υγρά μπορούν επίσης να προκαλέσουν σταδιακή διάβρωση των ακροδεκτών του καλωδίου ρεύματος ή/και του μετασχηματιστή, κάτι που μπορεί να προκαλέσει υπερθέρμανση.

Πάντα να συνδέετε τα καλώδια ρεύματος και τα καλώδια σήματος με τη σωστή σειρά και να βεβαιώνεστε ότι όλα τα καλώδια ρεύματος έχουν συνδεθεί πλήρως και με ασφάλεια στις υποδογές.

Μη χρησιμοποιήσετε οποιονδήποτε μετασχηματιστή στον οποίο υπάρχουν ενδείξεις διάβρωσης στους ακροδέκτες εισόδου εναλλασσομένης τάσης ή/και ενδείξεις υπερθέρμανσης (π.χ. παραμορφωμένο πλαστικό) στην είσοδο εναλλασσόμενης τάσης ή σε οποιοδήποτε σημείο του μετασχηματιστή.

Μη χρησιμοποιείτε καλώδια ρεύματος στα οποία υπάρχουν ενδείξεις διάβρωσης ή υπερθέρμανσης στους ακροδέκτες σε οποιοδήποτε άκρο ή αν το καλώδιο έχει υποστεί οποιεσδήποτε φθορές.

# **Επεκτσεις καλωδων και σχετικ
ς συσκευ
ς**

Βεβαιωθείτε ότι οι επεκτάσεις καλωδίων, οι συσκευές προστασίας από υπέρταση, οι μονάδες αδιάλειπτης παροχής ρεύματος και τα πολύπριζα που χρησιμοποιείτε καλύπτουν τις ηλεκτρικές προδιαγραφές του προϊόντος. Ποτέ μην υπερφορτώνετε αυτές τις συσκευές. Αν χρησιμοποιηθούν πολύπριζα, το φορτίο δεν πρέπει να υπερβαίνει τις προδιαγραφές του πολύπριζου. Για οποιεσδήποτε ερωτήσεις σχετικά με τα ηλεκτρικά φορτία και τις προδιαγραφές, συμβουλευτείτε έναν ηλεκτρολόγο.

# **Φις και πρζες**

Αν κάποια πρίζα που σκοπεύετε να χρησιμοποιήσετε με τον υπολογιστή έχει ενδείξεις ζημιών ή διάβρωσης, μην τη χρησιμοποιήσετε έως ότου αντικατασταθεί από ηλεκτρολόγο.

Μη λυγίζετε ή τροποποιείτε το φις. Αν το φις έχει υποστεί ζημιές, επικοινωνήστε με τον κατασκευαστή για να το αντικαταστήσετε.

Ορισμένα προϊόντα έχουν φις τριών ακροδεκτών. Το φις αυτό μπορεί να συνδεθεί μόνο σε γειωμένη ηλεκτρική πρίζα. Αυτό γίνεται για λόγους ασφάλειας. Μην παρακάμψετε αυτή την προφύλαξη επιχειρώντας να συνδέσετε το φις σε μη γειωμένη πρίζα. Αν δεν μπορείτε να συνδέσετε το φις στην πρίζα, επικοινωνήστε με έναν ηλεκτρολόγο για να προμηθευτείτε έναν εγκεκριμένο προσαρμογέα ή για να αντικαταστήσετε την πρίζα με άλλη, κατάλληλη πρίζα. Ποτέ μην υπερφορτώνετε μια πρίζα. Το συνολικό φορτίο του συστήματος δεν πρέπει να υπερβαίνει το 80% του φορτίου που προβλέπεται από τις προδιαγραφές του κυκλώματος διακλάδωσης. Για οποιεσδήποτε ερωτήσεις σχετικά με τα ηλεκτρικά φορτία και τις προδιαγραφές του κυκλώματος διακλάδωσης, συμβουλευτείτε έναν ηλεκτρολόγο.

Βεβαιωθείτε ότι η πρίζα ρεύματος που γρησιμοποιείτε είναι σωστά καλωδιωμένη, εύκολα προσβάσιμη και βρίσκεται κοντά στον εξοπλισμό. Μην τεντώνετε τα καλώδια ρεύματος με τρόπο που μπορεί να προκαλέσει φθορά στα καλώδια.

Συνδέετε και αποσυνδέετε τον εξοπλισμό προσεκτικά από την πρίζα.

# **Μπαταρες**

Όλοι οι προσωπικοί υπολογιστές που κατασκευάζονται από τη Lenovo περιέχουν μια μη επαναφορτιζόμενη μπαταρία που παρέχει ηλεκτρικό ρεύμα στο ρολόι του συστήματος. Επιπλέον, πολλά φορητά προϊόντα, όπως φορητοί υπολογιστές, χρησιμοποιούν μια επαναφορτιζόμενη μπαταρία για την παροχή ρεύματος στο σύστημα όταν δεν είναι συνδεδεμένο σε πρίζα. Οι μπαταρίες που παρέχονται από την Lenovo για χρήση με το προϊόν σας έχουν υποβληθεί σε δοκιμές συμβατότητας και πρέπει να αντικαθίστανται μόνο με εγκεκριμένες μπαταρίες.

Ποτέ μην επιχειρήσετε να ανοίξετε ή να επισκευάσετε μια μπαταρία. Μη χτυπήσετε, τρυπήσετε ή κάψετε μπαταρίες και μη βραχυκυκλώσετε τις μεταλλικές

επαφές. Μην εκθέσετε τη μπαταρία σε νερό ή άλλα υγρά. Η επαναφόρτιση της μπαταρίας πρέπει να γίνεται μόνο σύμφωνα με τις οδηγίες που περιλαμβάνονται στην τεκµηρωση του προϊντος.

Η κακή χρήση ή ο κακός χειρισμός μπαταριών μπορεί να προκαλέσει υπερθέρμανση της μπαταρίας, η οποία μπορεί να έχει ως αποτέλεσμα την έκλυση αερίων ή φλόγας από τη μπαταρία. Αν η μπαταρία σας έχει υποστεί βλάβη ή αν παρατηρήσετε οποιαδήποτε διαρροή από τη μπαταρία ή συσσώρευση υλικών στα άκρα της μπαταρίας, σταματήστε να τη χρησιμοποιείτε και αντικαταστήστε τη με καινούργια από τον κατασκευαστή της μπαταρίας.

Οι μπαταρίες μπορούν να υποστούν βλάβη όταν παραμένουν αχρησιμοποίητες για μεγάλες γρονικές περιόδους. Για ορισμένες επαναφορτιζόμενες μπαταρίες (και ειδικά για μπαταρίες λιθίου-ιόντων), η παραμονή της μπαταρίας εκτός χρήσης σε κατάσταση αποφόρτισης μπορεί να αυξήσει τον κίνδυνο βραχυκύκλωσης της μπαταρίας, η οποία μπορεί να μικρύνει τη διάρκεια ζωής της μπαταρίας, αλλά και να αποτελέσει κίνδυνο για την ασφάλεια. Μην αφήνετε τις επαναφορτιζόμενες μπαταρίες λιθίου-ιόντων να αποφορτίζονται πλήρως και μην τις αποθηκεύετε σε κατάσταση αποφόρτισης.

### **Θερµτητα και εξαερισµς**

Οι υπολογιστές παράγουν θερμότητα όταν βρίσκονται σε λειτουργία καθώς και κατά τη φόρτιση των μπαταριών. Οι φορητοί υπολογιστές παράγουν μεγάλη θερμότητα λόγω του μικρού τους μεγέθους. Τηρείτε πάντα τις ακόλουθες προφυλάξεις:

- Μην αφήνετε τη βάση του υπολογιστή σε επαφή με το μηρό ή άλλο μέρος του σώματός σας για μεγάλο χρονικό διάστημα όταν είναι σε λειτουργία ο υπολογιστής ή όταν φορτίζεται η μπαταρία. Ο υπολογιστής παράγει κάποια θερμότητα κατά τη διάρκεια της κανονικής λειτουργίας του. Η παρατεταμένη επαφή με το σώμα μπορεί να προκαλέσει δυσφορία ή ακόμα και εγκαύματα.
- Μη χρησιμοποιείτε τον υπολογιστή ή φορτίζετε την μπαταρία κοντά σε εύφλεκτα υλικά ή σε περιβάλλον όπου υπάρχει κίνδυνος εκρήξεων.
- .<br>• Οι σχισμές εξαερισμού, οι ανεμιστήρες ή/και οι ψύκτρες του προϊόντος παρέγονται για σκοπούς ασφάλειας, άνεσης και αξιόπιστης λειτουργίας. Εάν τοποθετήσετε το προϊόν επάνω σε κρεβάτι, καναπέ, χαλί ή άλλη μη σταθερή επιφάνεια ίσως φράξετε κατά λάθος αυτά τα εξαρτήματα. Ποτέ μην φράσσετε, καλύπτετε ή απενεργοποιείτε αυτά τα εξαρτήματα.

Πρέπει να ελέγχετε τον επιτραπέζιο υπολογιστή σας για συσσώρευση σκόνης κάθε τρεις μήνες. Πριν από τον έλεγχο, απενεργοποιήστε τον υπολογιστή και αποσυνδέστε το καλώδιο παροχής ρεύματος από την πρίζα. Στη συνέχεια, αφαιρέστε τη σκόνη από τα ανοίγματα εξαερισμού καθώς και από τις οπές στην πρόσοψη. Εάν παρατηρήσετε συσσώρευση σκόνης στο εξωτερικό του υπολογιστή, πρέπει να ελέγξετε και το εσωτερικό του υπολογιστή και αν αφαιρέσετε τη σκόνη από την ψύκτρα, τα ανοίγματα εξαερισμού του τροφοδοτικού και τους ανεμιστήρες. Πριν ανοίξετε το κάλυμμα του υπολογιστή απενεργοποιήστε τον υπολογιστή και

αποσυνδέστε το καλώδιο παροχής ρεύματος. Εάν είναι δυνατόν, αποφύγετε τη χρήση του υπολογιστή σε σημεία όπου παρατηρείται ιδιαίτερη αυξημένη κινητικότητα. Εάν αυτό δεν είναι δυνατό, θα πρέπει να ελέγγετε και, αν είναι απαραίτητο, να καθαρίζετε τον υπολογιστή σας συχνότερα.

Για την ασφάλειά σας και για τη βελτιστοποίηση της απόδοσης του υπολογιστή, να παίρνετε πάντα τις ακόλουθες βασικές προφυλάξεις όσον αφορά τον επιτραπέζιο υπολογιστ :

- Όταν ο υπολογιστής είναι συνδεδεμένος σε πρίζα παροχής ρεύματος, να διατηρείτε το κάλυμμα του κλειστό.
- Να ελέγχετε συχνά το περίβλημα του υπολογιστή για συσσώρευση σκόνης.
- Να αφαιρείτε τη σκόνη από τα ανοίγματα εξαερισμού καθώς και από τις οπές στην πρόσοψη. Σε σημεία με ιδιαίτερη κινητικότητα και υψηλή συσσώρευση σκόνης, απαιτείται συχνότερος καθαρισμός.
- Μην φράσσετε τα ανοίγματα εξαερισμού.
- Μην αποθηκεύετε και μη χρησιμοποιείτε τον υπολογιστή μέσα σε έπιπλα καθώς έτσι αυξάνεται ο κίνδυνος υπερθέρμανσης.
- Η θερμοκρασία της ροής του αέρα στο εσωτερικό του υπολογιστή δεν πρέπει να υπερβαίνει τους 35° C.
- Μη χρησιμοποιείτε συσκευές φιλτραρίσματος αέρα που δεν έχουν σχεδιαστεί για επιτραπέζιο υπολογιστή.

### **Ασϕλεια των µονδων CD και DVD**

Οι μονάδες CD και DVD περιστρέφουν δίσκους με μεγάλη ταχύτητα. Αν κάποιο CD ή DVD έχει ρωγμές ή άλλη φυσική ζημιά, μπορεί να σπάσει ή να διαλυθεί κατά τη χρήση της μονάδας CD. Για να προστατευθείτε από πιθανό τραυματισμό σε τέτοια περίπτωση και να μειώσετε το κίνδυνο βλάβης του υπολογιστή σας, κάντε τα ακλουθα:

- Αποθηκεύετε πάντα τους δίσκους CD/DVD στην αρχική τους συσκευασία.
- Αποθηκεύετε πάντα τους δίσκους CD/DVD μακριά από τις ακτίνες του ήλιου και από πηγές θερμότητας.
- Αφαιρείτε τους δίσκους CD/DVD από τον υπολογιστή όταν δεν χρησιμοποιούνται.
- Μη λυγίζετε τους δίσκους CD/DVD και μην τους βάζετε βίαια μέσα στον υπολογιστή ή στη θήκη τους.
- Ελέγχετε τους δίσκους CD/DVD πριν από κάθε χρήση για να βεβαιωθείτε ότι δεν έχουν ρωγμές. Μη χρησιμοποιείτε δίσκους που έχουν ρωγμές ή έχουν υποστεί ζημιές.

### <span id="page-13-0"></span>**Πρσθετες πληροϕορες ασϕλειας**

#### **Κνδυνος**

**Το ηλεκτρικ ρεµα στα καλ δια ρεµατος, τηλεϕ νου και επικοινωνας εναι επικνδυνο.**

**Για να αποϕγετε πιθαν κνδυνο ηλεκτροπληξας:**

- v **Αποϕγετε τη σνδεση ! αποσνδεση καλωδων καθ ς και την εγκατ\$σταση, συντ!ρηση ! αλλαγ! σνθεσης του προϊντος κατ\$ τη δι\$ρκεια καταιγδας.**
- v **Συνδστε λα τα καλ δια ρεµατος σε σωστ\$ καλωδιωµνη και γειωµνη ηλεκτρικ! πρζα.**
- v **Συνδστε σε σωστ\$ καλωδιωµνες πρζες οποιονδ!ποτε εξοπλισµ πρκειται να συνδεθε µε το προϊν.**
- **Χρησιμοποιήστε μόνο το ένα χέρι, όπου είναι δυνατόν, για τη σύνδεση ή αποσύνδεση καλωδίων σήματος.**
- v **Ποτ µη θτετε σε λειτουργα οποιονδ!ποτε εξοπλισµ ταν υπ\$ρχουν ενδεξεις πυρκαγιάς, νερού ή δομικών ζημιών.**
- v **Αποσυνδστε τα συνδεδεµνα καλ δια ρεµατος, συστ!µατα τηλεπικοινωνας, δκτυα και modem πριν ανοξετε τα καλµµατα της συσκευ!ς, εκτς αν ζητεται να πρ\$ξετε διαϕορετικ\$ στις οδηγες εγκατ\$στασης και ρθµισης.**
- v **%ταν τοποθετετε, µετακινετε ! ανογετε τα καλµµατα του προϊντος ! προσαρτηµνων συσκευ ν, πρπει να συνδετε και να αποσυνδετε τα καλ δια µε τον τρόπο που περιγράφεται στον παρακάτω πίνακα.**

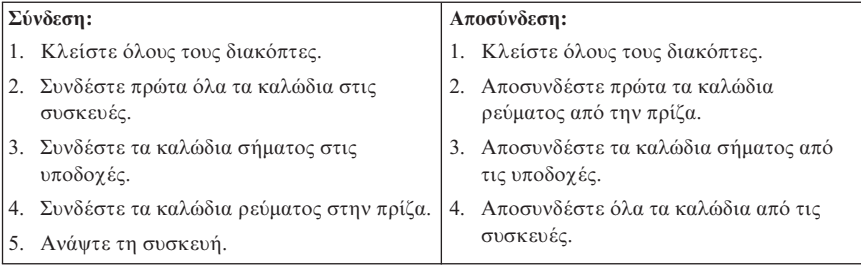

### **Σημείωση σχετικά με τη μπαταρία λιθίου**

#### **Προσοχ!**

**Κίνδυνος έκρηξης σε περίπτωση εσφαλμένης αντικατάστασης της μπαταρίας.** 

<span id="page-14-0"></span>Κατά την αντικατάσταση της μπαταρίας λιθίου, χρησιμοποιήστε μόνο μπαταρία του ίδιου τύπου ή παρόμοιου τύπου που έχει προταθεί από τον κατασκευαστή. Η μπαταρία περιέχει λίθιο και μπορεί να εκραγεί αν η χρήση, ο χειρισμός ή η απόρριψή της δεν γίνει με το σωστό τρόπο.

#### *Μην:*

- Την πετάξετε ή τη βυθίσετε σε νερό
- Τη θερμάνετε σε θερμοκρασία μεγαλύτερη των 100°C
- Την επισκευάσετε ή την αποσυναρμολογήσετε

Η απόρριψη της μπαταρίας πρέπει να γίνεται σύμφωνα με τις τοπικές διατάξεις ή κανονισμούς.

### **Πληροφορίες σχετικά με την ασφάλεια του modem**

**Προσοχ! Για** να μειώσετε τον κίνδυνο πυρκαγιάς, γρησιμοποιείτε μόνο καλώδιο **τηλεϕωνικ!ς επικοινωνας Αρ. 26 AWG ! µεγαλτερο (παχτερο).**

Για να ελαττώσετε τον κίνδυνο πυρκαγιάς, ηλεκτροπληξίας ή τραυματισμού κατά τη χρήση τηλεφωνικού εξοπλισμού, τηρείτε πάντα τις βασικές προφυλάξεις, όπως:

- Ποτέ μην εγκαθιστάτε τηλεφωνικά καλώδια κατά τη διάρκεια καταιγίδας.
- Ποτέ μην εγκαθιστάτε υποδοχές τηλεφωνικών γραμμών σε τοποθεσίες όπου επικρατεί υγρασία, εκτός αν η υποδοχή είναι ειδικά σχεδιασμένη για τέτοιες τοποθεσες.
- Ποτέ μην αγγίζετε μη μονωμένα τηλεφωνικά καλώδια ή ακροδέκτες, εκτός αν η τηλεφωνική γραμμή έχει αποσυνδεθεί από το δίκτυο.
- Η εγκατάσταση ή τροποποίηση τηλεφωνικών γραμμών απαιτεί προσοχή.
- Αποφεύγετε τη χρήση τηλεφώνων (εκτός αν είναι ασύρματου τύπου) κατά τη διάρκεια καταιγίδας. Ενδέχεται να υπάρχει μικρός κίνδυνος ηλεκτροπληξίας από κεραυνό.
- Σε περίπτωση διαρροής αερίου, μη χρησιμοποιήσετε τηλέφωνο στο χώρο της διαρροής για να την αναφέρετε.

### $\Delta$ ήλωση σχετικά με τις προδιαγραφές των συσκευών laser

Ορισμένα μοντέλα προσωπικών υπολογιστών περιλαμβάνουν ενσωματωμένη μονάδα CD-ROM ή DVD-ROM. Οι μονάδες CD-ROM και DVD-ROM πωλούνται επίσης χωριστά ως προαιρετικές συσκευές. Οι μονάδες CD-ROM και DVD-ROM είναι συσκευές laser. Οι μονάδες αυτές είναι πιστοποιημένες στις ΗΠΑ ως προϊόντα που καλύπτουν τις απαιτήσεις του Κώδικα Ομοσπονδιακών Κανονισμών 21 του Υπουργείου Υγείας και Ανθρωπίνων Υπηρεσιών (DHHS 21 CFR) και συγκεκριμένα

<span id="page-15-0"></span>του Υποκεφαλαίου J για προϊόντα laser Κατηγορίας 1. Εκτός ΗΠΑ, οι μονάδες αυτές είναι πιστοποιημένες ως προϊόντα που καλύπτουν τις απαιτήσεις των κανονισμών IEC 825 και CENELEC EN 60 825 για προϊόντα laser Κατηγορίας 1.

Σημειώνονται τα ακόλουθα σχετικά με την εγκατάσταση μονάδας CD-ROM ή DVD-ROM:

**Προσοχ! Η** γρήση κουμπιών και ρυθμιστικών και η εκτέλεση διαδικασιών με τρόπο **διαφορετικό από τον περιγραφόμενο, μπορεί να προκαλέσει την έκθεση σε επικνδυνη ακτινοβολα.**

Η αφαίρεση των καλυμμάτων της μονάδας CD-ROM ή DVD-ROM μπορεί να έχει ως αποτέλεσμα την έκθεση σε επικίνδυνη ακτινοβολία laser. Δεν υπάργουν στο εσωτερικό της μονάδας CD-ROM ή DVD-ROM εξαρτήματα των οποίων μπορεί να γνει συντ ρηση. **Μην αϕαιρετε τα καλµµατα της µον\$δας.**

Ορισμένες μονάδες CD-ROM και DVD-ROM περιέχουν ενσωματωμένη δίοδο laser Κατηγορίας 3Α ή Κατηγορίας 3Β. Διαβάστε την ακόλουθη δήλωση.

**Κνδυνος Υπάργει ακτινοβολία laser όταν είναι ανοικτό. Μην κοιτάτε στην κατεύθυνση της δσµης, µην κοιτ\$τε απευθεας µε οπτικ\$ ργανα και αποϕεγετε την \$µεση κθεση στη δσµη.**

### $\Delta$ ήλωση σχετικά με το τροφοδοτικό

Ποτέ μην αφαιρείτε το κάλυμμα ενός τροφοδοτικού ή οποιουδήποτε εξαρτήματος στο οποίο υπάργει η ακόλουθη ετικέτα.

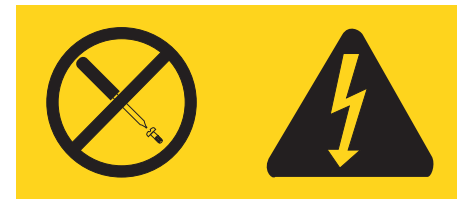

Στο εσωτερικό οποιασδήποτε συσκευής στην οποία είναι επικολλημένη αυτή η ετικέτα υπάρχουν επικίνδυνα επίπεδα ηλεκτρικής τάσης, ρεύματος και ενέργειας. ∆εν υπάρχουν στο εσωτερικό αυτών των συσκευών εξαρτήματα των οποίων μπορεί να γίνει συντήρηση. Αν υποψιάζεστε ότι υπάρχει πρόβλημα με κάποιο από αυτά τα εξαρτήματα, επικοινωνήστε με έναν ειδικευμένο τεχνικό.

# <span id="page-16-0"></span>**Πρσθετη βοθεια**

Αυτός ο *Οδηγός αναφοράς π*αρέγει πληροφορίες για την εγκατάσταση του υπολογιστή και την εκκίνηση του λειτουργικού συστήματος. Το εγχειρίδιο αυτό περιέχει επίσης πληροφορίες για την αντιμετώπιση βασικών προβλημάτων, διαδικασίες αποκατάστασης λογισμικού, πληροφορίες για τη λήψη βοήθειας ή τεχνικής υποστήριξης καθώς και πληροφορίες σχετικά με την εγγύηση.

Το εγχειρίδιο *User Guide* για τον υπολογιστή σας περιέχει πληροφορίες σχετικά με την εγκατάσταση προαιρετικού εξοπλισμού. Το αρχείο είναι μορφής PDF και είναι διαθέσιμο μέσω του προγράμματος Lenovo Care το οποίο βρίσκεται στην επιφάνεια εργασίας του υπολογιστή σας. Χρησιμοποιήστε το πρόγραμμα Adobe Acrobat Reader για να εμφανίσετε ή να εκτυπώσετε το εγχειρίδιο *User Guide* πριν από την εγκατάσταση προαιρετικού υλικού εξοπλισμού.

Με το πρόγραμμα Lenovo Care μπορείτε να λάβετε πληροφορίες και να εκτελέσετε διάφορες εργασίες. Μπορείτε να εκτελέσετε το πρόγραμμα Lenovo Care πατώντας στο αντίστοιχο εικονίδιο στην επιφάνεια εργασίας ή επιλέγοντας Έ**ναρξη (Start) -> %λα τα Προγρ\$µµατα (All programs) -> Lenovo Care**.

Το πρόγραμμα HelpCenter αποτελεί τμήμα του προγράμματος Lenovo Care. Το πρόγραμμα HelpCenter παρέχει πληροφορίες για τα ακόλουθα θέματα:

- · Using your computer (Χρήση του υπολογιστή)
- Installing hardware options (Εγκατάσταση υλικού εξοπλισμού)
- Connecting communication cables (Σύνδεση καλωδίων επικοινωνίας)
- Troubleshooting common problems (Αντιμετώπιση κοινών προβλημάτων)
- Registering your computer (Δήλωση του υπολογιστή σας)

#### Για να εκτελσετε το πργραµµα Help Center επιλξτε **9ναρξη (Start) -> %λα τα Προγρ\$µµατα (All programs) -> Lenovo Care -> Help Center**.

Αν έχετε πρόσβαση στο Internet, μπορείτε να βρείτε τις τελευταίες πληροφορίες για τον υπολογιστή σας στο World Wide Web στη διεύθυνση http://www.lenovo.com/support .

Σε αυτή την ιστοσελίδα μπορείτε να βρείτε τις ακόλουθες πληροφορίες:

- Οδηγίες για την αφαίρεση και εγκατάσταση Μονάδων Αντικαθιστώμενων από τον Πελάτη (Customer Replaceable Units - CRU)
- Δημοσιεύσεις
- Πληροφορίες για την αντιμετώπιση προβλημάτων
- Πληροφορίες για εξαρτήματα
- Προγράμματα οδήγησης και άλλα προγράμματα προς μεταφόρτωση
- Διασυνδέσεις με άλλες χρήσιμες πηγές πληροφοριών

• Λίστα τηλεφώνων υποστήριξης

# <span id="page-18-0"></span>**Κεϕλαιο 1. ∆ιευθ
τηση του χρου εργασας**

Για να αξιοποιήσετε στο μέγιστο τον υπολογιστή σας, διευθετήστε τον εξοπλισμό που χρησιμοποιείτε και το χώρο εργασίας σας ανάλογα με το είδος εργασίας και τις ανάγκες σας. Η άνεσή σας είναι η πρώτη προτεραιότητα, αλλά παράγοντες όπως ο φωτισμός, η κυκλοφορία του αέρα και η θέση των ηλεκτρικών πριζών μπορούν επίσης να επηρεάσουν τον τρόπο διευθέτησης του χώρου εργασίας σας.

### *Avεση*

Παρόλο που δεν υπάρχει κάποια συγκεκριμένη θέση εργασίας που να είναι ιδανική για όλους, οι ακόλουθες οδηγίες θα σας βοηθήσουν να βρείτε τη θέση που σας εξυπηρετεί καλύτερα.

Η παραμονή στην ίδια θέση για μεγάλο χρονικό διάστημα μπορεί να προκαλέσει κόπωση. Ένα καλό κάθισμα θα βοηθήσει πολύ. Το ύψος του καθίσματος και η κλίση της πλάτης πρέπει να ρυθμίζονται ανεξάρτητα και να παρέχουν καλή υποστήριξη του σώματος. Το μπροστινό μέρος του καθίσματος πρέπει να έγει μια ελαφρά κλίση προς τα κάτω ώστε να μην υπάρχει μεγάλη πίεση στους μηρούς. Ρυθμίστε το κάθισμα ώστε οι μηροί σας να είναι παράλληλοι με το έδαφος και τα πέλματα των ποδιών σας να ακουμπούν οριζόντια στο δάπεδο ή σε ένα υποστήριγμα.

Όταν χρησιμοποιείτε το πληκτρολόγιο, το μέρος των χεριών μεταξύ αγκώνα και καρπού πρέπει να παραμένει παράλληλο με το δάπεδο και οι καρποί να είναι σε ουδέτερη, άνετη θέση. Προσπαθήστε να αγγίζετε το πληκτρολόγιο ελαφρά και να διατηρείτε τα χέρια και τα δάκτυλά σας χαλαρά. Για μεγαλύτερη άνεση, μπορείτε να αλλάξετε την κλίση του πληκτρολογίου χρησιμοποιώντας τα υποστηρίγματά του.

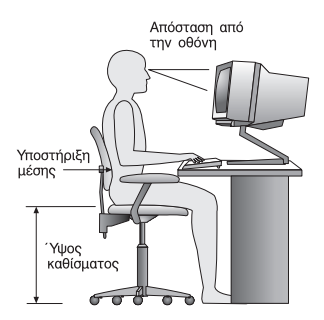

Ρυθμίστε την οθόνη έτσι ώστε η κορυφή της οθόνης να είναι στο ύψος των ματιών ή λίγο γαμηλότερα. Συνιστάται η οθόνη να τοποθετηθεί σε μια άνετη για τα μάτια απόσταση, συνήθως 50-60 εκατοστά, και με τέτοιο τρόπο ώστε να τη βλέπετε χωρίς

να χρειάζεται να γυρνάτε το σώμα σας. Επίσης, τοποθετήστε συσκευές που χρησιμοποιείτε τακτικά, όπως το τηλέφωνο ή το ποντίκι, σε σημείο που να τις οτάνετε εύκολα.

# **Αντανακλσεις και ϕωτισµς**

Τοποθετήστε την οθόνη έτσι ώστε να ελαχιστοποιήσετε τις αντανακλάσεις από λάμπες φωτισμού, παράθυρα και άλλες πηγές φωτός. Ακόμα και το φως που αντανακλάται από γυαλιστερές επιφάνειες μπορεί να προκαλέσει ενογλητικές αντανακλάσεις στην οθόνη σας. Τοποθετήστε την οθόνη σε ορθή γωνία με τα παράθυρα και τις άλλες πηγές φωτισμού, όταν αυτό είναι δυνατό. Ελαττώστε το φωτισμό, αν είναι απαραίτητο, σβήνοντας κάποια φώτα ή χρησιμοποιώντας λάμπες χαμηλότερης ισχύος. Αν εγκαταστήσετε την οθόνη κοντά σε παράθυρο, χρησιμοποιήστε κουρτίνες ή περσίδες για να φράξετε το φως του ήλιου. Μπορεί να γρειαστεί να αλλάζετε τη φωτεινότητα (Brightness) και την αντίθεση (Contrast) της οθόνης ανάλογα με τις αλλαγές στο φωτισμό του δωματίου κατά τη διάρκεια της ημέρας.

Στις περιπτώσεις που είναι αδύνατο να αποφύγετε τις αντανακλάσεις ή να ρυθμίσετε το φωτισμό, ένα αντιθαμβωτικό φίλτρο ίσως φανεί χρήσιμο. Ωστόσο, τα φίλτρα αυτά μπορεί να επηρεάσουν την ευκρίνεια της οθόνης. Χρησιμοποιήστε τα μόνο αφού έχετε εξαντλήσει τους υπόλοιπους τρόπους περιορισμού των αντανακλάσεων.

Η σκόνη στην οθόνη αυξάνει τα προβλήματα που σχετίζονται με τις αντανακλάσεις. Μην ξεχνάτε να καθαρίζετε τακτικά την οθόνη με ένα μαλακό πανί το οποίο θα έχετε βρέξει ελαφρά με ένα μη στιλβωτικό υγρό καθαρισμού γυάλινων επιφανειών.

# **Εξαερισµς**

Ο υπολογιστής και η οθόνη παράγουν θερμότητα. Ο υπολογιστής έχει έναν ανεμιστήρα που εισάγει κρύο αέρα στο εσωτερικό του υπολογιστή και βγάζει έξω το ζεστό αέρα. Η οθόνη έχει μικρά ανοίγματα για τον εξαερισμό της. Αν τα ανοίγματα αυτά μπλοκαριστούν, μπορεί να προκληθεί υπερθέρμανση, η οποία ενδέχεται να έχει ως αποτέλεσμα τη δυσλειτουργία της οθόνης ή την πρόκληση βλάβης. Τοποθετήστε τον υπολογιστή και την οθόνη με τέτοιο τρόπο ώστε να μη μπλοκάρονται τα ανοίγματα εξαερισμού. Συνήθως 5 εκατοστά χώρου επαρκούν. Επίσης, βεβαιωθείτε ότι ο αέρας του εξαερισμού δεν κατευθύνεται σε κάποιο άλλο άτομο.

# **Ηλεκτρικ
ς πρζες και µκος καλωδων**

Η θέση των ηλεκτρικών πριζών και το μήκος των καλωδίων ρεύματος και των καλωδίων σύνδεσης της οθόνης, του εκτυπωτή και άλλων συσκευών μπορούν να επηρεάσουν την τελική θέση του υπολογιστή σας.

Οταν διευθετείτε το χώρο εργασίας σας:

• Αποφύγετε τη χρήση προεκτάσεων καλωδίων. Όπου είναι δυνατό, συνδέστε το καλώδιο παροχής ρεύματος του υπολογιστή απευθείας στην πρίζα.

• Κρατήστε τα καλώδια ρεύματος και τα καλώδια σύνδεσης μακριά από διαδρόμους, σημεία διέλευσης και άλλα σημεία όπου υπάρχει πιθανότητα να παρασυρθούν κατά λάθος.

Για περισσότερες πληροφορίες σχετικά με τα καλώδια ρεύματος, ανατρέξτε στην ενότητα Παράρτημα Δ, "Σημειώσεις", στη σελίδα 67 σε αυτό το εγχειρίδιο.

# <span id="page-22-0"></span>**Κεϕλαιο 2. Εγκατσταση του υπολογιστ**

**Σημείωση:** Ο υπολογιστής σας μπορεί να μην έχει όλες τις υποδοχές που περιγράφονται σε αυτό το κεφάλαιο.

Χρησιμοποιήστε αυτές τις πληροφορίες για να εγκαταστήσετε τον υπολογιστή σας. Εντοπίστε τα σύμβολα των υποδοχών στο πίσω μέρος του υπολογιστή σας.

Αν τα καλώδια και οι υποδοχές του υπολογιστή έχουν κωδικό χρωματισμό, ταιριάξτε τα χρώματα των καλωδίων με τα χρώματα των υποδοχών. Για παράδειγμα, συνδέστε το μπλε καλώδιο στη μπλε υποδοχή και το κόκκινο καλώδιο στην κόκκινη υποδοχ .

- 1. Ελέγξτε τη θέση του διακόπτη επιλογής τάσης στο πίσω μέρος του υπολογιστή. Χρησιμοποιήστε ένα στυλό για να αλλάξετε τη θέση του διακόπτη, αν είναι απαραίτητο.
	- Αν η ηλεκτρική τάση της πηγής ρεύματος είναι 100-127 V AC, ο διακόπτης πρέπει να είναι στη θέση 115 V.
	- Αν η ηλεκτρική τάση της πηγής ρεύματος είναι 200-240 V AC, ο διακόπτης πρέπει να είναι στη θέση 230 V.

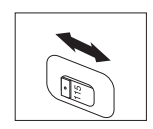

2. Το καλώδιο του πληκτρολογίου μπορεί να διαθέτει είτε τυπικό βύσμα πληκτρολογίου (σχήμα 1) είτε βύσμα USB (Universal Serial Bus) (σχήμα 2). Συνδέστε το καλώδιο του πληκτρολογίου στην κατάλληλη υποδοχή για το πληκτρολόγιο.

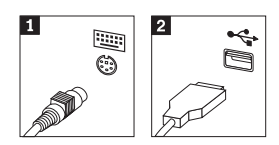

3. Το καλώδιο του ποντικιού μπορεί να διαθέτει είτε τυπικό βύσμα ποντικιού (σχήμα 1) είτε βύσμα USB (σχήμα 2 ). Συνδέστε το καλώδιο του ποντικιού στην κατάλληλη υποδοχή για το ποντίκι.

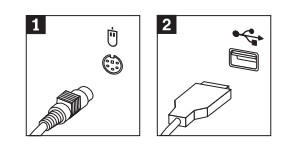

4. Συνδέστε το καλώδιο της οθόνης στην υποδοχή για την οθόνη.

- Αν έγετε οθόνη SVGA (Standard Video Graphics Array), συνδέστε το καλώδιο στην υποδοχή με τον τρόπο που απεικονίζεται στο σχήμα.
	- **Σημείωση:** Αν το μοντέλο του υπολογιστή σας διαθέτει δύο υποδοχές οθόνης, βεβαιωθείτε ότι χρησιμοποιείτε την υποδοχή που βρίσκεται στην κάρτα AGP.

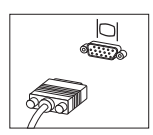

• Αν έχετε οθόνη DVI (digital video interface), συνδέστε το καλώδιο στην υποδοχή με τον τρόπο που απεικονίζεται στο σχήμα.

**Σημείωση:** Στον υπολογιστή σας πρέπει να έχει εγκατασταθεί μια κάρτα που υποστηρίζει την οθόνη DVI.

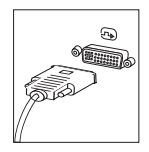

5. Αν έγετε modem, συνδέστε το ακολουθώντας τις παρακάτω οδηγίες.

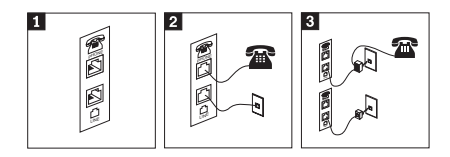

- 1-| Σε αυτή την εικόνα μπορείτε να δείτε τις δύο υποδοχές σύνδεσης του modem που βρίσκονται στο πίσω μέρος του υπολογιστή.
- 2-| Σε αυτή την εικόνα μπορείτε να δείτε τον τρόπο σύνδεσης του modem στις Ηνωμένες Πολιτείες και σε άλλες χώρες που χρησιμοποιούν τηλεφωνική πρίζα τύπου RU-11. Συνδέστε το ένα άκρο του τηλεφωνικού καλωδίου στο τηλέφωνο και το άλλο άκρο στην υποδοχή του τηλεφώνου στο πίσω μέρος του υπολογιστή. Συνδέστε το ένα άκρο του καλωδίου του modem στο modem και το άλλο άκρο στην πρίζα του τηλεφώνου.
- 3-| Στις χώρες ή περιοχές που δεν χρησιμοποιούνται τηλεφωνικές πρίζες τύπου RU-11, απαιτείται διαιρέτης (splitter) ή μετατροπέας (converter) για τη σύνδεση των καλωδίων στην τηλεφωνική πρίζα, όπως φαίνεται στο πάνω μέρος του σχήματος. Μπορείτε επίσης να χρησιμοποιήσετε το διαιρέτη ή το μετατροπέα χωρίς το τηλέφωνο, όπως φαίνεται στο κάτω μέρος του σχήματος.

6. Αν έχετε συσκευές ήχου, συνδέστε τις ακολουθώντας τις παρακάτω οδηγίες. Για περισσότερες πληροφορίες σχετικά με τα ηχεία, ανατρέξτε στα βήματα 7 και 8.

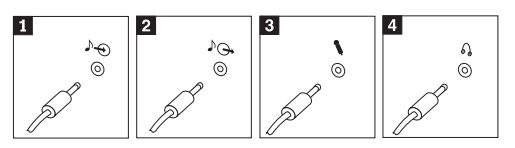

- 1 Είσοδος ή χου Αυτή η υποδοχή χρησιμοποιείται για την εισαγωγή σημάτων ήχου από εξωτερική συσκευή ήχου, π.χ. από ένα στερεοφωνικό σύστημα. 2 Έξοδος ή χου Αυτή η υποδοχή στέλνει σήματα ήχου από τον υπολογιστή σε εξωτερικές συσκευές, όπως στερεοφωνικά ηχεία με ενισχυτή. 3 Μικρόφωνο Χρησιμοποιή στε αυτή την υποδοχή για τη σύνδεση μικροφώνου στον υπολογιστή σας στην περίπτωση που θέλετε να ηχογραφήσετε ήχους ή χρησιμοποιείτε κάποιο πρόγραμμα αναγνώρισης ομιλίας. 4 Ακουστικά | Ακουστικά Χρησιμοποιήστε αυτή την υποδοχή για τη σύνδεση ακουστικών στον υπολογιστή σας στην περίπτωση που θέλετε να ακούσετε μουσική ή άλλους ήχους χωρίς να ενοχλείτε κανέναν. Η υποδοχή αυτή μπορεί νο βρίσκεται στην πρόσοψη του υπολογιστή.
- 7. Αν έχετε ηχεία *με ενισχυτή* και μετασχηματιστή εναλλασσόμενου ρεύματος, ακολουθήστε τις παρακάτω οδηγίες.

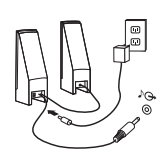

- α. Συνδέστε το καλώδιο μεταξύ των ηγείων, αν είναι απαραίτητο. Σε ορισμένα ηγεία, το καλώδιο αυτό είναι μόνιμα συνδεδεμένο.
- β. Συνδέστε το καλώδιο του μετασχηματιστή εναλλασσόμενου ρεύματος στο ηγείο.
- γ. Συνδέστε τα ηχεία στον υπολογιστή.
- δ. Συνδέστε το μετασχηματιστή στην πρίζα.
- 8. Αν έχετε ηχεία *χωρίς ενισχυτή* και μετασχηματιστή εναλλασσόμενου ρεύματος, ακολουθήστε τις παρακάτω οδηγίες.

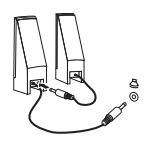

- α. Συνδέστε το καλώδιο μεταξύ των ηχείων, αν είναι απαραίτητο. Σε ορισμένα ηχεία, το καλώδιο αυτό είναι μόνιμα συνδεδεμένο.
- β. Συνδέστε τα ηχεία στον υπολογιστή.

9. Συνδέστε οποιεσδήποτε πρόσθετες συσκευές έχετε. Ο υπολογιστής σας μπορεί να μην έχει όλες τις υποδοχές που εμφανίζονται στα παρακάτω σχήματα.

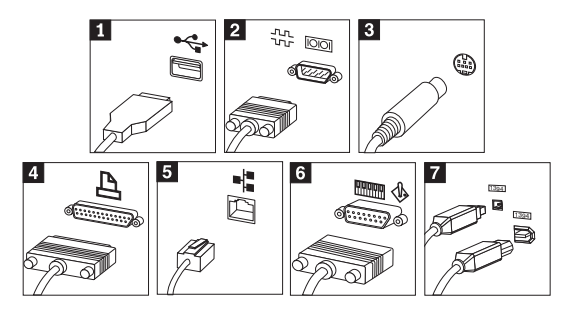

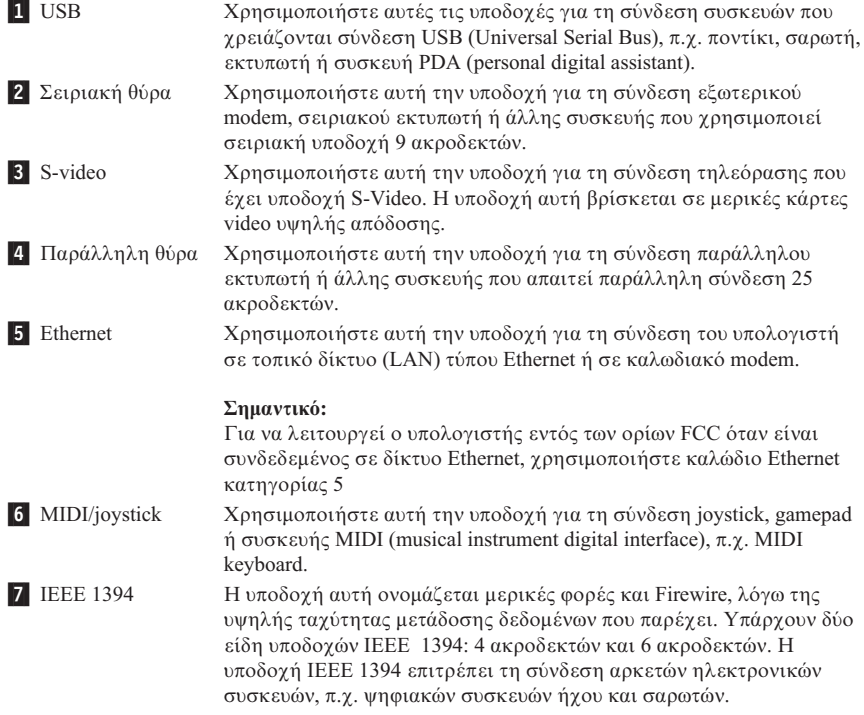

10. Συνδέστε τα καλώδια ρεύματος σε σωστά γειωμένες ηλεκτρικές πρίζες.

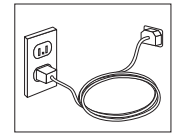

<span id="page-26-0"></span>Σημείωση: Για περισσότερες πληροφορίες σχετικά με τις υποδοχές του υπολογιστή, χρησιμοποιήστε το πρόγραμμα Lenovo Care που βρίσκεται στην επιφάνεια εργασίας του υπολογιστή σας.

### **Εκκίνηση του υπολονιστή**

Ανάψτε πρώτα την οθόνη και τις άλλες εξωτερικές συσκευές και μετά ανάψτε τον υπολογιστή. Όταν ολοκληρωθεί η σύντομη δοκιμή λειτουργίας (POST), το παράθυρο με το λογότυπο κλείνει. Αν στον υπολογιστή σας υπάρχει προεγκατεστημένο λογισμικό, ενεργοποιείται το πρόγραμμα εγκατάστασης του λογισμικού.

Αν αντιμετωπίσετε οποιαδήποτε προβλήματα κατά την εκκίνηση, ανατρέξτε στο Κεφάλαιο 5, "Διάγνωση και αντιμετώπιση προβλημάτων", στη σελίδα 27 και στο Κεφάλαιο 4, ''Πληροφορίες, βοήθεια και υπηρεσίες'', στη σελίδα 23.

### **Ολοκλρωση της εγκατστασης λογισµικο**

#### **Σηµαντικ**

∆ιαβάστε προσεκτικά τις συμβάσεις αδειών χρήσης πριν χρησιμοποιήσετε τα προγράμματα που περιλαμβάνονται σε αυτό τον υπολογιστή. Στις συμβάσεις αυτές περιγράφονται τα δικαιώματα, οι υποχρεώσεις και οι εγγυήσεις σας για το λογισμικό που περιλαμβάνεται σε αυτό τον υπολογιστή. Η εκ μέρους σας χρήση αυτών των προγραμμάτων συνεπάγεται την αποδοχή των όρων των συμβάσεων. Αν δεν αποδέχεστε τις συμβάσεις, μην χρησιμοποιήσετε τα προγράμματα. Επιστρέψτε άμεσα τον υπολογιστή ώστε να σας επιστραφούν εξ ολοκλήρου τα χρήματα που καταβάλατε.

**Σημείωση:** Σε ορισμένα μοντέλα μπορεί να είναι προεγκατεστημένη η έκδοση πολλαπλών γλωσσών των Microsoft® Windows® XP Pro. Αν στον υπολογιστή σας υπάρχει η έκδοση πολλαπλών γλωσσών, κατά τη διαδικασία εγκατάστασης θα σας ζητηθεί να επιλέξετε μια γλώσσα. Μετά την εγκατάσταση, μπορείτε να αλλάξετε τη γλώσσα μέσω του Πίνακα Ελέγχου (Control Panel) των Windows.

Μετά την πρώτη εκκίνηση του υπολογιστή σας, ακολουθήστε τις οδηγίες που εμφανίζονται στην οθόνη για να ολοκληρωθεί η εγκατάσταση του λογισμικού. Αν δεν ολοκληρώσετε την εγκατάσταση του λογισμικού κατά την πρώτη εκκίνηση του υπολογιστή, ίσως προκύψουν απρόβλεπτα αποτελέσματα. Αφού ολοκληρωθεί η εγκατάσταση, επιλέξτε το εικονίδιο Lenovo Care στην επιφάνεια εργασίας για περισσότερες πληροφορίες σχετικά με τον υπολογιστή σας.

### <span id="page-27-0"></span>**Ολοκλήρωση σημαντικών εργασιών**

Αφού ολοκληρώσετε την εγκατάσταση και τη ρύθμιση του υπολογιστή σας, συνιστάται να εκτελέσετε τις ακόλουθες εργασίες, ώστε να μπορείτε αργότερα να επιλύσετε πιο εύκολα και πιο γρήγορα τυχόν προβλήματα με τον υπολογιστή σας.

- Δημιουργήστε μια *διαγνωστική* δισκέτα. Το διαγνωστικό εργαλείο μπορεί να εντοπίσει προβλήματα υλικού εξοπλισμού και αποτελεί τμήμα του προγράμματος Product Recovery. Αν δημιουργήσετε εγκαίρως μια *διαγνωστική* δισκέτα, εξασφαλίζετε τη δυνατότητα χρήσης του διαγνωστικού εργαλείου σε περίπτωση που δεν είναι δυνατή η πρόσβαση στο πρόγραμμα Product Recovery. Ανατρέξτε στην ενότητα "Δημιουργία διαγνωστικής δισκέτας" στη σελίδα 29.
- Καταγράψτε τον τύπο, το μοντέλο και τον αριθμό σειράς του υπολογιστή σας. Σε περίπτωση που χρειαστείτε τεχνική υποστήριξη, είναι πολύ πιθανό να σας ζητηθούν αυτές οι πληροφορίες. Ανατρέξτε στην ενότητα "Καταγραφή των πληροφοριών του υπολογιστή σας" στη σελίδα 11.

Φυλάξτε αυτό τον *Οδηγό αναφοράς* σε ένα ασφαλές σημείο. Είναι το μόνο εγχειρίδιο που περιέχει σημαντικές πληροφορίες σχετικά με την επανεγκατάσταση του εργοστασιακά εγκατεστημένου λογισμικού. Οι πληροφορίες σχετικά με την αποκατάσταση του εργοστασιακά εγκατεστημένου λογισμικού βρίσκονται στο Κεφάλαιο 3, "Αποκατάσταση λογισμικού", στη σελίδα 13.

### **Ενημέρωση του λειτουργικού συστήματος**

Η Microsoft διαθέτει ενημερώσεις (updates) για διάφορα λειτουργικά συστήματα μέσω του δικτυακού τόπου Microsoft Windows Update. Ο δικτυακός τόπος προσδιορίζει αυτόματα εάν υπάρχουν διαθέσιμες ενημερώσεις των Windows για το συγκεκριμένο υπολογιστή και εμφανίζει μόνο αυτές. Οι ενημερώσεις μπορεί να περιλαμβάνουν διορθώσεις ασφάλειας (security fixes), νέες εκδόσεις λειτουργιών των Windows (π.χ. του προγράμματος αναπαραγωγής πολυμέσων), διορθώσεις σε άλλα τμήματα του λειτουργικού συστήματος Windows ή βελτιώσεις.

Λεπτομέρειες σχετικά με την ενημέρωση του λειτουργικού συστήματος είναι διαθέσιμες μέσω του προγράμματος Lenovo Care.

### **Εγκατσταση λλων λειτουργικν συστηµτων**

Αν εγκαταστήσετε δικό σας λειτουργικό σύστημα, ακολουθήστε τις οδηγίες που περιέχονται στο CD ή τις δισκέτες που συνοδεύουν το λειτουργικό σύστημα. Μετά την εγκατάσταση του λειτουργικού συστήματος, μην ξεχάσετε να εγκαταστήσετε όλα τα προγράμματα οδήγησης συσκευών. Οι οδηγίες εγκατάστασης παρέχονται συνήθως με τα προγράμματα οδήγησης συσκευών.

### <span id="page-28-0"></span>**Ενημέρωση του λογισμικού προστασίας από ιούς**

Ο υπολογιστής παρέχεται με το λογισμικό εντοπισμού και εξάλειψης ιών Norton Internet Security. Πρέπει να χρησιμοποιείτε την εφαρμογή LiveUpdate για να εξασφαλίζετε τη συνεχή ενημέρωση του λογισμικού από το δικτυακό τόπο του Norton AntiVirus. Το LiveUpdate μεταφορτώνει την πλέον πρόσφατη λίστα ιών και το Norton Internet Security τη χρησιμοποιεί την επόμενη φορά που θα ελέγξει τον υπολογιστ σας.

Περισσότερες λεπτομέρειες σχετικά με την ενημέρωση του λογισμικού προστασίας από ιούς είναι διαθέσιμες μέσω του προγράμματος Lenovo Care.

### **9ναρξη του προγρµµατος Setup Utility**

Το πρόγραμμα Setup Utility σάς επιτρέπει να εξετάζετε, να καθορίζετε ή να αλλάζετε τις ρυθμίσεις και τους κωδικούς πρόσβασης του BIOS.

- 1. Τερματίστε το λειτουργικό σύστημα και σβήστε τον υπολογιστή.
- 2. Όταν ανάψετε τον υπολογιστή σας, πατήστε επανειλημμένα το πλήκτρο F1 ώστε να ενεργοποιηθεί το πρόγραμμα Setup Utility.
	- **Σημείωση:** Εάν έχει οριστεί κωδικός πρόσβασης, το μενού του προγράμματος Setup Utility εμφανίζεται αφού πληκτρολογήσετε τον κωδικό πρόσβασης. Για περισσότερες πληροφορίες σχετικά με το πργραµµα Setup Utility, ανατρξτε στο εγχειρδιο *User Guide*.

Σε ορισμένες περιπτώσεις, το πρόγραμμα Setup Utility ενεργοποιείται αυτόματα αν κατά τον έλεγχο POST διαπιστωθεί ότι έχει αφαιρεθεί ή προστεθεί εξοπλισμός στον υπολογιστ σας.

### **Τερµατισµς λειτουργας του υπολογιστ**

Όταν θέλετε να σβήσετε τον υπολογιστή σας, ακολουθείτε πάντα τη διαδικασία τερματισμού του λειτουργικού σας συστήματος. Με τον τρόπο αυτό αποφεύγετε την απώλεια δεδομένων ή την καταστροφή προγραμμάτων λογισμικού. Για να τερματίσετε τη λειτουργία του λειτουργικού συστήματος Microsoft Windows, επιλέξτε Τερματισμός λειτουργίας από το μενού Έναρξη.

### **Καταγραϕ των πληροϕοριν του υπολογιστ σας**

Η καταγραφή των πληροφοριών σχετικά με τον υπολογιστή σας μπορεί να σας φανεί χρήσιμη αν κάποια στιγμή χρειαστεί να επισκευάσετε τον υπολογιστή σας. Το τεχνικό προσωπικό θα σας ζητήσει πιθανότατα αυτές τις πληροφορίες.

Επάνω στον υπολογιστή σας αναγράφονται ο τύπος, το μοντέλο και ο αριθμός σειράς. Καταγράψτε τις πληροφορίες στον ακόλουθο πίνακα.

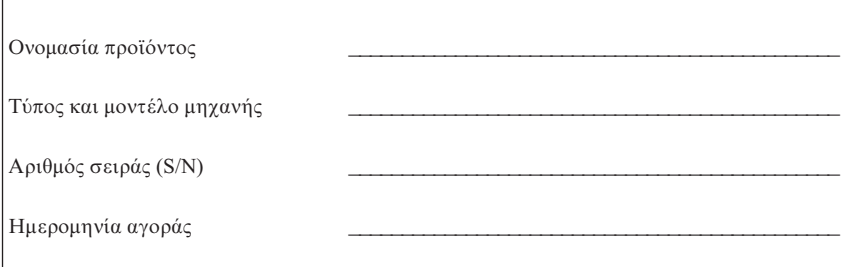

Μπορείτε να δηλώσετε τον υπολογιστή σας μέσω Internet στον ακόλουθο δικτυακό τόπο:

http://www.lenovo.com/register

Αν δηλώσετε τον υπολογιστή σας, θα έχετε τα ακόλουθα οφέλη:

- Ταχύτερη εξυπηρέτηση όταν καλείτε για βοήθεια
- Αυτόματη ειδοποίηση για δωρεάν λογισμικό και ειδικές προσφορές

Περισσότερες πληροφορίες σχετικά με τη δήλωση του υπολογιστή σας είναι διαθέσιμες μέσω του προγράμματος Lenovo Care.

### <span id="page-30-0"></span>**Κεϕλαιο 3. Αποκατσταση λογισµικο**

Το πρόγραμμα Rescue and Recovery παρέγει ένα περιβάλλον που εκτελείται ανεξάρτητα από το λειτουργικό σύστημα Windows από το οποίο δεν επηρεάζεται. Το γεγονός ότι το πρόγραμμα Rescue and Recovery δεν επηρεάζεται από το λειτουργικό σύστημα σημαίνει ότι είναι απρόσβλητο από ιούς και παρέγει έναν προστατευμένο χώρο για την εκτέλεση λειτουργιών αποκατάστασης και επαναφοράς που δεν είναι δυνατό να εκτελεστούν στο περιβάλλον των Windows. Το κεφάλαιο αυτό θα σας βοηθήσει να εξοικειωθείτε με τις ακόλουθες λύσεις αποκατάστασης που παρέχονται από το πρόγραμμα Rescue and Recovery που είναι εγκατεστημένο στον υπολογιστή σας:

- Δημιουργία δίσκων αποκατάστασης προϊόντων (Product Recovery). Ανατρέξτε στην ενότητα ''Δημιουργία και χρήση δίσκων αποκατάστασης προϊόντων'' στη [σελδα](#page-31-0) 14.
- Δημιουργία αποθηκευτικών μέσων έκτακτης ανάγκης. Ανατρέξτε στην ενότητα "Δημιουργία και χρήση αποθηκευτικών μέσων έκτακτης ανάγκης" στη σελίδα 19.
- Εφεδρική αποθήκευση των περιεχομένων του σκληρού δίσκου σε περιοδική βάση. Ανατρέξτε στην ενότητα "Εφεδρική αποθήκευση και αποκατάσταση" στη [σελδα](#page-32-0) 15.
- Δημιουργία δισκέτας αποκατάστασης και επισκευής (Recovery Repair). Ανατρέξτε στην ενότητα "Επίλυση προβλημάτων αποκατάστασης" στη σελίδα [18.](#page-35-0)
- **Σημείωση:** Ο δίσκος έκτακτης ανάγκης, ο πρώτος δίσκος αποκατάστασης προϊόντων και οι δίσκοι των εφεδρικών αντιγράφων είναι εκκινήσιμοι (bootable). Μπορούν να εκκινηθούν από οποιονδήποτε τύπο μονάδας CD ή DVD, εκτός αν πρόκειται για μέσο DVD-RAM.

Εάν παρουσιαστεί κάποιο πρόβλημα μπορείτε να χρησιμοποιήσετε τα εργαλεία αποκατάστασης είτε από το περιβάλλον των Windows είτε από το γώρο εργασίας του Rescue and Recovery για να εκτελέσετε μια από τις ακόλουθες δύο εργασίες αποκατάστασης:

- Αποκατάσταση αργείων
- Επαναφορά εφεδρικών αντιγράφων

Ανατρέξτε στην ενότητα ''Χρήση του χώρου εργασίας Rescue and Recovery'' στη σελίδα 16 για πληροφορίες σχετικά με την εκτέλεση των εργασιών αποκατάστασης.

Περισσότερες πληροφορίες σχετικά με το πρόγραμμα Rescue and Recovery είναι διαθέσιμες μέσω του προγράμματος Lenovo Care.

### <span id="page-31-0"></span>**∆ηµιουργα και χρση δσκων αποκατστασης προϊντων**

Αν ο υπολογιστής σας έχει μονάδα εγγραφής CD ή DVD, μπορείτε να δημιουργήσετε ένα σύνολο δίσκων αποκατάστασης προϊόντων που θα σας επιτρέπουν να επαναφέρετε τα περιεχόμενα του σκληρού δίσκου στην ίδια κατάσταση που ήταν όταν ο υπολογιστής είχε αποσταλεί αρχικά από το εργοστάσιο. Οι δίσκοι αποκατάστασης προϊόντων είναι πολύ χρήσιμοι αν μεταφέρετε τον υπολογιστή σε άλλη περιοχή, τον πωλήσετε, τον ανακυκλώσετε ή, ως έσχατη λύση, για να θέσετε τον υπολογιστή σε λειτουργία όταν αποτύχουν όλες οι άλλες μέθοδοι αποκατάστασης. Θα ήταν καλό να δημιουργήσετε ένα σύνολο δίσκων αποκατάστασης προϊόντων το συντομότερο δυνατό.

**Σημείωση:** Η άδεια χρήσης των Microsoft Windows σάς επιτρέπει να δημιουργήσετε μόνο ένα σύνολο δίσκων αποκατάστασης προϊόντων. Επομένως, όταν δημιουργήσετε τους δίσκους είναι σημαντικό να τους αποθηκεύσετε σε ασφαλή χώρο.

#### **Για να δηµιουργ!σετε δσκους αποκατ\$στασης προϊντων, κ\$ντε τα ακλουθα:**

- 1. Από την επιφάνεια εργασίας των Windows, επιλέξτε διαδογικά Έναρξη (Start), **%λα τα προγρ\$µµατα (All Programs)**, **Lenovo Care**, **Create Recovery Media** και **Create a set of Product Recovery discs now**.
- 2. Ακολουθήστε τις οδηγίες που εμφανίζονται στην οθόνη.

#### **Για** να χρησιμοποιήσετε δίσκους αποκατάστασης προϊόντων, κάντε τα ακόλουθα:

**Προσογή:** Όταν επαναφέρετε τα εργοστασιακά περιεγόμενα από τους δίσκους αποκατάστασης προϊόντων, όλα τα αρχεία στο σκληρό δίσκο θα διαγραφούν και θα αντικατασταθούν από τα αρχικά εργοστασιακά περιεχόμενα. Κατά τη διάρκεια της διαδικασίας επαναφοράς, θα σας δοθεί η ευκαιρία να μεταφέρετε ένα ή περισσότερα αρχεία από το σκληρό σας δίσκο σε άλλα μέσα αποθήκευσης πριν τη διαγραφή οποιωνδήποτε δεδομένων.

- 1. Τοποθετήστε το δίσκο Rescue and Recovery στη μονάδα CD ή DVD.
- 2. Επανεκκιν στε τον υπολογιστ .
- 3. Μετά από μια μικρή καθυστέρηση, ανοίγει ο χώρος εργασίας Rescue and Recovery.
	- **Σημείωση:** Αν ο χώρος εργασίας Rescue and Recovery δεν ανοίξει, μπορεί να μην έχετε ορίσει σωστά τη μονάδα CD ή DVD στη σειρά εκκίνησης μονάδων του BIOS. Για περισσότερες πληροφορίες, ανατρέξτε στην ενότητα "Ορισμός συσκευής έκτακτης ανάγκης στη σειρά [εκκνησης](#page-38-0) µονδων" στη σελδα 21.
- 4. Απ το µενο" Rescue and Recovery, επιλξτε **Restore your system**.
- 5. Επιλξτε **Restore my hard drive to the original factory state** και στη συνχεια επιλξτε **Next**.
- <span id="page-32-0"></span>6. Ακολουθήστε τις οδηγίες που εμφανίζονται στην οθόνη. Τοποθετήστε τον κατάλληλο δίσκο αποκατάστασης προϊόντων όταν σας ζητηθεί.
- **Σημείωση:** Αφού επαναφέρετε τα εργοστασιακά περιεγόμενα του σκληρού δίσκου, μπορεί να χρειαστεί να εγκαταστήσετε ξανά κάποιο λογισμικό ή κάποια προγράμματα οδήγησης συσκευών. Ανατρέξτε στην ενότητα "Σημειώσεις μετά την αποκατάσταση" στη σελίδα 17 για λεπτομέρειες.

### **Εϕεδρικ αποθκευση και αποκατσταση**

Το πρόγραμμα Rescue and Recovery σας επιτρέπει να κάνετε εφεδρική αποθήκευση του συνόλου των περιεχομένων του σκληρού δίσκου, συμπεριλαμβανομένου του λειτουργικού συστήματος, των αρχείων δεδομένων, των προγραμμάτων εφαρμογών και των προσωπικών ρυθμίσεων. Μπορείτε να ορίσετε πού θα αποθηκευτεί το εφεδρικό αντίγραφο που θα δημιουργήσει το πρόγραμμα Rescue and Recovery:

- Σε προστατευμένο γώρο του σκληρού σας δίσκου
- Σε δεύτερο σκληρό δίσκο που είναι εγκατεστημένος στον υπολογιστή σας
- Σε εξωτερικά συνδεδεμένο σκληρό δίσκο USB
- Σε μονάδα δικτύου
- Σε CD ή DVD (εφόσον υπάρχει μονάδα εγγραφής CD ή DVD)

Μετά την εφεδρική αποθήκευση του σκληρού σας δίσκου, μπορείτε να επαναφέρετε όλα τα περιεχόμενα του σκληρού δίσκου, επιλεγμένα αρχεία μόνο ή μόνο το λειτουργικό σύστημα των Windows και τις εφαρμογές.

#### **Για να εκτελέσετε εφεδρική αποθήκευση, κάντε τα ακόλουθα:**

- 1. Από την επιφάνεια εργασίας των Windows, επιλέξτε διαδοχικά **Έναρξη (Start)**, **%λα τα Προγρ\$µµατα (All Programs)**, **Lenovo Care** και **Rescue and Recovery**. Ανοίγει το πρόγραμμα Rescue and Recovery.
- 2. Aπό τη γραμμή μενού, επιλέξτε **Create and view backups.**
- 3. Ακολουθήστε τις οδηγίες που εμφανίζονται στην οθόνη.

#### **Για** να εκτελέσετε αποκατάσταση από το πρόγραμμα Rescue and Recovery, κάντε τα **ακλουθα:**

- 1. Από την επιφάνεια εργασίας των Windows, επιλέξτε διαδοχικά Έ**ναρξη (Start)**, **%λα τα Προγρ\$µµατα (All Programs)**, **Lenovo Care** και **Rescue and Recovery**. Ανοίγει το πρόγραμμα Rescue and Recovery.
- 2. Στο μενού Restore your system, εκτελέστε μια από τις ακόλουθες ενέργειες:
	- v Επιλξτε **Restore your system from a backup** αν θλετε να επαναϕρετε το σκληρό δίσκο σε μια προηγούμενη αποθηκευμένη κατάσταση ή να επαναφέρετε μόνο το λειτουργικό σύστημα των Windows και τις εφαρμογές.
	- **Επιλέξτε Restore individual files** αν θέλετε να επαναφέρετε μόνο επιλεγμένα αρχεία από το εφεδρικό αντίγραφο.

<span id="page-33-0"></span>3. Ακολουθήστε τις οδηγίες που εμφανίζονται στην οθόνη.

Για πληροφορίες σχετικά με την εκτέλεση αποκατάστασης από το χώρο εργασίας Rescue and Recovery, ανατρέξτε στην ενότητα "Χρήση του χώρου εργασίας Rescue and Recovery".

### **Χρση του χρου εργασας Rescue and Recovery**

Ο χώρος εργασίας Rescue and Recovery βρίσκεται σε προστατευμένο, κρυφό χώρο του σκληρού σας δίσκου, ο οποίος λειτουργεί ανεξάρτητα από το λειτουργικό σύστημα Windows. Αυτό σας επιτρέπει να εκτελείτε αποκατάσταση ακόμα και αν δεν είναι δυνατή η έναρξη του λειτουργικού συστήματος Windows. Από το χώρο εργασίας Rescue and Recovery μπορείτε να εκτελείτε τις ακόλουθες εργασίες αποκατάστασης:

- **Ανάκτηση αρχείων από το σκληρό δίσκο ή από εφεδρικό αντίγραφο: Ο χώρος** εργασίας Rescue and Recovery σας επιτρέπει να εντοπίζετε αρχεία στο σκληρό σας δίσκο και να τα μεταφέρετε σε δίσκο δικτύου ή σε άλλο μέσο αποθήκευσης, όπως π.χ. μονάδα σκληρού δίσκου USB ή δισκέτα. Η λύση αυτή είναι διαθέσιμη ακόμα και αν δεν έχετε εφεδρικά αντίγραφα των αρχείων σας ή αν έχουν γίνει αλλαγές στα αρχεία από την τελευταία εφεδρική αποθήκευση. Μπορείτε επίσης να ανακτάτε μεμονωμένα αρχεία από εφεδρικό αντίγραφο του Rescue and Recovery που βρίσκεται στον τοπικό σκληρό δίσκο, σε συσκευή USB ή σε δίσκο δικτύου.
- **Αποκατάσταση σκληρού δίσκου από εφεδρικό αντίγραφο του Rescue and Recovery:** Αφού κάνετε εφεδρική αποθήκευση με χρήση του προγράμματος Rescue and Recovery, θα μπορείτε να εκτελείτε εργασίες αποκατάστασης από το χώρο εργασίας του Rescue and Recovery, ακόμα και αν δεν είναι δυνατή η έναρξη των Windows.
- **Επαναφορά των εργοστασιακών περιεχομένων του σκληρού δίσκου:** Ο χώρος εργασίας Rescue and Recovery σας επιτρέπει να επαναφέρετε τα περιεχόμενα του σκληρού σας δίσκου στην κατάσταση που ήταν όταν ο υπολογιστής είχε αποσταλεί αρχικά από το εργοστάσιο. Αν έχετε περισσότερα από ένα διαμερίσματα στο σκληρό σας δίσκο, μπορείτε να επαναφέρετε τα εργοστασιακά περιεχόμενα στο διαμέρισμα C: χωρίς να επηρεαστούν τα άλλα διαμερίσματα. Επειδή ο χώρος εργασίας Rescue and Recovery λειτουργεί ανεξάρτητα από το λειτουργικό σύστημα Windows, μπορείτε να επαναφέρετε τα εργοστασιακά περιεχόμενα ακόμα και αν δεν είναι δυνατή η έναρξη των Windows.

**Προσοχή:** Αν αποκαταστήσετε το σκληρό δίσκο από ένα εφεδρικό αντίγραφο του Rescue and Recovery ή επαναφέρετε τα εργοστασιακά περιεχόμενα του σκληρού δίσκου, όλα τα αρχεία στο κύριο διαμέρισμα του σκληρού δίσκου (συνήθως η μονάδα C) θα διαγραφούν κατά τη διαδικασία αποκατάστασης. Αν είναι εφικτό, δημιουργήστε αντίγραφα των σημαντικών αρχείων. Αν δεν είναι δυνατή η εκκίνηση των Windows, μπορείτε να χρησιμοποιήσετε τη λειτουργία ανάκτησης αρχείων (Rescue files) του χώρου εργασίας Rescue and Recovery για να αντιγράψετε αρχεία από το σκληρό σας δίσκο σε άλλα μέσα αποθήκευσης.

<span id="page-34-0"></span>**Για να ενεργοποι!σετε το χ ρο εργασας του προγρ\$µµατος Rescue and Recovery, κ\$ντε τα ακλουθα:**

- 1. Σβ στε τον υπολογιστ σας για τουλχιστον 5 δευτερλεπτα.
- 2. Όταν πατήσετε το διακόπτη λειτουργίας του υπολογιστή, πατήστε επανειλημμένα το πλήκτρο Enter ή F11.
- 3. Όταν ακούσετε ηχητικά σήματα ή δείτε την οθόνη με το λογότυπο, σταματήστε να πατάτε το πλήκτρο Enter ή F11.
- 4. Αν έγετε ορίσει κωδικό πρόσβασης για το γώρο εργασίας του προγράμματος Rescue and Recovery, πληκτρολογήστε τον κωδικό πρόσβασης όταν σας ζητηθεί. Ο χώρος εργασίας του προγράμματος Rescue and Recovery ανοίγει μετά από μια μικρή καθυστέρηση.

```
Σημείωση: Αν ο γώρος εργασίας του προγράμματος Rescue and Recovery δεν
           ανοίξει, ανατρέξτε στην ενότητα "Επίλυση προβλημάτων
           αποκατάστασης" στη σελίδα 18.
```
- 5. Κάντε ένα από τα ακόλουθα:
	- Για να ανακτήσετε αρχεία από το σκληρό σας δίσκο ή από εφεδρικό αντγραϕο, επιλξτε **Rescue files** και ακολουθ στε τις οδηγες που εμφανίζονται στην οθόνη.
	- Για να αποκαταστήσετε το σκληρό σας δίσκο από ένα εφεδρικό αντίγραφο του Rescue and Recovery, ή για να επαναφέρετε τα εργοστασιακά περιεχόμενα του σκληρού σας δίσκου, επιλέξτε **Restore your system** και ακολουθήστε τις οδηγες που εµϕανζονται στην οθνη.
		- **Σημείωση:** Αφού επαναφέρετε τα εργοστασιακά περιεχόμενα του σκληρού δίσκου, μπορεί να χρειαστεί να εγκαταστήσετε ξανά κάποιο λογισμικό ή κάποια προγράμματα οδήγησης συσκευών. Ανατρέξτε στην ενότητα "Σημειώσεις μετά την αποκατάσταση" για λεπτομέρειες.
	- Για πληροφορίες σχετικά με άλλες λειτουργίες του χώρου εργασίας Rescue and Recovery, επιλξτε **Help** (Βο θεια).

### **Σηµεισεις µετ την αποκατσταση**

#### Σημειώσεις:

- 1. Αφού επαναφέρετε τα εργοστασιακά περιεχόμενα ενός σκληρού δίσκου, μπορεί να χρειαστεί να εγκαταστήσετε ξανά τα προγράμματα οδήγησης κάποιων συσκευών. Ανατρέξτε στην ενότητα "Αποκατάσταση ή εγκατάσταση προγραμμάτων οδήγησης συσκευών'' στη σελίδα 20.
- 2. Σε ορισμένους υπολογιστές είναι προεγκατεστημένο το Microsoft Office ή το Microsoft Works. Αν χρειάζεται να αποκαταστήσετε ή να επανεγκαταστήσετε τις εφαρμογές του Microsoft Office ή του Microsoft Works, θα πρέπει να χρησιµοποι σετε το CD του *Microsoft Office* το CD του *Microsoft Works*. Αυτ

<span id="page-35-0"></span>τα CD παρέχονται μόνο με υπολογιστές στους οποίους είναι προεγκατεστημένο το Microsoft Office το Microsoft Works.

### **Επλυση προβληµτων αποκατστασης**

Ο χώρος εργασίας Rescue and Recovery εκτελείται ανεξάρτητα από το λειτουργικό σύστημα. Για να ενεργοποιήσετε το χώρο εργασίας, πατήστε επανειλημμένα το πλήκτρο Enter ή F11 κατά την εκκίνηση. Αν δεν είναι δυνατή η ενεργοποίηση του γώρου εργασίας Rescue and Recovery με αυτό τον τρόπο, έγετε τρεις επιλογές:

- Χρησιμοποιήστε τα αποθηκευτικά μέσα έκτακτες ανάγκης (CD, DVD ή σκληρό δίσκο USB) για να ενεργοποιήσετε το χώρο εργασίας Rescue and Recovery. Ανατρέξτε στην ενότητα "Δημιουργία και χρήση αποθηκευτικών μέσων έκτακτης ανάγκης" στη σελίδα 19 για λεπτομέρειες.
- Χρησιμοποιήστε μια δισκέτα αποκατάστασης και επισκευής για να επανεγκαταστήσετε ένα αρχείο που ελέγχει την πρόσβαση στο χώρο εργασίας Rescue and Recovery. Για λεπτομέρειες, ανατρέξτε στην ενότητα "Δημιουργία και χρήση δισκέτας αποκατάστασης και επισκευής" στη σελίδα 19.
- Αν ο σκοπός σας είναι να επαναφέρετε τα αργικά εργοστασιακά περιεγόμενα του σκληρού δίσκου, μπορείτε να χρησιμοποιήσετε ένα σύνολο δίσκων αποκατάστασης προϊόντων. Ανατρέξτε στην ενότητα ''Δημιουργία και χρήση δίσκων αποκατάστασης προϊόντων" στη σελίδα 14.

Θα ήταν καλό να δημιουργήσετε μια δισκέτα αποκατάστασης και επισκευής, αποθηκευτικά μέσα έκτακτης ανάγκης και ένα σύνολο δίσκων αποκατάστασης προϊόντων το συντομότερο δυνατό, και να τους αποθηκεύσετε σε ασφαλές μέρος για προληπτικούς λόγους.

Αν δεν είναι δυνατή η πρόσβαση στο χώρο εργασίας Rescue and Recovery από τα αποθηκευτικά μέσα έκτακτης ανάγκης ή από ένα σύνολο CD αποκατάστασης προϊόντων, η συσκευή έκτακτης ανάγκης, η μονάδα CD, η μονάδα DVD ή η μονάδα σκληρού δίσκου USB μπορεί να μην έχει οριστεί ως μονάδα εκκίνησης στη σειρά εκκίνησης μονάδων του BIOS. Για περισσότερες πληροφορίες, ανατρέξτε στην ενότητα "Ορισμός συσκευής έκτακτης ανάγκης στη σειρά εκκίνησης μονάδων" στη [σελδα](#page-38-0) 21.

Τα αποθηκευτικά μέσα έκτακτης ανάγκης σας επιτρέπουν να ενεργοποιήσετε το πρόγραμμα Rescue and Recovery από CD, DVD ή εξωτερικά συνδεδεμένη μονάδα σκληρού δίσκου USB. Τα αποθηκευτικά μέσα έκτακτης ανάγκης είναι πολύ σημαντικά αν δεν είναι δυνατή η πρόσβαση στο πρόγραμμα Rescue and Recovery με χρ ση του πλ κτρου Enter F11.
# <span id="page-36-0"></span> $\Delta$ ημιουργία και χρήση αποθηκευτικών μέσων έκτακτης **ανάγκης**

Τα αποθηκευτικά μέσα έκτακτης ανάγκης σας επιτρέπουν να ενεργοποιήσετε το πρόγραμμα Rescue and Recovery από CD ή DVD. Τα αποθηκευτικά μέσα έκτακτης ανάγκης είναι πολύ σημαντικά αν δεν είναι δυνατή η πρόσβαση στο πρόγραμμα Rescue and Recovery με χρήση του πλήκτρου Enter ή F11.

#### **Για να δηµιουργ!σετε αποθηκευτικ\$ µσα κτακτης αν\$γκης, κ\$ντε τα ακλουθα:**

- 1. Από την επιφάνεια εργασίας των Windows, επιλέξτε διαδοχικά Έ**ναρξη (Start)**, **%λα τα Προγρ\$µµατα (All Programs)**, **Lenovo Care** και **Create Recovery Media**.
- 2. Επιλέξτε το κουμπί που αντιστοιγεί στο είδος του αποθηκευτικού μέσου έκτακτης ανάγκης που θέλετε να δημιουργήσετε.
- 3. Πατ στε ΟΚ.
- 4. Ακολουθήστε τις οδηγίες που εμφανίζονται στην οθόνη.

#### **Για να χρησιμοποιήσετε αποθηκευτικά μέσα έκτακτης ανάγκης, κάντε ένα από τα ακλουθα:**

- Τοποθετήστε το δίσκο έκτακτης ανάγκης (CD ή DVD) στη μονάδα CD ή DVD και επανεκκιν στε τον υπολογιστ .
- Συνδέστε τη μονάδα σκληρού δίσκου USB έκτακτης ανάγκης σε μία από τις υποδοχές USB του υπολογιστή σας και επανεκκινήστε τον υπολογιστή.

Με την εκκίνηση του αποθηκευτικού μέσου έκτακτης ανάγκης, ανοίγει ο γώρος εργασίας Rescue and Recovery. Στο χώρο εργασίας Rescue and Recovery υπάρχει διαθέσιμη βοήθεια για κάθε λειτουργία. Αν δεν ενεργοποιηθεί το αποθηκευτικό μέσο έκτακτης ανάγκης, η συσκευή έκτακτης ανάγκης (μονάδα CD ή μονάδα DVD) μπορεί να μην έχει οριστεί σωστά στη σειρά εκκίνησης μονάδων του BIOS. Για περισσότερες πληροφορίες, ανατρέξτε στην ενότητα "Ορισμός συσκευής έκτακτης ανάγκης στη σειρά εκκίνησης μονάδων" στη σελίδα 21.

# **∆ηµιουργα και χρση δισκ
τας αποκατστασης και επισκευς**

Αν δεν είναι δυνατή η ενεργοποίηση του χώρου εργασίας Rescue and Recovery με αυτό τον τρόπο, δημιουργήστε μια δισκέτα αποκατάστασης και επισκευής για να εγκαταστήσετε ξανά το αρχείο που ελέγχει την πρόσβαση στο χώρο εργασίας. Θα ήταν καλό να δημιουργήσετε μια δισκέτα αποκατάστασης και επισκευής όσο το δυνατόν πιο σύντομα και να την αποθηκεύσετε σε ένα ασφαλές μέρος για προληπτικούς λόγους.

#### **Για να δηµιουργ!σετε µια δισκτα αποκατ\$στασης και επισκευ!ς, κ\$ντε τα ακλουθα:**

1. Αν δεν είστε ήδη συνδεδεμένοι στο Internet, συνδεθείτε τώρα.

- 2. Ανοίξτε ένα πρόγραμμα πλοήγησης και μεταβείτε στην ιστοσελίδα: http://www.lenovo.com/think/support/site.wss/document.do? lndocid=MIGR-54483&sitestyle=lenovo
- 3. Τοποθετήστε μια κενή δισκέτα στη μονάδα δισκέτας Α.
- 4. Διπλοπατήστε στο αρχείο rnrrepair.exe στη δισκέτα αποκατάστασης και επισκευής και ακολουθήστε τις οδηγίες που εμφανίζονται στην οθόνη. ∆ημιουργείται η δισκέτα αποκατάστασης και επισκευής.
- 5. Αφαιρέστε τη δισκέτα και ονομάστε τη "Δισκέτα αποκατάστασης και επισκευής".

#### **Για να χρησιµοποι!σετε τη δισκτα αποκατ\$στασης και επισκευ!ς, κ\$ντε τα ακλουθα:**

- 1. Τερματίστε το λειτουργικό σύστημα και σβήστε τον υπολογιστή.
- 2. Τοποθετήστε τη δισκέτα αποκατάστασης και επισκευής στη μονάδα δισκέτας Α.
- 3. Ανάψτε τον υπολογιστή και ακολουθήστε τις οδηγίες που εμφανίζονται στην οθόνη.

Αν η διαδικασία επισκευής ολοκληρωθεί χωρίς σφάλματα, θα μπορέσετε να ενεργοποιήσετε το χώρο εργασίας Rescue and Recovery πατώντας επανειλημμένα το πλήκτρο Enter ή F11 κατά την επανεκκίνηση του υπολογιστή σας.

Αν εμφανιστεί μήνυμα σφάλματος και η διαδικασία επισκευής δεν ολοκληρωθεί, μπορεί να υπάργει κάποιο πρόβλημα στο διαμέρισμα όπου βρίσκεται ο γώρος εργασίας Rescue and Recovery. Χρησιμοποιήστε τα αποθηκευτικά μέσα έκτακτης ανάγκης για να εντοπίσετε το χώρο εργασίας του Rescue and Recovery. Για πληροφορίες σχετικά με τη δημιουργία και τη χρήση αποθηκευτικών μέσων έκτακτης ανάγκης, ανατρέξτε στην ενότητα "Δημιουργία και χρήση αποθηκευτικών μέσων έκτακτης ανάγκης" στη σελίδα 19.

# **Αποκατσταση εγκατσταση προγραµµτων οδγησης συσκευν**

Για να αποκαταστήσετε ή να εγκαταστήσετε προγράμματα οδήγησης συσκευών, πρέπει να είναι εγκατεστημένο στον υπολογιστή σας το λειτουργικό σύστημα. Βεβαιωθείτε ότι έχετε την τεκμηρίωση και τα μέσα αποθήκευσης που περιέχουν το λογισμικό για τις συσκευές.

Τα προγράμματα οδήγησης για τις εργοστασιακά εγκατεστημένες συσκευές βρίσκονται στο σκληρό δίσκο του υπολογιστή (συνήθως στη μονάδα C), στο φάκελο ibmtools\drivers. Άλλα προγράμματα οδήγησης συσκευών βρίσκονται στα μέσα αποθήκευσης λογισμικού που παρέχονται με την κάθε συσκευή.

<span id="page-38-0"></span>Οι πιο πρόσφατες εκδόσεις των προγραμμάτων οδήγησης για τις εργοστασιακά εγκατεστημένες συσκευές βρίσκονται επίσης στην ιστοσελίδα http://www.lenovo.com/support.

#### **Για** να αποκαταστήσετε το πρόγραμμα οδήγησης για μια εργοστασιακά **εγκατεστημένη συσκευή, ακολουθήστε την εξής διαδικασία:**

- 1. Εκκινήστε τον υπολογιστή και το λειτουργικό σύστημα.
- 2. Χρησιμοποιήστε το πρόγραμμα Windows Explorer ή το εικονίδιο My Computer για να εμφανίσετε τη δομή καταλόγων του σκληρού σας δίσκου.
- 3. Ανοίξτε το φάκελο C:\IBMTOOLS.
- 4. Ανοίξτε το φάκελο drivers. Στο φάκελο drivers υπάρχουν διάφοροι υποφάκελοι οι οποίοι έγουν όνομα αντίστοιγο με τις διάφορες συσκευές που έγουν εγκατασταθεί στον υπολογιστή σας (για παράδειγμα, audio, video κ.ο.κ.).
- 5. Ανοίξτε τον κατάλληλο υποφάκελο.
- 6. Χρησιμοποιήστε μία από τις ακόλουθες μεθόδους για να αποκαταστήσετε το πρόγραμμα οδήγησης συσκευής:
	- Αναζητήστε στον υποφάκελο της συσκευής το αρχείο readme.txt, ή κάποιο άλλο αργείο με προέκταση .txt, το οποίο περιέγει πληροφορίες σγετικά με την επανεγκατάσταση του προγράμματος οδήγησης συσκευής. Αυτό το αρχείο μπορεί να έχει το όνομα του λειτουργικού συστήματος, π.χ. winxp.txt. Το αργείο κειμένου περιέγει πληροφορίες σγετικά με τον τρόπο εγκατάστασης του προγράμματος οδήγησης της συσκευής.
	- Αν στον υποφάκελο της συσκευής υπάρχει ένα αρχείο με προέκταση .inf, μπορείτε να χρησιμοποιήσετε τη λειτουργία Προσθήκη νέου υλικού (Add New Hardware), που είναι διαθέσιμη μέσω του Πίνακα ελέγχου (Control Panel) των Windows, για να εγκαταστήσετε ξανά το πρόγραμμα οδήγησης συσκευής. ∆εν είναι δυνατή η εγκατάσταση όλων των προγραμμάτων οδήγησης συσκευών με αυτή τη λειτουργία. Στη λειτουργία Προσθήκη νέου υλικού (Add New Hardware), όταν σας ζητηθεί να καθορίσετε το πρόγραμμα οδήγησης συσκευής που θέλετε να εγκαταστήσετε, επιλέξτε **Από δισκέτα (Have Disk)** και στη συνέχεια **Αναζήτηση (Browse)**. Στη συνέχεια, επιλέξτε το κατάλληλο πρόγραμμα οδήγησης συσκευής (αρχείο \*.inf) από τον υποφάκελο της συσκευής.
	- Αναζητήστε στον υποφάκελο της συσκευής ένα αρχείο setup.exe. Διπλοπατήστε στο αρχείο **SETUP.EXE** και ακολουθήστε τις οδηγίες που εμφανίζονται στην οθόνη.

# **Ορισμός συσκευής έκτακτης ανάγκης στη σειρά εκκίνησης µονδων**

Πριν εκτελέσετε το πρόγραμμα Rescue and Recovery από CD, DVD, σκληρό δίσκο USB ή άλλη εξωτερική συσκευή, πρέπει πρώτα να αλλάξετε τη σειρά εκκίνησης µονδων (startup sequence) στο πργραµµα Setup Utility.

- 1. Όταν ανάψετε τον υπολογιστή σας, πατήστε επανειλημμένα το πλήκτρο F1 ώστε να ενεργοποιηθεί το πρόγραμμα Setup Utility.
- 2. Επιλξτε **Advanced BIOS feature** και πατ στε Enter.
- 3. Στη σειρά εκκίνησης (startup sequence), επιλέξτε τη μονάδα εκκίνησης και ακολουθήστε τις οδηγίες που εμφανίζονται στην οθόνη.
- 4. Πατήστε το πλήκτρο Esc για να επιστρέψετε στο μενού του προγράμματος Setup Utility.
- 5. Πατήστε το πλήκτρο **F10** για να αποθηκεύσετε τις αλλαγές.

**Σημείωση:** Εάν χρησιμοποιείτε κάποια εξωτερική συσκευή, πρέπει να απενεργοποιήσετε τον υπολογιστή σας πριν τη συνδέσετε.

# **Κεϕλαιο 4. Πληροϕορες, βοθεια και υπηρεσες**

Αν χρειαστείτε βοήθεια, υπηρεσίες, τεχνική υποστήριξη ή απλά περισσότερες πληροφορίες για τα προϊόντα της Lenovo, θα βρείτε μια μεγάλη ποικιλία πηγών που μπορούν να σας βοηθήσουν. Το κεφάλαιο αυτό περιέχει πληροφορίες για το πού μπορείτε να απευθυνθείτε για πρόσθετες πληροφορίες σγετικά με τη Lenovo και τα προϊόντα της, τι να κάνετε αν αντιμετωπίσετε κάποιο πρόβλημα με τον υπολογιστή σας και ποιον να καλέσετε αν γρειαστείτε υπηρεσίες.

# **Πληροϕορες**

Πληροφορίες σχετικά με τον υπολογιστή και το τυχόν προεγκατεστημένο λογισμικό υπάρχουν στην τεκμηρίωση που συνοδεύει τον υπολογιστή σας. Η τεκμηρίωση αυτή περιλαμβάνει έντυπα εγχειρίδια, ηλεκτρονικά εγχειρίδια, αρχεία README και αρχεία βοήθειας. Επίσης, πληροφορίες σχετικά με τα προϊόντα της Lenovo είναι διαθέσιμες στο διαδίκτυο.

Στο δικτυακό τόπο της Lenovo μπορείτε να βρείτε ενημερωμένες πληροφορίες σχετικά με προσωπικούς υπολογιστές και τη διαθέσιμη υποστήριξη. Η διεύθυνση της αρχικής σελίδας του τμήματος Personal Computing είναι: http://www.lenovo.com/think

Στη διεύθυνση http://www.lenovo.com/support μπορείτε να βρείτε πληροφορίες σχετικά με την υποστήριξη των προϊόντων, συμπεριλαμβανομένων των υποστηριζόμενων επιλογών.

# **Βοθεια και υπηρεσες**

Αν αντιμετωπίσετε κάποιο πρόβλημα με τον υπολογιστή σας, υπάρχουν πολλές διαθέσιμες πηγές βοήθειας.

# **Χρήση της τεκμηρίωσης και των διαγνωστικών προγραµµτων**

Πολλά προβλήματα με τους υπολογιστές είναι δυνατό να επιλυθούν χωρίς εξωτερική βοήθεια. Αν παρουσιαστεί κάποιο πρόβλημα στον υπολογιστή σας, δείτε πρώτα τις πληροφορίες αντιμετώπισης προβλημάτων (troubleshooting) στην τεκμηρίωση του υπολογιστή σας. Αν υποψιάζεστε ότι υπάρχει πρόβλημα με το λογισμικό, ανατρέξτε στην τεκμηρίωση (συμπεριλαμβανομένων των αρχείων README και της ηλεκτρονικής βοήθειας) που συνοδεύει το λειτουργικό σύστημα ή την εϕαρµογ .

Οι περισσότεροι υπολογιστές και εξυπηρετητές (servers) συνοδεύονται από ένα σύνολο διαγνωστικών προγραμμάτων που μπορούν να βοηθήσουν στον εντοπισμό προβλημάτων υλικού εξοπλισμού. Για πληροφορίες σχετικά με τη χρήση των

διαγνωστικών προγραμμάτων, ανατρέξτε στις πληροφορίες εντοπισμού προβλημάτων στην τεκμηρίωση που συνοδεύει τον υπολογιστή σας.

Οι πληροφορίες αντιμετώπισης προβλημάτων ή τα διαγνωστικά προγράμματα μπορεί να σας πληροφορήσουν ότι χρειάζεστε πρόσθετα ή αναβαθμισμένα προγράμματα οδήγησης συσκευών ή άλλο λογισμικό. Η Lenovo διατηρεί ιστοσελίδες στο World Wide Web όπου μπορείτε να βρείτε τις τελευταίες τεχνικές πληροφορίες και να μεταφορτώσετε προγράμματα οδήγησης συσκευών και αναβαθμίσεις. Ανατρέξτε στη διεύθυνση http://www.lenovo.com/support και ακολουθ στε τις οδηγες.

# **Κλήση για παροχή υπηρεσιών**

Αν έχετε προσπαθήσει να επιλύσετε το πρόβλημα μόνοι σας και χρειάζεστε βοήθεια, κατά τη διάρκεια της περιόδου εγγύησης, μπορείτε να λάβετε βοήθεια και πληροφορίες από το τηλέφωνο μέσω του Κέντρου Υποστήριξης Πελατών. Οι ακόλουθες υπηρεσίες είναι διαθέσιμες κατά τη διάρκεια της περιόδου εγγύησης:

- **Εντοπισμός προβλημάτων Εκπαιδευμένο προσωπικό είναι έτοιμο να σας** βοηθήσει να διαπιστώσετε αν υπάρχει πρόβλημα με τον υλικό εξοπλισμό και να αποφασίσετε τις ενέργειες στις οποίες θα πρέπει να προβείτε για να διορθώσετε το πρόβλημα.
- **Επισκευή υλικού εξοπλισμού Αν** διαπιστωθεί ότι το πρόβλημα οφείλεται σε υλικό εξοπλισμό που καλύπτεται από εγγύηση, εκπαιδευμένο προσωπικό υπηρεσιών είναι έτοιμο να σας παράσγει τις κατάλληλες υπηρεσίες.
- Διαχείριση μηχανικών τροποποιήσεων Σε ορισμένες περιπτώσεις, μπορεί να απαιτούνται αλλαγές μετά την πώληση του προϊόντος. Η Lenovo ή ο μεταπωλητής από τον οποίο αγοράσατε το προϊόν, αν έχει τη σχετική εξουσιοδότηση από τη Lenovo, θα προβεί σε κατάλληλες για τον υλικό εξοπλισμό σας μηχανικές τροποποιήσεις (engineering changes).

∆εν καλύπτονται τα εξής:

- Αντικατάσταση ή χρήση εξαρτημάτων που δεν έχουν κατασκευαστεί από ή για τη Lenovo καθώς και εξαρτημάτων της Lenovo που δεν καλύπτονται από εγγύηση.
- Προσδιορισμός της αιτίας προβλημάτων λογισμικού.
- Ρύθμιση του BIOS ως τμήμα μιας εγκατάστασης ή αναβάθμισης.
- Αλλαγές, τροποποιήσεις ή αναβαθμίσεις προγραμμάτων οδήγησης συσκευών.
- Εγκατάσταση και συντήρηση λειτουργικών συστημάτων δικτύων (NOS).
- Εγκατάσταση και συντήρηση προγραμμάτων εφαρμογών.

Για πλήρη περιγραφή των όρων της εγγύησης, ανατρέξτε στη Δήλωση Περιορισμένης Εγγύησης. Κρατήστε την απόδειξη αγοράς ώστε να μπορείτε να λάβετε υπηρεσίες εγγύησης.

Αν είναι δυνατό, συνιστάται να είστε στον υπολογιστή σας όταν καλείτε. Παρακαλούμε να έχετε πρόχειρες τις ακόλουθες πληροφορίες:

• Τύπος και μοντέλο μηχανής

- Αριθμοί σειράς των προϊόντων υλικού εξοπλισμού
- Περιγραφή του προβλήματος
- Ακριβής διατύπωση των μηνυμάτων σφαλμάτων
- Πληροφορίες σχετικά με τη σύνθεση υλικού εξοπλισμού και λογισμικού

# **Αριθµο τηλεϕνου**

Στην ενότητα "Παγκόσμιος Τηλεφωνικός Κατάλογος" στη σελίδα 62 μπορείτε να βρείτε έναν κατάλογο με τους αριθμούς τηλεφώνου που μπορείτε να καλέσετε για να ζητήσετε υπηρεσίες επισκευής και υποστήριξης. Οι αριθμοί τηλεφώνου υπόκεινται σε αλλαγή χωρίς ειδοποίηση. Για τους τρέχοντες αριθμούς τηλεφώνου, µεταβετε στην ιστοσελδα http://www.lenovo.com/support και επιλξτε **Support phone list**. Αν δεν υπάρχει αριθμός τηλεφώνου για τη χώρα ή την περιοχή όπου διαμένετε, τότε επικοινωνήστε με τον τοπικό μεταπωλητή ή εκπρόσωπο μάρκετινγκ της Lenovo.

Σε όλες τις άλλες χώρες και περιοχές, επικοινωνήστε με το μεταπωλητή ή τον εκπρόσωπο μάρκετινγκ με τον οποίο συνεργάζεστε.

# **/λλες υπηρεσες**

Αν ταξιδεύετε με τον υπολογιστή σας ή τον μετεγκαταστήσετε σε χώρα στην οποία πωλείται ο συγκεκριμένος τύπος υπολογιστή Lenovo J series, ο υπολογιστής μπορεί να καλύπτεται από την Υπηρεσία Διεθνούς Εγγύησης (International Warranty Service), η οποία σας παρέγει αυτομάτως το δικαίωμα να λαμβάνετε υπηρεσίες εγγύησης καθ' όλη τη διάρκεια της περιόδου εγγύησης. Οι υπηρεσίες θα παρέγονται από παρογείς υπηρεσιών που είναι εξουσιοδοτημένοι να παρέγουν υπηρεσίες εγγύησης.

Οι μέθοδοι και οι διαδικασίες παροχής υπηρεσιών μπορεί να διαφέρουν από χώρα σε χώρα και ορισμένες υπηρεσίες μπορεί να μην είναι διαθέσιμες σε όλες τις χώρες. Η Υπηρεσία Διεθνούς Εγγύησης παρέχεται με τη μέθοδο (π.χ. depot, μεταφορά από τον πελάτη στο κέντρο παροχής υπηρεσιών (carry-in) ή επί τόπου υπηρεσίες) που χρησιμοποιείται στη χώρα παροχής υπηρεσιών. Τα κέντρα παροχής υπηρεσιών σε ορισμένες χώρες μπορεί να μην είναι σε θέση να παράσχουν υπηρεσίες για όλα τα μοντέλα ενός συγκεκριμένου τύπου υπολογιστή. Σε ορισμένες χώρες, μπορεί να ισχύουν χρεώσεις και περιορισμοί κατά την παροχή των υπηρεσιών.

Για να διαπιστώσετε εάν ο υπολογιστής σας καλύπτεται από την Υπηρεσία Διεθνούς Εγγύησης και να δείτε τον κατάλογο των χωρών στις οποίες είναι διαθέσιμες οι υπηρεσίες εγγύησης, μεταβείτε στην ιστοσελίδα http://www.lenovo.com/support , επιλξτε **Warranty** και ακολουθ στε τις οδηγες που εμφανίζονται στην οθόνη.

Για τεχνική υποστήριξη κατά την εγκατάσταση Service Packs ή για ερωτήσεις σχετικά με τα Service Packs του προεγκατεστημένου προϊόντος Microsoft Windows, ανατρέξτε στην ιστοσελίδα Microsoft Product Support Services στη διεύθυνση

http://support.microsoft.com/directory/, ή επικοινωνήστε με το Κέντρο Υποστήριξης Πελατών. Σε ορισμένες περιπτώσεις χρειάζεται να καταβάλετε χρηματικό αντίτιμο.

# **Αγορά πρόσθετων υπηρεσιών**

Κατά τη διάρκεια της περιόδου εγγύησης και μετά τη λήξη της, μπορείτε να αγοράσετε πρόσθετες υπηρεσίες, όπως: υποστήριξη για υλικό εξοπλισμό, λειτουργικά συστήματα και εφαρμογές, εγκατάσταση και ρύθμιση δικτύων, επισκευή αναβαθμισμένου εξοπλισμού και εγκατάσταση λογισμικού. Η διαθεσιμότητα και η ονομασία των υπηρεσιών μπορεί να διαφέρει ανάλογα με τη χώρα ή την περιοχή.

Για περισσότερες πληροφορίες σχετικά με αυτές τις υπηρεσίες, ανατρέξτε στις ηλεκτρονικές πληροφορίες.

# **Κεϕλαιο 5. ∆ιγνωση και αντιµετπιση προβληµτων**

Στο κεφάλαιο αυτό περιγράφονται ορισμένα βασικά εργαλεία για τη διάγνωση και την αντιμετώπιση προβλημάτων. Αν το συγκεκριμένο πρόβλημα που αντιμετωπίζετε δεν αναφέρεται εδώ, χρησιμοποιήστε το πρόγραμμα Lenovo Care για να λάβετε πιο λεπτομερείς πληροφορίες σχετικά με την αντιμετώπιση προβλημάτων ή ανατρέξτε στην ενότητα "Πρόσθετη βοήθεια" στη σελίδα xv.

# **Αντιμετώπιση βασικών προβλημάτων**

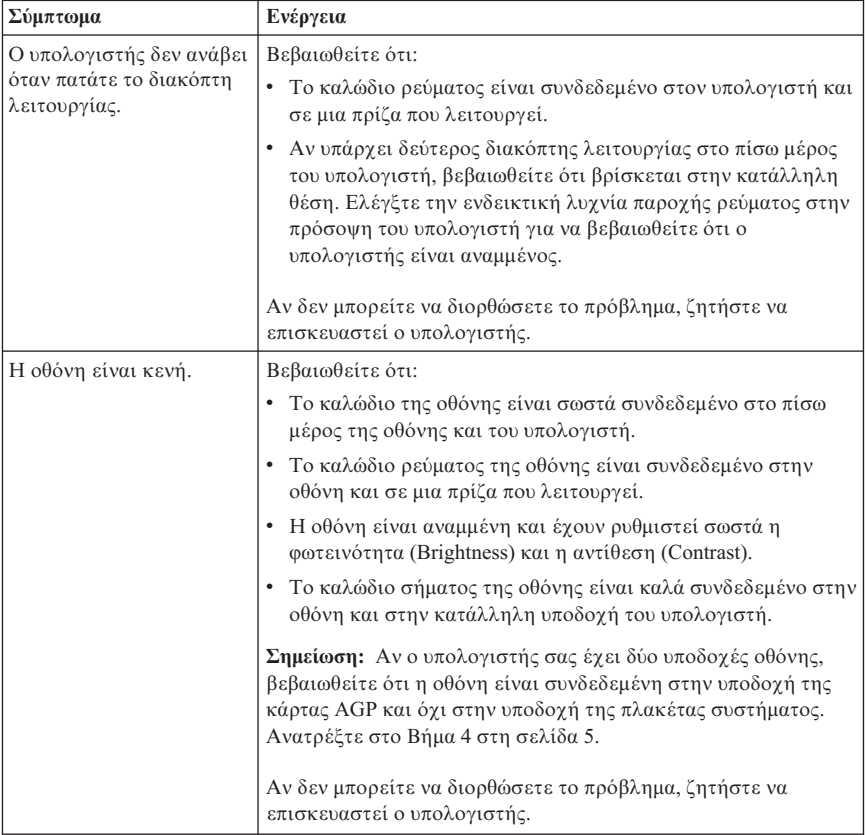

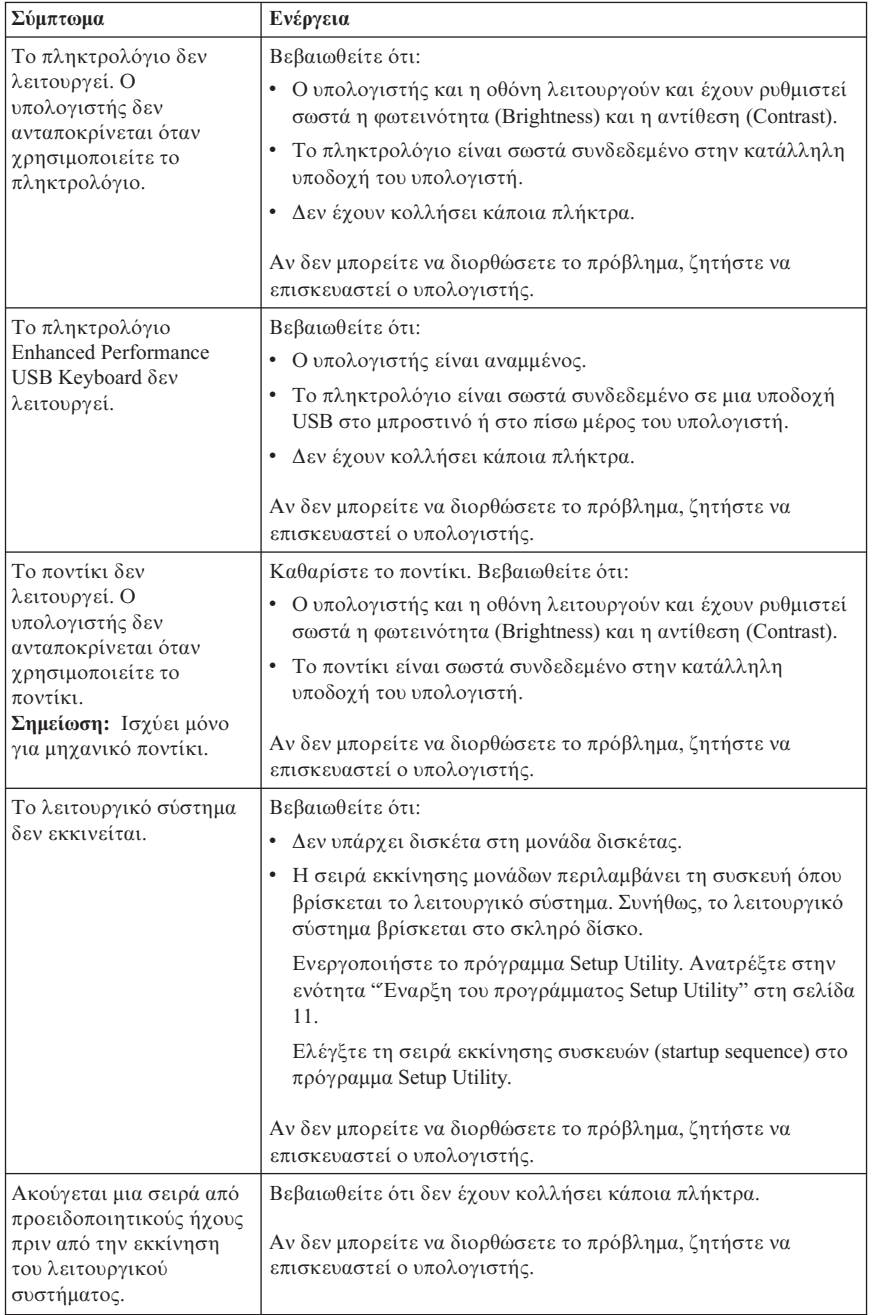

# **PC Doctor for DOS Diagnostics**

Το πρόγραμμα PC Doctor for DOS Diagnostics λειτουργεί ανεξάρτητα από το λειτουργικό σύστημα. Μπορείτε να χρησιμοποιήσετε αυτό το πρόγραμμα για να ελέγξετε τον υλικό εξοπλισμό του υπολογιστή σας. Το πρόγραμμα αυτό χρησιμοποιείται όταν δεν είναι δυνατό να χρησιμοποιηθούν άλλες μέθοδοι ή όταν με άλλες μεθόδους δεν έχει καταστεί δυνατό να προσδιοριστεί η αιτία ενός προβλήματος που είναι πιθανό να σχετίζεται με τον υλικό εξοπλισμό.

Μπορείτε να εκτελέσετε το διαγνωστικό εργαλείο από το γώρο εργασίας Rescue and Recovery που βρίσκεται στο σκληρό σας δίσκο. Εναλλακτικά, μπορείτε να δημιουργήσετε εκκινήσιμες διαγνωστικές δισκέτες από το χώρο εργασίας Rescue and Recovery.

Μπορείτε επίσης να μεταφορτώσετε την τελευταία έκδοση του διαγνωστικού προγράμματος από την ιστοσελίδα http://www.lenovo.com/support/. Πληκτρολογήστε τον τύπο του υπολογιστή σας στο πεδίο **Use Quick Path** και πατήστε **Go** για να βρείτε τα κατάλληλα μεταφορτώσιμα αρχεία για τον υπολογιστή σας.

# **Εκτέλεση διαγνωστικού εργαλείου από το χώρο εργασίας Rescue and Recovery**

Για να εκτελέσετε το διαγνωστικό εργαλείο από το πρόγραμμα Product Recovery, ακολουθήστε την εξής διαδικασία:

- 1. Τερματίστε το λειτουργικό σύστημα και σβήστε τον υπολογιστή.
- 2. Όταν πατήσετε το διακόπτη λειτουργίας του υπολογιστή, πατήστε επανειλημμένα το πλήκτρο Enter ή F11.
- 3. Όταν ακούσετε ηχητικά σήματα ή δείτε την οθόνη με το λογότυπο, σταματήστε να πατάτε το πλήκτρο Enter ή F11. Ανοίγει ο χώρος εργασίας Rescue and Recovery.
- 4. Απ το χ#ρο εργασας Rescue and Recovery, επιλξτε **Diagnose Hardware**.
- 5. Ακολουθήστε τις οδηγίες που εμφανίζονται στην οθόνη.
- 6. Επανεκκινήστε τον υπολογιστή όταν σας ζητηθεί.

# **∆ηµιουργα διαγνωστικς δισκ
τας**

Για να δημιουργήσετε μια διαγνωστική δισκέτα, ακολουθήστε την εξής διαδικασία:

- 1. Τερματίστε το λειτουργικό σύστημα και σβήστε τον υπολογιστή.
- 2. Όταν πατήσετε το διακόπτη λειτουργίας του υπολογιστή, πατήστε επανειλημμένα το πλήκτρο Enter ή F11.
- 3. Όταν ακούσετε ηχητικά σήματα ή δείτε την οθόνη με το λογότυπο, σταματήστε να πατάτε το πλήκτρο Enter ή F11. Ανοίγει ο χώρος εργασίας Rescue and Recovery.
- 4. Απ το χ#ρο εργασας Rescue and Recovery, επιλξτε **Create diagnostic disks**.
- 5. Ακολουθήστε τις οδηγίες που εμφανίζονται στην οθόνη.
- 6. Όταν σας ζητηθεί, τοποθετήστε μια κενή, μορφοποιημένη δισκέτα στη μονάδα δισκέτας και ακολουθήστε τις οδηγίες που εμφανίζονται στην οθόνη.

### Σημειώσεις:

- 1. Μπορείτε επίσης να μεταφορτώσετε την τελευταία έκδοση του διαγνωστικού προγράμματος από την ιστοσελίδα http://www.lenovo.com/support/. Πληκτρολογήστε τον τύπο του υπολογιστή σας στο πεδίο **Use Quick Path** για να βρείτε τα κατάλληλα μεταφορτώσιμα αρχεία για τον υπολογιστή σας.
- 2. Για συστήματα χωρίς μονάδα δισκέτας, μπορείτε να μεταφορτώσετε ένα CD image αυτόματης εκκίνησης (γνωστό και ως .iso image) του διαγνωστικού προγράμματος από την ιστοσελίδα http://www.lenovo.com/support.

# **Εκτέλεση διαγνωστικής δισκέτας**

Για να εκτελέσετε τη διαγνωστική δισκέτα ή το αντίστοιχο CD image, ακολουθήστε την εξής διαδικασία:

- 1. Τοποθετήστε τη διαγνωστική δισκέτα στη μονάδα δισκέτας ή το CD στη μονάδα CD.
- 2. Επανεκκιν στε τον υπολογιστ .
- 3. Όταν ανοίξει το διαγνωστικό πρόγραμμα, ακολουθήστε τις οδηγίες που εμφανίζονται στην οθόνη. Για βοήθεια, πατήστε F1.
- 4. Όταν το πρόγραμμα ολοκληρωθεί, αφαιρέστε τη δισκέτα ή το CD από τη µονδα.
- 5. Τερματίστε και επανεκκινήστε τον υπολογιστή.

# **Παρρτηµα Α. Προσϕορ λογισµικο IBM Lotus**

Ως επιλεγμένος πελάτης επιτραπέζιου ή φορητού προσωπικού υπολογιστή, δικαιούστε μια απλή, περιορισμένη άδεια χρήσης του λογισμικού πελάτη Lotus Notes μεμονωμένης εγκατάστασης ("standalone"), καθώς και μια απλή άδεια χρήσης του λογισμικού Lotus SmartSuite. Οι άδειες αυτές σας παρέγουν το δικαίωμα να εγκαταστήσετε και να χρησιμοποιείτε αυτό το λογισμικό στο νέο σας προσωπικό υπολογιστή, βάσει μίας από τις ακόλουθες επιλογές:

- **Τα μέσα αποθήκευσης του λογισμικού δεν συμπεριλαμβάνονται στην παρούσα προσϕορ\$. Αν δεν χετε !δη τα κατ\$λληλα µσα αποθ!κευσης του λογισµικο Lotus Notes Client ! Lotus SmartSuite**, µπορετε να παραγγελετε να CD και να εγκαταστήσετε το λογισμικό στον υπολογιστή σας. Για περισσότερες πληροφορίες, ανατρέξτε στην ενότητα "Για να παραγγείλετε το CD" στη σελίδα [32.](#page-49-0)
- **Αν έγετε ήδη νόμιμο αντίγραφο του λογισμικού,** έγετε το δικαίωμα να δημιουργήσετε ένα πρόσθετο αντίγραφο του λογισμικού που έχετε.

# **Σχετικά με το IBM Lotus Notes**

Με το λογισμικό πελάτη μεμονωμένης εγκατάστασης και περιορισμένης χρήσης Lotus Notes, μπορείτε να ενσωματώσετε τους πιο πολύτιμους πόρους ανταλλαγής μηνυμάτων (messaging), συνεργασίας (collaboration) και διαχείρισης προσωπικών πληροφοριών (personal information management, PIM) – π.χ. ηλεκτρονική αλληλογραφία, ημερολόγιο, λίστα εκκρεμών εργασιών – έτσι ώστε να έγετε πρόσβαση σε αυτούς είτε είστε συνδεδεμένοι στο δίκτυο είτε όχι. Η άδεια χρήσης μεμονωμένης ("standalone") εγκατάστασης δεν σας παρέχει το δικαίωμα πρόσβασης σε εξυπηρετητές (servers) IBM Lotus Domino. Ωστόσο, μπορείτε να αναβαθμίσετε την άδεια χρήσης μεμονωμένης εγκατάστασης σε μια πλήρη άδεια χρήσης του Notes έναντι μειωμένης τιμής. Για περισσότερες πληροφορίες, επισκεφθείτε την ιστοσελδα http://www.lotus.com/notes.

# **Σχετικά με το IBM Lotus SmartSuite**

To Lotus SmartSuite περιλαμβάνει ισχυρές εφαρμογές με λειτουργίες που σας επιτρέπουν να εξοικονομείτε χρόνο και να προπορεύεστε στην εργασία σας και σας καθοδηγούν για την εκτέλεση συγκεκριμένων εργασιών.

- Lotus Word Pro επεξεργαστής κειμένου
- Lotus  $1-2-3 \nu \pi$ ολογιστικό φύλλο
- Lotus Freelance Graphics γραφικά παρουσιάσεων
- Lotus Approach βάση δεδομένων
- Lotus Organizer διαχείριση χρόνου, επαφών και πληροφοριών
- Lotus FastSite δημοσίευση πληροφοριών στο διαδίκτυο
- Lotus SmartCenter διαχείριση πληροφοριών στο διαδίκτυο

# <span id="page-49-0"></span>**Υποστήριξη πελατών**

Για πληροφορίες και τηλεφωνικούς αριθμούς υποστήριξης σχετικά με την αρχική εγκατάσταση του λογισμικού, επισκεφθείτε την ιστοσελίδα http://www.lenovo.com/think/support. Για να αγοράσετε τεχνική υποστήριξη πέραν της αρχικής αυτής υποστήριξης για την εγκατάσταση, επισκεφθείτε την ιστοσελίδα http://www.lotus.com/passport.

# **∆ιεθνς Σ µβαση /δειας Χρσης**

Το λογισμικό για το οποίο σας χορηγείται άδεια χρήσης βάσει της παρούσας προσφοράς δεν συμπεριλαμβάνει αναβαθμίσεις λογισμικού ή τεχνική υποστήριξη και υπόκειται στους όρους και προϋποθέσεις της Διεθνούς Σύμβασης Άδειας Xρήσης Προγράμματος της IBM (IBM International Program License Agreement -IPLA) που συνοδεύει το λογισμικό. Η εκ μέρους σας χρήση των προγραμμάτων Lotus SmartSuite και Lotus Notes που περιγράφονται στην παρούσα προσφορά συνεπάγεται την αποδοχή των όρων της παρούσας προσφοράς και της IPLA. Για περισσότερες πληροφορίες σχετικά με την IPLA, επισκεφθείτε την ιστοσελίδα http://www.ibm.com/software/sla/sladb.nsf. Δεν επιτρέπεται η μεταπώληση αυτών των προγραμμάτων.

# **Απδειξη ∆ικαιµατος**

Η απόδειξη αγοράς του προσωπικού υπολογιστή, καθώς και το παρόν έγγραφο της Προσφοράς, πρέπει να φυλάσσονται ως απόδειξη του σχετικού δικαιώματός σας.

# **Αγορ αναβαθµσεων, πρσθετων αδειν χρσης και τεχνικής υποστήριξης**

Οι αναβαθμίσεις λογισμικού και η τεχνική υποστήριξη διατίθενται έναντι χρέωσης στα πλαίσια του Προγράμματος Passport Advantage της IBM. Για πληροφορίες σχετικά με την αγορά πρόσθετων αδειών χρήσης για το Notes, το SmartSuite ή άλλα προϊόντα Lotus, επισκεφθείτε την ιστοσελίδα http://www.ibm.com ή http://www.lotus.com/passport.

# **Για να παραγγελετε το CD**

### **Σηµαντικ**

Σύμφωνα με την παρούσα Προσφορά, μπορείτε να παραγγείλετε ένα CD ανά άδεια χρήσης. Θα χρειαστεί να παράσχετε τον επταψήφιο αριθμό σειράς (serial number) του νέου προσωπικού υπολογιστή ThinkCentre ή ThinkPad που αγοράσατε. Το CD παρέχεται χωρίς χρέωση. Ωστόσο, οι τοπικές αρχές μπορεί να επιβάλλουν σχετικές επιβαρύνσεις μεταφοράς, δασμούς και φόρους. Η παράδοση πραγματοποιείται εντός 10 - 20 εργάσιμων ημερών από τη λήψη του αιτήματός σας.

- $\cdot$  Στις Η.Π.Α. ή στον Καναδά:
	- Καλέστε στον αριθμό 1-800-690-3899
- **Στις γώρες της Λατινικής Αμερικής:** 
	- Μσω Internet: http://smartsuite.modusmedia.com
	- Ταχυδρομική διεύθυνση: IBM - Lotus Notes and SmartSuite Program Modus Media International 501 Innovation Avenue Morrisville, NC, USA 27560
	- Fax: 919-405-4495

Για ερωτήσεις σχετικά με μια παραγγελία, επικοινωνήστε με τη διεύθυνση: Smartsuite\_ibm@modusmedia.com

#### **·** Στις Ευρωπαϊκές χώρες:

- $-$  Μέσω Internet: http://ibm.modusmedia.co.uk
- Ταχυδρομική διεύθυνση: IBM - Lotus Notes and SmartSuite Program P.O. Box 3118 Cumbernauld G68 9JX, United Kingdom

Για ερωτήσεις σχετικά με μια παραγγελία, επικοινωνήστε με τη διεύθυνση: ibm\_smartsuite@modusmedia.com

- v **Στις χ ρες της Ασας και του Ειρηνικο:**
	- $-$  Μέσω Internet: http://smartsuite.modusmedia.com
	- Ταχυδρομική διεύθυνση: IBM - Lotus Notes and SmartSuite Program Modus Media International eFulfillment Solution Center 750 Chai Chee Road #03-10/14, Technopark at Chai Chee, Singapore 469000
	- $-$  Fax: +65 6448 5830

Για ερωτήσεις σχετικά με μια παραγγελία, επικοινωνήστε με τη διεύθυνση: Smartsuiteapac@modusmedia.com

# **Παράρτημα Β. Μονάδες Αντικαθιστώμενες από τον Πελτη (Customer Replaceable Units -** ″**CRU**″**)**

Μπορείτε να βρείτε οδηγίες σγετικά με την αντικατάσταση των μονάδων CRU ανά τύπο υπολογιστή στις παρακάτω πηγές αναφοράς.

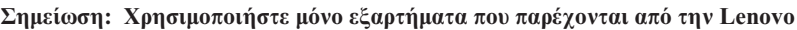

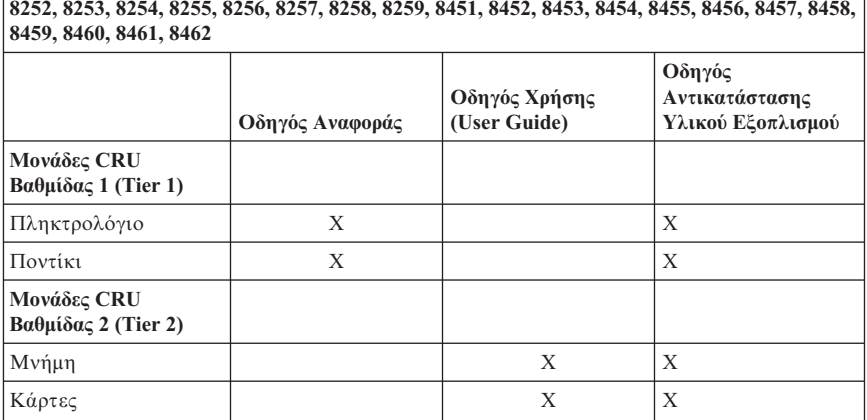

Αν δεν είναι δυνατή η πρόσβαση σε αυτές τις οδηγίες ή αντιμετωπίζετε κάποιο πρόβλημα κατά την αντικατάσταση κάποιας μονάδας CRU, μπορείτε να χρησιμοποιήσετε έναν από τους παρακάτω πρόσθετους πόρους:

- Ο οδηγός αντικατάστασης υλικού εξοπλισμού είναι διαθέσιμος στο φάκελο Online Books στον υπολογιστ σας. Επιλξτε **%λα τα Προγρ\$µµατα (All Programs) -> Online Books** για να βρείτε τον οδηγό αντικατάστασης υλικού εξοπλισμού.
- Τον οδηγό αντικατάστασης υλικού εξοπλισμού μπορείτε επίσης να τον βρείτε στο δικτυακό τόπο υποστήριξης της Lenovo στη διεύθυνση http://www.lenovo.com/support. Θα χρειαστεί να καταχωρήσετε πληροφορίες σχετικά με το είδος του υπολογιστή σας και στη συνέχεια να αναζητήσετε στις διάφορες εκδόσεις τον κατάλληλο οδηγό αντικατάστασης υλικού εξοπλισμού.

# **Παρρτηµα Γ. ∆λωση Περιορισµ
νης Εγγ ησης της Lenovo**

#### **LSOLW-00 05/2005**

## **Μέρος 1 - Γενικοί όροι**

*Η παρούσα Δήλωση Περιορισμένης Εγγύησης περιλαμβάνει το Μέρος 1 - Γενικοί Όροι, το Μρος 2 - "ροι που Εµππτουν στο ∆καιο κθε Κρτους και το Μρος 3 - Πληροϕορες σχετικ µε την Εγγηση. Οι ροι του Μρους 2 αντικαθιστον τροποποιον τους ρους του Μρους 1. Οι εγγυσεις που παρχονται απ την Lenovo Group Limited ή μία από τις θυγατρικές της ("Lenovo") στην παρούσα Δήλωση Περιορισμένης Εγγύησης ισχύουν μόνο για Μηχανές που έχετε αγοράσει για προσωπική χρση και χι για διθεση σε τρτους. Με τον ρο "Μηχαν" νοεται µια µηχαν της Lenovo, οι επιλογς της (options), οι προσθκες της (features), οι µετατροπς της, οι αναβαθµσεις της, τα περιϕερειακ προϊντα της οποιοσδποτε συνδυασµς αυτ&ν. Ο*  $\delta \rho$ ος "Μηχανή" δεν συμπεριλαμβάνει προγράμματα λογισμικού, είτε αυτά είναι *προϕορτωµνα ετε εγκαθστανται εκ των υστρων κατ λλο τρπο. Καννας ρος στην παρούσα Δήλωση Περιορισμένης Εγγύησης δεν επηρεάζει οποιαδήποτε δικαιώματα καταναλωτή που απορρέουν από το νόμο και για τα οποία δεν υπάρχει δυνατότητα συµβατικς παρατησης περιορισµο.*

#### **Τι καλπτει η παροσα Εγγηση**

Η Lenovo εγγυάται ότι κάθε Μηχανή 1) δεν έχει ελαττώματα σε ό,τι αφορά τα υλικά και την κατασκευή της και 2) ανταποκρίνεται στις Επίσημες Δημοσιευμένες Προδιαγραφές της Lenovo ("Προδιαγραφές"), οι οποίες είναι διαθέσιμες κατόπιν αιτήματος. Η περίοδος εγγύησης της Μηχανής αρχίζει κατά την αρχική ημερομηνία εγκατάστασης και καθορίζεται στο Μέρος 3 - Πληροφορίες σχετικά με την Εγγύηση. Η ημερομηνία εγκατάστασης είναι η ημερομηνία που αναγράφεται στο τιμολόγιο ή στην απόδειξη αγοράς, εκτός εάν άλλως ορίσει η Lenovo ή ο μεταπωλητής. Οι παρούσες εγγυήσεις ισχύουν μόνο στη χώρα ή περιοχή στην οποία αγοράσατε τη Μηχανή, εκτός εάν η Lenovo καθορίσει διαφορετικά.

**ΟΙ ΠΑΡΟΥΣΕΣ ΕΓΓΥΗΣΕΙΣ ΕΙΝΑΙ ΟΙ ΑΠΟΚΛΕΙΣΤΙΚΕΣ ΕΓΓΥΗΣΕΙΣ ΠΟΥ ΣΑΣ ΠΑΡΕΧΟΝΤΑΙ ΚΑΙ ΑΝΤΙΚΑΘΙΣΤΟΥΝ ΟΛΕΣ ΤΙΣ ΑΛΛΕΣ ΕΓΓΥΗΣΕΙΣ \_ ΠΡΟΫΠΟΘΕΣΕΙΣ, ΡΗΤΕΣ \_ ΣΙΩΠΗΡΕΣ, ΣΥΜΠΕΡΙΛΑΜΒΑΝΟΜΕΝΩΝ, ΕΝ∆ΕΙΚΤΙΚΑ ΚΑΙ ΟΧΙ ΠΕΡΙΟΡΙΣΤΙΚΑ, ΤΩΝ ΣΙΩΠΗΡΩΝ ΕΓΓΥΗΣΕΩΝ \_ ΠΡΟΫΠΟΘΕΣΕΩΝ ΕΜΠΟΡΕΥΣΙΜΟΤΗΤΑΣ ΚΑΙ ΚΑΤΑΛΛΗΛΟΤΗΤΑΣ ΓΙΑ ΣΥΓΚΕΚΡΙΜΕΝΟΥΣ ΣΚΟΠΟΥΣ. ΣΕ ΟΡΙΣΜΕΝΕΣ ΧΩΡΕΣ \_ ∆ΙΚΑΙΟ∆ΟΣΙΕΣ ∆ΕΝ ΕΠΙΤΡΕΠΕΤΑΙ Ο ΑΠΟΚΛΕΙΣΜΟΣ ΡΗΤΩΝ \_ ΣΙΩΠΗΡΩΝ ΕΓΓΥΗΣΕΩΝ ΚΑΙ, ΕΠΟΜΕΝΩΣ, Ο ΠΑΡΑΠΑΝΩ ΑΠΟΚΛΕΙΣΜΟΣ ΜΠΟΡΕΙ ΝΑ ΜΗΝ ΙΣΧΥΕΙ ΓΙΑ ΕΣΑΣ. ΣΤΗΝ ΠΕΡΙΠΤΩΣΗ ΑΥΤΗ, ΟΙ ∆ΙΑΤΑΞΕΙΣ ΤΩΝ ΕΝ ΛΟΓΩ ΕΓΓΥΗΣΕΩΝ ΙΣΧΥΟΥΝ ΜΟΝΟ ΓΙΑ ΟΣΟ ΧΡΟΝΟ ∆ΙΑΡΚΕΙ Η ΕΓΓΥΗΣΗ. ΜΕΤΑ ΤΗ ΛΗΞΗ ΑΥΤΗΣ ΤΗΣ ΠΕΡΙΟ∆ΟΥ ∆ΕΝ ΙΣΧΥΕΙ ΚΑΜΙΑ ΕΓΓΥΗΣΗ. ΣΕ**

#### **ΟΡΙΣΜΕΝΕΣ ΧΩΡΕΣ \_ ∆ΙΚΑΙΟ∆ΟΣΙΕΣ ∆ΕΝ ΕΠΙΤΡΕΠΟΝΤΑΙ ΠΕΡΙΟΡΙΣΜΟΙ ΣΧΕΤΙΚΑ ΜΕ ΤΗ ∆ΙΑΡΚΕΙΑ ΤΩΝ ΣΙΩΠΗΡΩΝ ΕΓΓΥΗΣΕΩΝ ΚΑΙ, ΕΠΟΜΕΝΩΣ, Ο ΠΑΡΑΠΑΝΩ ΠΕΡΙΟΡΙΣΜΟΣ ΜΠΟΡΕΙ ΝΑ ΜΗΝ ΙΣΧΥΕΙ ΓΙΑ ΕΣΑΣ.**

#### **Τι δεν καλπτει η παροσα Εγγηση**

Η παρούσα εγγύηση δεν καλύπτει τα ακόλουθα:

- οποιαδήποτε προγράμματα λογισμικού, είτε είναι προφορτωμένα ή αποστέλλονται με τη Μηχανή, είτε εγκαθίστανται στη συνέχεια
- βλάβη εξαιτίας κακής χρήσης, ατυχήματος, τροποποίησης, ακατάλληλου φυσικού ή λειτουργικού περιβάλλοντος, ή ακατάλληλης συντήρησης εκ μέρους σας
- βλάβη οφειλόμενη σε προϊόν για το οποίο δεν είναι υπεύθυνη η Lenovo
- οποιαδήποτε Προϊόντα μη-Lenovo, συμπεριλαμβανομένων εκείνων που η Lenovo μπορεί να προμηθεύεται και να παρέχει με ή να ενσωματώνει σε Μηχανή Lenovo κατόπιν αιτήματός σας.

Η εγγύηση ακυρώνεται εάν αφαιρεθούν ή τροποποιηθούν οι αναγνωριστικές ετικέτες της Μηχανής ή τμημάτων της.

Η Lenovo δεν εγγυάται την αδιάλειπτη ή χωρίς σφάλματα λειτουργία οποιασδήποτε Μηχανής.

Οποιαδήποτε τεχνική ή άλλου είδους υποστήριξη για Μηχανή που καλύπτεται από εγγύηση, όπως η παροχή βοήθειας αναφορικά με ερωτήσεις "ΠΩΣ ΝΑ" καθώς και ερωτήσεις σχετικές με τοποθέτηση (set-up) και εγκατάσταση Μηχανής, παρέχεται **ΧΩΡΙΣ ΕΓΓΥΗΣΕΙΣ ΚΑΝΕΝΟΣ ΕΙ∆ΟΥΣ**.

### **Π ς να λ\$βετε υπηρεσες εγγησης**

Οι υπηρεσίες εγγύησης μπορεί να παρέχονται από τη Lenovo, από την IBM, από το μεταπωλητή σας εάν είναι εξουσιοδοτημένος για παροχή υπηρεσιών εγγύησης, ή από έναν εξουσιοδοτημένο παροχέα υπηρεσιών εγγύησης. Ο καθένας από αυτούς αναφέρεται ως "Παροχέας Υπηρεσιών".

Εάν η Μηχανή δεν λειτουργεί όπως προβλέπει η εγγύηση κατά τη διάρκεια της περιόδου εγγύησης, επικοινωνήστε με έναν Παροχέα Υπηρεσιών. Εάν δεν έχετε δηλώσει τη Μηχανή στην Lenovo, μπορεί να σας ζητηθεί να προσκομίσετε απόδειξη αγοράς με την οποία θα αποδεικνύεται το δικαίωμά σας να λάβετε υπηρεσίες εγγύησης.

#### **Τι θα κάνει η Lenovo για τη διόρθωση προβλημάτων**

Όταν επικοινωνείτε με έναν Παροχέα Υπηρεσιών για παροχή υπηρεσιών, πρέπει να ακολουθείτε τις διαδικασίες προσδιορισμού και επίλυσης προβλημάτων που καθορίζονται από εμάς. Αρχική διάγνωση του προβλήματος μπορεί να γίνει είτε από έναν τεχνικό μέσω τηλεφώνου είτε με ηλεκτρονικό τρόπο μέσω της πρόσβασης σε ένα δικτυακό τόπο υποστήριξης.

Το είδος των υπηρεσιών εγγύησης που ισχύουν για τη Μηχανή σας καθορίζεται στο Μέρος 3 - Πληροφορίες σχετικά με την Εγγύηση.

Είστε υπεύθυνοι να μεταφορτώνετε (download) και να εγκαθιστάτε τις καθορισμένες αναβαθμίσεις λογισμικού από ένα δικτυακό τόπο υποστήριξης ή από άλλα ηλεκτρονικά μέσα, καθώς και να ακολουθείτε τις οδηγίες που σας παρέγει ο Παροχέας Υπηρεσιών. Οι αναβαθμίσεις λογισμικού μπορεί να περιλαμβάνουν βασικό κώδικα εισόδου/εξόδου συστήματος (basic input/output system - "BIOS"), βοηθητικά προγράμματα, προγράμματα οδήγησης συσκευών (device drivers) και άλλες αναβαθμίσεις λογισμικού.

Εάν το πρόβλημα μπορεί να επιλυθεί με Μονάδες Αντικαθιστώμενες από τον Πελάτη (Customer Replaceable Units - "CRU") (π.γ. πληκτρολόγιο, ποντίκι, ηγεία, μνήμη, μονάδα σκληρού δίσκου), ο Παροχέας Υπηρεσιών θα σας τις αποστέλλει ώστε να τις εγκαταστήσετε εσείς.

Εάν η Μηχανή δεν λειτουργεί όπως προβλέπει η εγγύηση κατά τη διάρκεια της περιόδου εγγύησης και το πρόβλημα δεν μπορεί να επιλυθεί από τηλεφώνου ή με ηλεκτρονικό τρόπο, με αναβάθμιση λογισμικού ή με CRU, τότε ο Παροχέας Υπηρεσιών, κατά τη διακριτική του ευχέρεια, είτε 1) θα επισκευάζει τη Μηχανή ώστε αυτή να λειτουργεί σύμφωνα με την εγγύηση, είτε 2) θα την αντικαθιστά με άλλη, τουλάχιστον ισοδύναμη λειτουργικώς. Εάν ο Παροχέας Υπηρεσιών δεν είναι σε θέση να κάνει τίποτα από τα δύο, έχετε τη δυνατότητα να επιστρέψετε τη Μηχανή στον τόπο αγοράς της ώστε να σας επιστραφεί το χρηματικό ποσό που καταβάλατε.

Στα πλαίσια των υπηρεσιών εγγύησης, ο Παροχέας Υπηρεσιών μπορεί επίσης να εγκαταστήσει επιλεγμένες μηχανικές τροποποιήσεις (engineering changes) που ισχύουν για τη Μηχανή.

### **Ανταλλαγ! Μηχαν!ς ! Εξαρτ!µατος**

Όταν οι υπηρεσίες εγγύησης περιλαμβάνουν την ανταλλαγή μιας Μηχανής ή ενός εξαρτήματος, το μέρος που αντικαθιστά ο Παροχέας Υπηρεσιών περιέρχεται στην κυριότητα της Lenovo και το μέρος που αντικαθιστά το παλαιό περιέρχεται στη δική σας κυριότητα. Δηλώνετε ότι όλα τα μέρη που αφαιρούνται είναι γνήσια και χωρίς μετατροπές. Το μέρος που αντικαθιστά το παλαιό δεν θα είναι απαραίτητα καινούργιο, αλλά θα είναι σε κατάσταση καλής λειτουργίας και τουλάχιστον ισοδύναμο λειτουργικώς με το αντικατασταθέν μέρος. Για το μέρος που αντικαθιστά το παλαιό ισχύει το καθεστώς των υπηρεσιών εγγύησης που ίσχυε για το αντικατασταθέν μέρος.

### **Οι Πρσθετες Υποχρε σεις σας**

Πριν ο Παροχέας Υπηρεσιών ανταλλάξει μια Μηχανή ή ένα εξάρτημα, συμφωνείτε να έχετε αφαιρέσει όλες τις προσθήκες (features), τα εξαρτήματα, τις επιλογές, τις μετατροπές και τα προσαρτήματα που δεν καλύπτονται από τις υπηρεσίες εγγύησης. Συμφωνείτε επίσης:

- 1. Να εξασφαλίζετε ότι η Μηχανή δεν υπόκειται σε νομικά κωλύματα που εμποδίζουν την ανταλλαγή της.
- 2. Εάν η Μηχανή δεν σας ανήκει, να εξασφαλίζετε την εξουσιοδότηση του κυρίου της Μηχανής για την παροχή υπηρεσιών από τον Παροχέα Υπηρεσιών
- 3. Στις περιπτώσεις που απαιτείται, πριν την παροχή των υπηρεσιών:
	- α. να ακολουθείτε τις διαδικασίες αίτησης για υπηρεσίες που σας παρέγει ο Παρογέας Υπηρεσιών,
	- β. να προβαίνετε σε εφεδρική αποθήκευση (back-up) ή να εξασφαλίζετε την προστασία όλων των προγραμμάτων, δεδομένων και χρηματικών ποσών που περιέχονται στη Μηχανή, και
	- γ. να εξασφαλίζετε στον Παροχέα Υπηρεσιών, δωρεάν και ασφαλή πρόσβαση στις εγκαταστάσεις σας, ώστε να επιτρέψετε στην Lenovo να εκπληρώσει τις υποχρεώσεις της.
- 4. (α) Να εξασφαλίζετε ότι όλες οι πληροφορίες που αφορούν σε προσδιοριζόμενα ή αναγνωρίσιμα πρόσωπα (″Δεδομένα Προσωπικού Χαρακτήρα″) έχουν διαγραφεί από τη Μηχανή (στο βαθμό που αυτό είναι τεχνικά εφικτό), (β) να επιτρέπετε στον Παροχέα Υπηρεσιών ή σε προμηθευτή να επεξεργαστεί οποιαδήποτε Δεδομένα Προσωπικού Χαρακτήρα που τυχόν έχουν παραμείνει στη Μηχανή, όπως ο Παροχέας Υπηρεσιών κρίνει αναγκαίο για την εκπλήρωση του υποχρεώσεών της/του στα πλαίσια της παρούσας Δήλωσης Περιορισμένης Εγγύησης (συμπεριλαμβανομένης της αποστολής της Μηχανής για τέτοια επεξεργασία σε άλλα κέντρα υπηρεσιών ανά τον κόσμο) και (γ) να εξασφαλίζετε ότι η εν λόγω επεξεργασία είναι σύμφωνη με οποιουσδήποτε νόμους σχετικά με την επεξεργασία Δεδομένων Προσωπικού Χαρακτήρα.

### **Περιορισµς Ευθνης**

Η Lenovo είναι υπεύθυνη για απώλεια της Μηχανής ή πρόκληση ζημίας σε αυτή μόνο όσο η Μηχανή βρίσκεται 1) στην κατοχή του Παροχέα Υπηρεσιών ή 2) σε διαμετακόμιση, στις περιπτώσεις στις οποίες η Lenovo είναι υπεύθυνη για τα έξοδα μεταφοράς.

Ούτε η Lenovo ούτε ο Παροχέας Υπηρεσιών φέρουν καμία ευθύνη για οποιεσδήποτε εμπιστευτικές, αποκλειστικού χαρακτήρα ή προσωπικές πληροφορίες σας που περιέχονται σε μια Μηχανή την οποία επιστρέφετε για οποιονδήποτε λόγο. Πρέπει να αφαιρείτε όλες τις πληροφορίες αυτού του είδους πριν επιστρέψετε τη Μηχανή.

Ενδέχεται να προκύψουν περιστάσεις κατά τις οποίες, λόγω αθέτησης συμβατικής υποχρέωσης εκ μέρους της Lenovo ή λόγω άλλης ευθύνης, θα δικαιούστε να λάβετε αποζημίωση από τη Lenovo. Σε κάθε τέτοια περίπτωση, ανεξάρτητα από τη βάση επί της οποίας δικαιούστε να εγείρετε αξίωση αποζημίωσης εναντίον της Lenovo (συμπεριλαμβανομένης της ουσιώδους αθέτησης συμβατικών όρων, αμέλειας, ψευδούς δήλωσης ή άλλης αξίωσης που απορρέει από σύμβαση ή αδικοπραξία), εκτός από οποιαδήποτε ευθύνη της οποίας δεν είναι δυνατός ο αποκλεισμός ή περιορισμός βάσει του εφαρμοστέου δικαίου, η Lenovo δεν φέρει ευθύνη παρά μόνο για τα εξής:

- 1. αποζημίωση για σωματική βλάβη (συμπεριλαμβανομένου θανάτου) και αποζημίωση κινητής και ακίνητης προσωπικής περιουσίας για την οποία η Lenovo ευθύνεται κατά το νόμο, και
- 2. οποιαδήποτε άλλη θετική άμεση ζημία, έως το ποσό που καταβάλατε για τη Μηχανή που αποτελεί το αντικείμενο της αξίωσης.

Το όριο αυτό ισχύει επίσης για τους προμηθευτές και τους μεταπωλητές της Lenovo, καθώς και για τον Παροχέα Υπηρεσιών σας. Είναι η μέγιστη ευθύνη που φέρουν συλλογικά η Lenovo, οι προμηθευτές της, οι μεταπωλητές της και ο Παροχέας Υπηρεσιών σας.

**ΣΕ ΚΑΜΙΑ ΠΕΡΙΠΤΩΣΗ ∆ΕΝ ΦΕΡΟΥΝ ΕΥΘΥΝΗ Η LENOVO, ΟΙ ΠΡΟΜΗΘΕΥΤΕΣ, ΟΙ ΜΕΤΑΠΩΛΗΤΕΣ \_ ΟΙ ΠΑΡΟΧΕΙΣ ΥΠΗΡΕΣΙΩΝ ΤΗΣ ΓΙΑ Ο,ΤΙ∆ΗΠΟΤΕ ΑΠΟ ΤΑ ΑΚΟΛΟΥΘΑ, ΑΚΟΜΑ ΚΑΙ ΑΝ ΕΧΟΥΝ ΕΝΗΜΕΡΩΘΕΙ ΓΙΑ ΤΗΝ ΠΙΘΑΝΟΤΗΤΑ ΝΑ ΠΡΟΚΥΨΟΥΝ: 1) ΑΞΙΩΣΕΙΣ ΤΡΙΤΩΝ ΕΝΑΝΤΙΟΝ ΣΑΣ ΓΙΑ ΖΗΜΙΕΣ (ΕΚΤΟΣ ΤΩΝ ΖΗΜΙΩΝ ΠΟΥ ΑΝΑΦΕΡΟΝΤΑΙ ΣΤΗΝ ΠΡΩΤΗ ΠΕΡΙΠΤΩΣΗ ΤΗΣ ΠΑΡΑΠΑΝΩ ΠΑΡΑΓΡΑΦΟΥ), 2) ΑΠΩΛΕΙΑ \_ ΠΡΟΚΛΗΣΗ ΖΗΜΙΑΣ ΣΕ ∆Ε∆ΟΜΕΝΑ, 3) ΕΙ∆ΙΚΕΣ, ΠΑΡΕΠΟΜΕΝΕΣ \_ ΕΜΜΕΣΕΣ ΖΗΜΙΕΣ, \_ ΟΠΟΙΕΣ∆ΗΠΟΤΕ ΟΙΚΟΝΟΜΙΚΕΣ ΑΠΟΘΕΤΙΚΕΣ ΖΗΜΙΕΣ, \_ 4) ΑΠΩΛΕΙΑ ΕΠΙΧΕΙΡΗΜΑΤΙΚΩΝ ∆ΡΑΣΤΗΡΙΟΤΗΤΩΝ, ΕΣΟ∆ΩΝ, ΑΫΛΗΣ ΕΜΠΟΡΙΚΗΣ ΑΞΙΑΣ \_ ΠΡΟΣ∆ΟΚΩΜΕΝΩΝ ΚΕΡ∆ΩΝ. ΣΕ ΟΡΙΣΜΕΝΕΣ ΧΩΡΕΣ \_ ∆ΙΚΑΙΟ∆ΟΣΙΕΣ ∆ΕΝ ΕΠΙΤΡΕΠΕΤΑΙ Ο ΑΠΟΚΛΕΙΣΜΟΣ \_ ΠΕΡΙΟΡΙΣΜΟΣ ΕΥΘΥΝΗΣ ΣΕ ΠΕΡΙΠΤΩΣΕΙΣ ΠΡΟΚΛΗΣΗΣ ΠΑΡΕΠΟΜΕΝΩΝ \_ ΑΠΟΘΕΤΙΚΩΝ ΖΗΜΙΩΝ ΚΑΙ, ΕΠΟΜΕΝΩΣ, Ο ΠΑΡΑΠΑΝΩ ΑΠΟΚΛΕΙΣΜΟΣ \_ ΠΕΡΙΟΡΙΣΜΟΣ ΕΥΘΥΝΗΣ ΜΠΟΡΕΙ ΝΑ ΜΗΝ ΙΣΧΥΕΙ ΓΙΑ ΕΣΑΣ.**

#### **Εϕαρµοστο ∆καιο**

Και τα δύο μέρη συναινούν στην εφαρμογή της νομοθεσίας της χώρας στην οποία αποκτήσατε τη Μηχανή όσον αφορά στην ισχύ, ερμηνεία και εκτέλεση όλων των δικαιωμάτων, καθηκόντων και υποχρεώσεων και των δύο μερών που απορρέουν από, ή σχετίζονται καθ' οποιονδήποτε τρόπο με, τα θέματα που καλύπτει η παρούσα ∆ήλωση Περιορισμένης Εγγύησης, χωρίς να λαμβάνονται υπόψη τυχόν αντιθέσεις αργών δικαίου.

#### **ΟΙ ΠΑΡΟΥΣΕΣ ΕΓΓΥΗΣΕΙΣ ΣΑΣ ΠΑΡΕΧΟΥΝ ΣΥΓΚΕΚΡΙΜΕΝΑ ΝΟΜΙΚΑ ∆ΙΚΑΙΩΜΑΤΑ, ΕΝΩ ΕΝ∆ΕΧΕΤΑΙ ΝΑ ΣΑΣ ΠΑΡΕΧΟΝΤΑΙ ΠΕΡΑΙΤΕΡΩ ∆ΙΚΑΙΩΜΑΤΑ ΠΟΥ ΠΟΙΚΙΛΛΟΥΝ ΑΝΑΛΟΓΑ ΜΕ ΤΗΝ ΙΣΧΥΟΥΣΑ ΝΟΜΟΘΕΣΙΑ.**

#### Δικαιοδοσία

Όλα τα δικαιώματα, τα καθήκοντα και οι υποχρεώσεις μας υπόκεινται στη δικαιοδοσία των δικαστηρίων της χώρας στην οποία αποκτήσατε τη Μηχανή.

# **Μ
ρος 2 - >ροι που Εµππτουν στο ∆καιο κθε Κρτους ΚΕΝΤΡΙΚΗ ΚΑΙ ΝΟΤΙΑ ΑΜΕΡΙΚΗ**

#### **ΑΡΓΕΝΤΙΝΗ**

#### **Δικαιοδοσία:** Τα ακόλουθα προστίθενται μετά την πρώτη πρόταση:

Αποκλειστικά αρμόδιο για την εκδίκαση οποιασδήποτε αντιδικίας που απορρέει από την παρούσα Δήλωση Περιορισμένης Εγγύησης είναι το Τακτικό Εμπορικό ∆ικαστήριο της πόλης του Μπουένος Άιρες.

#### **ΒΟΛΙΒΙΑ**

**Δικαιοδοσία:** Τα ακόλουθα προστίθενται μετά την πρώτη πρόταση:

Αποκλειστικά αρμόδια για την εκδίκαση οποιασδήποτε αντιδικίας που απορρέει από την παρούσα Δήλωση Περιορισμένης Εγγύησης είναι τα δικαστήρια της πόλης του Λα Παζ.

### **ΒΡΑΖΙΛΙΑ**

**Δικαιοδοσία:** Τα ακόλουθα προστίθενται μετά την πρώτη πρόταση: Αποκλειστικά αρμόδια για την εκδίκαση οποιασδήποτε αντιδικίας που απορρέει από την παρούσα Δήλωση Περιορισμένης Εγγύησης είναι τα δικαστήρια του Ρίο ντε Τζανέιρο.

#### **ΧΙΛΗ**

## **Δικαιοδοσία:** Τα ακόλουθα προστίθενται μετά την πρώτη πρόταση:

Αποκλειστικά αρμόδια για την εκδίκαση οποιασδήποτε αντιδικίας που απορρέει από την παρούσα Δήλωση Περιορισμένης Εγγύησης είναι τα Αστικά Δικαστήρια του Σαντιάγκο.

### **ΚΟΛΟΜΒΙΑ**

## **Δικαιοδοσία:** Τα ακόλουθα προστίθενται μετά την πρώτη πρόταση:

Αποκλειστικά αρμόδιοι για την εκδίκαση οποιασδήποτε αντιδικίας που απορρέει από την παρούσα ∆ήλωση Περιορισμένης Εγγύησης είναι οι ∆ικαστές της Δημοκρατίας της Κολομβίας.

### **ΙΣΗΜΕΡΙΝΟΣ**

**∆ικαιοδοσα:** *Τα ακλουθα προστθενται µετ την πρ&τη πρταση:* Αποκλειστικά αρμόδιοι για την εκδίκαση οποιασδήποτε αντιδικίας που απορρέει από την παρούσα Δήλωση Περιορισμένης Εγγύησης είναι οι Δικαστές του Κίτο.

### **ΜΕΞΙΚΟ**

### **Δικαιοδοσία:** Τα ακόλουθα προστίθενται μετά την πρώτη πρόταση:

Αποκλειστικά αρμόδια για την εκδίκαση οποιασδήποτε αντιδικίας που απορρέει από την παρούσα Δήλωση Περιορισμένης Εγγύησης είναι τα Ομοσπονδιακά ∆ικαστήρια της Ομοσπονδιακής Περιφέρειας της Πόλης του Μεξικού.

#### **ΠΑΡΑΓΟΥΑΗ**

**Δικαιοδοσία:** Τα ακόλουθα προστίθενται μετά την πρώτη πρόταση: Αποκλειστικά αρμόδια για την εκδίκαση οποιασδήποτε αντιδικίας που απορρέει από την παρούσα Δήλωση Περιορισμένης Εγγύησης είναι τα δικαστήρια της πόλης του Ασουνσιόν.

#### **ΠΕΡΟΥ**

**Δικαιοδοσία:** Τα ακόλουθα προστίθενται μετά την πρώτη πρόταση: Αποκλειστικά αρμόδιοι για την εκδίκαση οποιασδήποτε αντιδικίας που απορρέει από την παρούσα Δήλωση Περιορισμένης Εγγύησης είναι οι Δικαστές και τα ∆ικαστήρια της Δικαστικής Περιφέρειας της Λίμα.

**Περιορισμός Ευθύνης:** Στο τέλος αυτού του άρθρου προστίθενται τα ακόλουθα: Σύμφωνα με το άρθρο 1328 του Αστικού Κώδικα του Περού, οι περιορισμοί και οι εξαιρέσεις που καθορίζονται στο παρόν άρθρο δεν θα ισχύουν για ζημίες που οϕελονται σε δλο (″dolo″) βαρει αµλεια (″culpa inexcusable″) της Lenovo.

#### **ΟΥΡΟΥΓΟΥΑΗ**

**Δικαιοδοσία:** Τα ακόλουθα προστίθενται μετά την πρώτη πρόταση: Αποκλειστικά αρμόδια για την εκδίκαση οποιασδήποτε αντιδικίας που απορρέει από την παρούσα Δήλωση Περιορισμένης Εγγύησης είναι τα Δικαστήρια της Πόλης του Μοντεβιδέο.

#### **ΒΕΝΕΖΟΥΕΛΑ**

**Δικαιοδοσία:** Τα ακόλουθα προστίθενται μετά την πρώτη πρόταση: Αποκλειστικά αρμόδια για την εκδίκαση οποιασδήποτε αντιδικίας που απορρέει από την παρούσα Δήλωση Περιορισμένης Εγγύησης είναι τα Δικαστήρια της Μητροπολιτικής Περιοχής της Πόλης του Καράκας.

#### **ΒΟΡΕΙΑ ΑΜΕΡΙΚΗ**

**Πώς να λάβετε υπηρεσίες εγγύησης:** Στο άρθρο αυτό προστίθενται τα ακόλουθα: Για να σας παρασχεθούν υπηρεσίες εγγύησης από το τμήμα παροχής υπηρεσιών της IBM στον Καναδά ή τις Ηνωμένες Πολιτείες, καλέστε στον αριθμό 1-800-IBM-SERV (426-7378).

#### **ΚΑΝΑ∆ΑΣ**

**Περιορισμός Ευθύνης:** Τα ακόλουθα αντικαθιστούν την περίπτωση 1 αυτού του άρθρου: 1. αποζημίωση για σωματική βλάβη (συμπεριλαμβανομένου του θανάτου) ή φθορά ακίνητης και κινητής περιουσίας οφειλόμενη σε αμέλεια της Lenovo, και

**Εϕαρµοστο ∆καιο:** *Η ακλουθη ϕρση αντικαθιστ τη ϕρση "νοµοθεσας της χ&ρας στην οποα αποκτσατε τη Μηχαν" στην πρ&τη πρταση:* νομοθεσίας της Επαργίας του Οντάριο

### **ΗΝΩΜΕΝΕΣ ΠΟΛΙΤΕΙΕΣ**

**Εϕαρµοστο ∆καιο:** *Η ακλουθη ϕρση αντικαθιστ τη ϕρση "νοµοθεσας της χ&ρας στην οποα αποκτσατε τη Μηχαν" στην πρ&τη πρταση:* νομοθεσίας της Πολιτείας της Νέας Υόρκης

## **ΑΣΙΑ/ΕΙΡΗΝΙΚΟΣ**

### **ΑΥΣΤΡΑΛΙΑ**

**Τι καλπτει η παροσα Εγγηση:** *Στο ρθρο αυτ προστθεται η ακλουθη παργραϕος:*

Οι εγγυήσεις που καθορίζονται στο παρόν άρθρο είναι επιπρόσθετες σε οποιαδήποτε δικαιώματα τυχόν έχετε με βάση το Νόμο περί Εμπορικών Πρακτικών του 1974 (Trade Practices Act 1974) ή άλλη παρεμφερή νομοθεσία και περιορίζονται μόνο στο βαθμό που επιτρέπεται από την εφαρμοστέα νομοθεσία.

#### **Περιορισμός Ευθύνης:** Στο άρθρο αυτό προστίθενται τα ακόλουθα:

Σε περίπτωση που η Lenovo αθετήσει όρο ή εγγύηση τεκμαιρόμενη από το Νόμο περί Εμπορικών Πρακτικών του 1974 (Trade Practices Act 1974) ή άλλη παρεμφερή νομοθεσία, η ευθύνη της Lenovo περιορίζεται στην επισκευή ή αντικατάσταση των αγαθών ή στην προμήθεια ισοδύναμων αγαθών. Στην περίπτωση κατά την οποία ο εν λόγω όρος ή εγγύηση σχετίζεται με δικαίωμα πώλησης, νομικώς τακτοποιημένη κατοχή (quiet possession) ή καθαρό τίτλο, ή τα αγαθά είναι του είδους που συνήθως αποκτώνται για προσωπική ή οικιακή χρήση ή κατανάλωση, δεν ισχύει κανένας από τους περιορισμούς της παρούσας παραγράφου.

**Εφαρμοστέο Δίκαιο:** *Η ακόλουθη φράση αντικαθιστά τη φράση* 'νομοθεσίας της γώρας στην οποία αποκτήσατε τη Μηχανή" *στην πρώτη πρόταση:* νομοθεσίας της Πολιτείας ή Επικράτειας

### **ΚΑΜΠΟΤΖΗ ΚΑΙ ΛΑΟΣ**

**Εφαρμοστέο Δίκαιο:** *Η ακόλουθη φράση αντικαθιστά τη φράση* "νομοθεσίας της χώρας στην οποία αποκτήσατε τη Μηχανή" *στην πρώτη πρόταση:* νομοθεσίας της Πολιτείας της Νέας Υόρκης των Ηνωμένων Πολιτειών Αμερικής

## **ΚΑΜΠΟΤΖΗ, ΙΝ∆ΟΝΗΣΙΑ ΚΑΙ ΛΑΟΣ**

**∆ιαιτησα:** *Τα ακλουθα προστθενται κτω απ αυτ την επικεϕαλδα:* Η οριστική διευθέτηση διαφορών που απορρέουν από ή σχετίζονται με την παρούσα Δήλωση Περιορισμένης Εγγύησης θα γίνεται με διαιτησία η οποία θα λαμβάνει χώρα στη Σιγκαπούρη σύμφωνα με τους εκάστοτε ισχύοντες Κανόνες Διαιτησίας του Διεθνούς Κέντρου Διαιτησίας της Σιγκαπούρης (Singapore International Arbitration Center) ("Κανόνες SIAC"). Η απόφαση της διαιτησίας θα είναι οριστική και δεσμευτική για τα μέρη, χωρίς δυνατότητα έφεσης, θα υποβάλλεται εγγράφως και θα αναφέρει τα πραγματικά περιστατικά και τα νομικά συμπεράσματα.

Οι διαιτητές θα είναι τρεις και κάθε ένα από τα μέρη θα έχει το δικαίωμα να ορίσει έναν εξ αυτών. Οι δύο διαιτητές που θα οριστούν από τα μέρη θα ορίσουν έναν τρίτο διαιτητή που θα προεδρεύσει της διαδικασίας. Σε περίπτωση που η θέση του προεδρεύοντος μείνει κενή, θα καλυφθεί από τον πρόεδρο του SIAC. Η πλήρωση κάθε άλλης κενής θέσης θα γίνεται από το υπεύθυνο προς τούτο μέρος. Η διαδικασία θα συνεχίζεται από το στάδιο στο οποίο βρισκόταν όταν έμεινε κενή η θέση.

Εάν κάποιο από τα διάδικα μέρη αρνηθεί ή για οποιονδήποτε άλλο λόγο δεν ορίσει διαιτητή εντός 30 ημερών από τον ορισμό διαιτητή από το άλλο μέρος, ο διαιτητής που ορίστηκε πρώτος θα είναι ο μοναδικός διαιτητής, υπό την προϋπόθεση ότι ο διορισμός του έγινε με έγκυρο και σωστό τρόπο.

Όλες οι διαδικασίες θα διεξαχθούν στην αγγλική γλώσσα, συμπεριλαμβανομένων όλων των εγγράφων που θα υποβληθούν σε αυτές. Η αγγλική έκδοση της παρούσας ∆ήλωσης Περιορισμένης Εγγύησης κατισχύει οποιασδήποτε άλλης έκδοσης σε άλλη γλώσσα.

## **ΕΙ∆ΙΚΕΣ ∆ΙΟΙΚΗΤΙΚΕΣ ΠΕΡΙΦΕΡΕΙΕΣ ΧΟΝΓΚ ΚΟΝΓΚ ΚΑΙ ΜΑΚΑΟ ΤΗΣ ΚΙΝΑΣ**

**Εφαρμοστέο Δίκαιο:** *Η ακόλουθη φράση αντικαθιστά τη φράση* "νομοθεσίας της χώρας στην οποία αποκτήσατε τη Μηχανή" *στην πρώτη πρόταση:* 

νομοθεσίας της Ειδικής Διοικητικής Περιφέρειας (Special Administrative Region) Χονγκ Κονγκ της Κίνας

## **ΙΝ∆ΙΑ**

**Περιορισµς Ευθνης:** *Τα ακλουθα αντικαθιστον τις περιπτ&σεις 1 και 2 αυτο του ρθρου:*

- 1. αποζημίωση για σωματική βλάβη (συμπεριλαμβανομένου του θανάτου) ή φθορά ακίνητης και κινητής περιουσίας, στο βαθμό που οφείλεται σε αμέλεια της Lenovo, και
- 2. σε ό,τι αφορά οποιαδήποτε άλλη θετική ζημία που προκύπτει σε οποιαδήποτε περίπτωση παράλειψης εκ μέρους της Lenovo, η οποία εμπίπτει ή καθ' οποιονδήποτε τρόπο σχετίζεται με το αντικείμενο της παρούσας Δήλωσης Περιορισμένης Εγγύησης, το ποσό που έχετε καταβάλει για τη Μηχανή που αποτελεί το αντικείμενο της αξίωσης.

### **∆ιαιτησα:** *Τα ακλουθα προστθενται κτω απ αυτ την επικεϕαλδα:*

Η οριστική διευθέτηση διαφορών που απορρέουν από ή σχετίζονται με την παρούσα Δήλωση Περιορισμένης Εγγύησης θα γίνεται με διαιτησία η οποία θα λαμβάνει χώρα στο Bangalore της Ινδίας σύμφωνα με την εκάστοτε ισχύουσα νομοθεσία της Ινδίας. Η απόφαση της διαιτησίας θα είναι οριστική και δεσμευτική για τα μέρη, χωρίς δυνατότητα έφεσης, θα υποβάλλεται εγγράφως και θα αναφέρει τα πραγματικά περιστατικά και τα νομικά συμπεράσματα.

Οι διαιτητές θα είναι τρεις και κάθε ένα από τα μέρη θα έχει το δικαίωμα να ορίσει έναν εξ αυτών. Οι δύο διαιτητές που θα οριστούν από τα μέρη θα ορίσουν έναν τρίτο διαιτητή που θα προεδρεύσει της διαδικασίας. Σε περίπτωση που η θέση του προεδρεύοντος μείνει κενή, θα καλυφθεί από τον πρόεδρο του Δικηγορικού Συλλόγου της Ινδίας. Η πλήρωση κάθε άλλης κενής θέσης θα γίνεται από το υπεύθυνο προς τούτο µέρος. Η διαδικασία θα συνεγίζεται από το στάδιο στο οποίο βρισκόταν όταν έμεινε κενή η θέση.

Εάν κάποιο από τα διάδικα μέρη αρνηθεί ή για οποιονδήποτε άλλο λόγο δεν ορίσει διαιτητή εντός 30 ημερών από τον ορισμό διαιτητή από το άλλο μέρος, ο διαιτητής που ορίστηκε πρώτος θα είναι ο μοναδικός διαιτητής, υπό την προϋπόθεση ότι ο διορισμός του έγινε με έγκυρο και σωστό τρόπο.

Όλες οι διαδικασίες θα διεξαχθούν στην αγγλική γλώσσα, συμπεριλαμβανομένων όλων των εγγράφων που θα υποβληθούν σε αυτές. Η αγγλική έκδοση της παρούσας ∆ήλωσης Περιορισμένης Εγγύησης κατισχύει οποιασδήποτε άλλης έκδοσης σε άλλη γλώσσα.

## **ΙΑΠΩΝΙΑ**

**Εφαρμοστέο Δίκαιο:** Στο άρθρο αυτό προστίθεται η ακόλουθη πρόταση: Οποιεσδήποτε αμφιβολίες σχετικά με την παρούσα Δήλωση Περιορισμένης Εγγύησης θα επιλύονται αρχικώς μεταξύ μας σύμφωνα με τις αρχές της καλής πίστης και της αμοιβαίας εμπιστοσύνης.

#### **ΜΑΛΑΙΣΙΑ**

**Περιορισμός Ευθύνης:** Η λέξη "*ΕΙΔΙΚΕΣ*" στην περίπτωση 3 της πέμπτης παραγρϕου διαγρϕεται.

### **ΝΕΑ ΖΗΛΑΝ∆ΙΑ**

#### **Τι καλπτει η παροσα Εγγηση:** *Στο ρθρο αυτ προστθεται η ακλουθη παργραϕος:*

Οι εγγυήσεις που ορίζονται στο παρόν άρθρο είναι επιπρόσθετες σε οποιαδήποτε δικαιώματα τυχόν έχετε με βάση το Νόμο περί Εγγυήσεων Καταναλωτών του 1993 (Consumer Guarantees Act 1993) ή άλλο νόμο για τον οποίο δεν υπάρχει δυνατότητα αποκλεισμού ή περιορισμού. Ο Νόμος περί Εγγυήσεων Καταναλωτών του 1993 δεν ισχύει για την περίπτωση οποιωνδήποτε αγαθών που παρέχει η Lenovo εάν τα αγαθά προορίζονται να εξυπηρετήσουν επιχειρηματικούς σκοπούς όπως αυτοί ορίζονται στο Νόμο.

#### **Περιορισμός Ευθύνης:** Στο άρθρο αυτό προστίθενται τα ακόλουθα:

Σε περίπτωση που η απόκτηση των Μηχανών δεν εξυπηρετεί επιχειρηματικούς σκοπούς όπως αυτοί ορίζονται στο Νόμο περί Εγγυήσεων Καταναλωτών του 1993, οι περιορισμοί του παρόντος άρθρου υπόκεινται στους περιορισμούς του εν λόγω Νόμου.

### **ΛΑΪΚΗ ∆ΗΜΟΚΡΑΤΙΑ ΤΗΣ ΚΙΝΑΣ**

**Εφαρμοστέο Δίκαιο:** Η ακόλουθη φράση αντικαθιστά τη φράση "νομοθεσίας της χώρας στην οποία αποκτήσατε τη Μηχανή" *στην πρώτη πρόταση:* 

νομοθεσίας της Πολιτείας της Νέας Υόρκης των Ηνωμένων Πολιτειών Αμερικής (εκτός εάν άλλως ορίζεται από το τοπικό δίκαιο)

#### **ΦΙΛΙΠΠΙΝΕΣ**

**Περιορισμός ευθύνης:** *Η περίπτωση 3 της πέμπτης παραγράφου αντικαθίσταται από τα ακλουθα:*

#### **ΕΙ∆ΙΚΕΣ (ΣΥΜΠΕΡΙΛΑΜΒΑΝΟΜΕΝΩΝ ΤΩΝ ΠΕΡΙΠΤΩΣΕΩΝ ΣΥΜΒΟΛΙΚΗΣ ΚΑΙ ΠΑΡΑ∆ΕΙΓΜΑΤΙΚΗΣ ΑΠΟΖΗΜΙΩΣΗΣ), ΗΘΙΚΕΣ, ΠΑΡΕΠΟΜΕΝΕΣ \_ ΕΜΜΕΣΕΣ ΖΗΜΙΕΣ, \_ ΟΠΟΙΕΣ∆ΗΠΟΤΕ ΟΙΚΟΝΟΜΙΚΕΣ ΑΠΟΘΕΤΙΚΕΣ ΖΗΜΙΕΣ, \_**

**∆ιαιτησία:** Τα ακόλουθα προστίθενται κάτω από αυτή την επικεφαλίδα: Η οριστική διευθέτηση διαφορών που απορρέουν από ή σχετίζονται με την παρούσα Δήλωση Περιορισμένης Εγγύησης θα γίνεται με διαιτησία η οποία θα λαμβάνει χώρα στο Metro Manila των Φιλιππίνων σύμφωνα με την εκάστοτε ισχύουσα νομοθεσία των Φιλιππίνων. Η απόφαση της διαιτησίας θα είναι οριστική και δεσμευτική για τα μέρη, χωρίς δυνατότητα έφεσης, θα υποβάλλεται εγγράφως και θα αναφέρει τα πραγματικά περιστατικά και τα νομικά συμπεράσματα.

Οι διαιτητές θα είναι τρεις και κάθε ένα από τα μέρη θα έγει το δικαίωμα να ορίσει έναν εξ αυτών. Οι δύο διαιτητές που θα οριστούν από τα μέρη θα ορίσουν έναν τρίτο διαιτητή που θα προεδρεύσει της διαδικασίας. Σε περίπτωση που η θέση του προεδρεύοντος μείνει κενή, θα καλυφθεί από τον πρόεδρο του Κέντρου Επίλυσης ∆ιενξεων των Φιλιππνων (Philippine Dispute Resolution Center, Inc.). Η πλ ρωση κάθε άλλης κενής θέσης θα γίνεται από το υπεύθυνο προς τούτο μέρος. Η διαδικασία θα συνεχίζεται από το στάδιο στο οποίο βρισκόταν όταν έμεινε κενή η θέση.

Εάν κάποιο από τα διάδικα μέρη αρνηθεί ή για οποιονδήποτε άλλο λόγο δεν ορίσει διαιτητή εντός 30 ημερών από τον ορισμό διαιτητή από το άλλο μέρος, ο διαιτητής που ορίστηκε πρώτος θα είναι ο μοναδικός διαιτητής, υπό την προϋπόθεση ότι ο διορισμός του έγινε με έγκυρο και σωστό τρόπο.

Όλες οι διαδικασίες θα διεξαχθούν στην αγγλική γλώσσα, συμπεριλαμβανομένων όλων των εγγράφων που θα υποβληθούν σε αυτές. Η αγγλική έκδοση της παρούσας ∆ήλωσης Περιορισμένης Εγγύησης κατισχύει οποιασδήποτε άλλης έκδοσης σε άλλη γλώσσα.

#### **ΣΙΓΚΑΠΟΥΡΗ**

**Περιορισµς Ευθνης:** *Οι λξεις* ″**ΕΙ∆ΙΚΕΣ**″ *και* ″**ΟΙΚΟΝΟΜΙΚΕΣ**″ *στην περπτωση*  $3$  *της πέμπτης παραγράφου διαγράφονται.* 

### **ΕΥΡΩΠΗ, ΜΕΣΗ ΑΝΑΤΟΛΗ ΚΑΙ ΑΦΡΙΚΗ (EMEA)**

### *ΟΙ ΑΚΟΛΟΥΘΟΙ ΟΡΟΙ ΙΣΧΥΟΥΝ ΣΕ ΟΛΕΣ ΤΙΣ ΧΩΡΕΣ ΕΜΕΑ:*

Οι όροι που περιέχονται στην παρούσα Δήλωση Περιορισμένης Εγγύησης ισχύουν για Μηχανές που έχουν αγοραστεί από τη Lenovo ή από μεταπωλητή της Lenovo.

#### **Π ς να λ\$βετε υπηρεσες εγγησης:**

*Η ακόλουθη παράγραφος προστίθεται στηΔυτική Ευρώπη (Άγιος Μαρίνος, Ανδόρα, Αυστρα, Κρτος του Βατικανο, Βλγιο, Γαλλα, Γερµανα, ∆ανα, Ελβετα, Ελλδα, Εσθονα, Ηνωµνο Βασλειο, Ιρλανδα, Ισλανδα, Ισπανα, Ιταλα, Κπρος, Λετονα, Λιθουανα, Λιχτενστιν, Λουξεµβοργο, Μλτα, Μονακ, Νορβηγα, Ολλανδα, Ουγγαρα, Πολωνα, Πορτογαλα, Σλοβακα, Σλοβενα, Σουηδα, Τσεχικ ∆ηµοκρατα, Φινλανδα, και κθε λλη χ&ρα που θα ενταχθε στην Ευρωπαϊκ ;νωση, απ την ηµεροµηνα προσχ&ρησης):*

Η εγγύηση για Μηχανές που έχουν αποκτηθεί στη Δυτική Ευρώπη θα έχει ισχύ και εφαρμογή σε όλες τις χώρες της Δυτικής Ευρώπης, εφόσον οι Μηχανές έχουν ανακοινωθεί και καταστεί διαθέσιμες στις εν λόγω χώρες.

Εάν αγοράσατε μια Μηχανή σε κάποια από τις χώρες της Δυτικής Ευρώπης, μπορείτε να λάβετε υπηρεσίες εγγύησης για τη Μηχανή αυτή σε οποιαδήποτε από αυτές τις χώρες από έναν Παροχέα Υπηρεσιών, υπό την προϋπόθεση ότι η Μηχανή έχει ανακοινωθεί και διατίθεται από τη Lenovo στη χώρα στην οποία επιθυμείτε να λάβετε υπηρεσίες.

Εάν αγοράσατε Μηχανή Personal Computer στην Αλβανία, την Αρμενία, τη Βοσνία-Ερζεγοβίνη, τη Βουλγαρία, τη Γεωργία, την Ομοσπονδιακή Δημοκρατία της Γιουγκοσλαβίας, το Καζακστάν, την Κιργιζία, την Κροατία, τη Μολδαβία, τη Λευκορωσία, την Ουγγαρία, την Ουκρανία, την Πρώην Γιουγκοσλαβική Δημοκρατία της Μακεδονίας (FYROM), την Πολωνία, τη Ρουμανία, τη Ρωσία, τη Σλοβακία, τη Σλοβενία ή την Τσεχική Δημοκρατία, μπορείτε να λάβετε υπηρεσίες εγγύησης για τον υπολογιστή αυτό σε οποιαδήποτε από αυτές τις χώρες από έναν Παροχέα Υπηρεσιών, υπό την προϋπόθεση ότι η Μηχανή έχει ανακοινωθεί και διατίθεται από τη Lenovo στη χώρα στην οποία επιθυμείτε να λάβετε υπηρεσίες.

Εάν έχετε αγοράσει Μηχανή σε χώρα της Μέσης Ανατολής ή της Αφρικής, μπορείτε να λάβετε υπηρεσίες εγγύησης για τη Μηχανή αυτή από έναν Παροχέα Υπηρεσιών στη χώρα αγοράς, υπό την προϋπόθεση ότι η Μηχανή έχει ανακοινωθεί και διατίθεται από τη Lenovo στη συγκεκριμένη χώρα. Οι υπηρεσίες εγγύησης στην Αφρική είναι διαθέσιμες σε ακτίνα 50 χιλιομέτρων από έναν Παροχέα Υπηρεσιών. Είστε υπεύθυνος για τα έξοδα μεταφοράς για Μηχανές που βρίσκονται σε απόσταση μεγαλύτερη των 50 χιλιομέτρων από έναν Παροχέα υπηρεσιών.

### **Εϕαρµοστο ∆καιο:**

*Η φράση "*νομοθεσίας της χώρας στην οποία αποκτήσατε τη Μηχανή" αντικαθίσταται από τη φράση:

1) "νομοθεσίας της Αυστρίας" στις χώρες **Αλβανία, Αρμενία, Αζερμπαϊτζάν, Λευκορωσα, Βοσνα/Ερζεγοβνη, Βουλγαρα, Κροατα, Γεωργα, Ουγγαρα,**

**Καζακστ\$ν, Κιργιζα, ΠΓ∆ Μακεδονας (FYROM), Μολδαβα, Πολωνα, Ρουµανα, Ρωσία, Σλοβακία, Σλοβενία, Τατζικιστάν, Τουρκμενιστάν, Ουκρανία, Ουζμπεκιστάν και Ομοσπονδιακή Δημοκρατία της Γιουγκοσλαβίας, 2) "νομοθεσίας της Γαλλίας"** στις χ#ρες **Αλγερα, Μπνιν, Μπουρκνα Φ\$σο, Καµερον, Ν!σοι Πρ\$σινου Ακρωτηρου, Κεντροαϕρικανικ! ∆ηµοκρατα, Τσαντ, Κοµρες, ∆ηµοκρατα του Κονγκό, Τζιμπουτί, Λαϊκή Δημοκρατία του Κονγκό, Ισημερινή Γουινέα, Γαλλική Γουιάνα, Γαλλική Πολυνησία, Γκαμπόν, Γκάμπια, Γουινέα, Γουινέα-Μπισάου, Ακτή Ελεϕαντδοντος, Λβανος, Μαδαγασκ\$ρη, Μ\$λι, Μαυριτανα, Μαυρκιος, Μαγιτ, Μαρκο, Να Καληδονα, Νγηρ, Ρεϋνιν, Σενεγ\$λη, Σεϋχλλες, Τγκο, Τυνησα, Βανουάτου και Νήσοι Ουαλλίς και Φουτουνά**, 3) "νομοθεσίας της Φινλανδίας" στις  $\gamma$ ώρες **Εσθονία, Λετονία και Λιθουανία**, 4) "νομοθεσίας της Αγγλίας" στις χώρες **Ανγκλα, Μπαχριν, Μποτσου\$να, Μπουροντι, Αγυπτος, Ερυθραα, Αιθιοπα, Γκ\$να, Ιορδανα, Κνυα, Κουβιτ, Λιβερα, Μαλ\$ουι, Μ\$λτα, Μοζαµβκη, Νιγηρα, Ομάν, Πακιστάν, Κατάρ, Ρουάντα, Σάο Τομέ, Σαουδική Αραβία, Σιέρα Λεόνε, Σομαλία, Τανζανία, Ουγκάντα, Ηνωμένα Αραβικά Εμιράτα, Ηνωμένο Βασίλειο, ∆υτικ! %χθη/Γ\$ζα, Υεµνη, Ζ\$µπια, Ζιπµπ\$µπουε**, και 5) ″νοµοθεσας της Ντιας Αϕρικ ς″ στις χ#ρες **Ντια Αϕρικ!, Ναµµπια, Λεστο και Σουαζιλ\$νδη.**

#### **Δικαιοδοσία:** Στο άρθρο αυτό προστίθενται οι ακόλουθες εξαιρέσεις:

1) Στην **Αυστρία**, αρμόδιο για την εκδίκαση όλων των διαφορών που απορρέουν από την παρούσα Δήλωση Περιορισμένης Εγγύησης και σχετίζονται με αυτήν, συμπεριλαμβανομένης της ύπαρξής της, θα είναι το αρμόδιο δικαστήριο της Βιννης της Αυστρας (Inner-City), 2) στις χ#ρες **Αγυπτος, Αιθιοπα, Ανγκλα, Γκ\$να, ∆υτικ! %χθη/Γ\$ζα, Ερυθραα, Ζ\$µπια, Ζιµπ\$µπουε, Ηνωµνα Αραβικ\$ Εµιρ\$τα, Ιορδανα, Κατ\$ρ, Κνυα, Κουβιτ, Λιβερα, Μαλ\$ουι, Μ\$λτα, Μοζαµβκη, Μπαχρέιν, Μποτσουάνα, Μπουρούντι, Νιγηρία, Ομάν, Ουγκάντα, Πακιστάν, Ρου\$ντα, Σ\$ο Τοµ, Σαουδικ! Αραβα, Σιρα Λενε, Σοµαλα, Τανζανα, και Υεµνη**, όλες οι διαφορές που απορρέουν από την παρούσα Δήλωση Περιορισμένης Εγγύησης ή σχετίζονται με την εκτέλεσή της, συμπεριλαμβανομένων των συνοπτικών διαδικασιών, υπάγονται στην αποκλειστική δικαιοδοσία των Αγγλικών δικαστηρίων, 3) στο **Βέλγιο** και στο Λουξεμβούργο, όλες οι διαφορές που απορρέουν από την παρούσα Δήλωση Περιορισμένης Εγγύησης ή σχετίζονται με την ερμηνεία ή την εκτέλεσή της θα επιλύονται σύμφωνα με τη νομοθεσία της χώρας στην οποία βρίσκεται η έδρα σας ή/και οι εμπορικές σας εγκαταστάσεις και αποκλειστικά αρμόδια για την εκδίκασή τους θα είναι τα δικαστήρια της πρωτεύουσας της εν λγω χ#ρας, 4) στις χ#ρες **Γαλλα, Ακτ! Ελεϕαντοστον, Αλγερα, Βανου\$του, Γαλλική Γουιάνα, Γαλλική Πολυνησία, Γκάμπια, Γκαμπόν, Γουινέα, Γουινα-Μπισ\$ου, ∆ηµοκρατα του Κονγκ, Ισηµεριν! Γουινα, Καµερον, Κεντροαϕρικανικ! ∆ηµοκρατα, Κοµρες, Λαϊκ! ∆ηµοκρατα του Κονγκ, Λβανος, Μαγιότ, Μαδαγασκάρη, Μάλι, Μαρόκο, Μαυρίκιος, Μαυριτανία, Μπένιν, Μπουρκίνα Φάσο, Νέα Καληδονία, Νήσοι Ουαλλίς και Φουτουνά, Νήσοι Πράσινου Ακρωτηρου, Νγηρ, Ρεϋνιν, Σενεγ\$λη, Σεϋχλλες, Τγκο, Τζιµπουτ, Τσαντ και Τυνησία**, αποκλειστικά αρμόδιο για την εκδίκαση όλων των διαφορών που απορρέουν από την παρούσα Δήλωση Περιορισμένης Εγγύησης ή σχετίζονται με την παραβίαση ή εκτέλεσή της, συμπεριλαμβανομένων των συνοπτικών διαδικασιών, θα είναι το Εμπορικό ∆ικαστήριο των Παρισίων, 5) στη **Ρωσία**, αποκλειστικά αρμόδιο για την εκδίκαση όλων των διαφορών που απορρέουν από

την παρούσα Δήλωση Περιορισμένης Εγγύησης ή σχετίζονται με την ερμηνεία, παραβίαση, καταγγελία, ακύρωση ή εκτέλεσή της θα είναι το Διαιτητικό ∆ικαστ ριο της Μσχας, 6) στις χ#ρες **Ντια Αϕρικ!, Ναµµπια, Λεστο και Σουαζιλάνδη**, και τα δύο μέρη συμφωνούν ότι αρμόδιο για την επίλυση όλων των διαφορών που σχετίζονται με την παρούσα Δήλωση Περιορισμένης Εγγύησης θα είναι το Ανώτατο Δικαστήριο του Γιοχάνεσμπουργκ, 7) στην **Τουρκία**, αρμόδια για την επίλυση όλων των διαφορών που απορρέουν από ή σχετίζονται με την παρούσα ∆ήλωση Περιορισμένης Εγγύησης θα είναι τα Κεντρικά Δικαστήρια της Κωνσταντινούπολης (Sultanahmet) και οι Εκτελεστικές Διευθύνσεις (Execution Directorates) της Κωνσταντινούπολης, 8) σε κάθε μία από τις ακόλουθες χώρες, κάθε νομική αξίωση που απορρέει από την παρούσα Δήλωση Περιορισμένης Εγγύησης θα εκδικάζεται αποκλειστικά από το αρμόδιο δικαστήριο α) της Αθήνας στην **Ελλάδα**, β) του Τελ Αβίβ-Τζάφα στο **Ισραήλ**, γ) του Μιλάνο στην **Ιταλία**, δ) της Λισαβνας στην **Πορτογαλα** και ε) της Μαδρτης στην **Ισπανα**, και 9) στο **Ηνωµνο Βασίλειο,** και τα δύο μέρη συμφωνούν ότι αρμόδια για την εκδίκαση όλων των διαφορών που σχετίζονται με την παρούσα Δήλωση Περιορισμένης Εγγύησης θα είναι τα Αγγλικά δικαστήρια.

**Διαιτησία:** Τα ακόλουθα προστίθενται κάτω από αυτή την επικεφαλίδα: Στις χ#ρες **Αλβανα, Αρµενα, Αζερµπαϊτζ\$ν, Λευκορωσα, Βοσνα/Ερζεγοβνη, Βουλγαρα, Κροατα, Γεωργα, Ουγγαρα, Καζακστ\$ν, Κιργιζα, ΠΓ∆ Μακεδονας (FYROM), Μολδαβα, Πολωνα, Ρουµανα, Ρωσα, Σλοβακα, Σλοβενα, Τατζικιστάν, Τουρκμενιστάν, Ουκρανία, Ουζμπεκιστάν και Ομοσπονδιακή Δημοκρατία της Γιουγκοσλαβίας**, όλες οι διαφορές που απορρέουν από τη Σύμβαση ή σχετίζονται με τυχόν παραβίαση, καταγγελία ή ακύρωσή της θα επιλύονται τελεσίδικα βάσει των Κανόνων Διαιτησίας και Συμβιβασμού (Rules of Arbitration and Conciliation) του Διεθνούς Κέντρου Διαιτησίας (International Arbitral Centre) του Ομοσπονδιακού Οικονομικού Επιμελητηρίου (Federal Economic Chamber) στη Βιέννη ("Κανόνες Βιέννης") από τρεις διαιτητές οι οποίοι θα ορίζονται σύμφωνα με τους εν λόγω κανόνες. Η διαιτησία θα λαμβάνει χώρα στη Βιέννη της Αυστρίας και η επίσημη γλώσσα της διαδικασίας θα είναι τα Αγγλικά. Η απόφαση των διαιτητών θα είναι τελεσίδικη και δεσμευτική και για τα δύο μέρη. Κατά συνέπεια, σύμφωνα με την παράγραφο 598 (2) του Αστικού Κώδικα της Αυστρίας, τα συμβαλλόμενα μέρη παραιτούνται ρητώς από την εφαρμογή του σχήματος 7 της παραγράφου 595 (1) του Κώδικα. Ωστόσο, η Lenovo μπορεί να προσφύγει σε αρμόδιο δικαστήριο στη χώρα εγκατάστασης.

Στις χώρες **Εσθονία, Λετονία και Λιθουανία**, όλες οι διαφορές που προκύπτουν σε σχέση με την παρούσα Δήλωση Περιορισμένης Εγγύησης θα διευθετούνται οριστικά με διαιτησία η οποία θα λαμβάνει χώρα στο Ελσίνκι της Φινλανδίας σύμφωνα με την εκάστοτε ισχύουσα νομοθεσία περί διαιτησίας της Φινλανδίας. Κάθε συμβαλλόμενο μέρος θα ορίζει ένα διαιτητή. Οι διαιτητές θα ορίζουν στη συνέχεια τον προεδρεύοντα της διαδικασίας. Εάν οι διαιτητές δεν μπορούν να συμφωνήσουν στον ορισμό του προεδρεύοντος, τότε αυτός θα ορίζεται από Κεντρικό Εμπορικό Επιμελητήριο του Ελσίνκι.

### **ΕΥΡΩΠΑΪΚΗ ΕΝΩΣΗ (ΕΕ)**

### *ΟΙ ΑΚΟΛΟΥΘΟΙ ΟΡΟΙ ΙΣΧΥΟΥΝ ΣΕ ΟΛΕΣ ΤΙΣ ΧΩΡΕΣ ΤΗΣ ΕΕ:*

Η εγγύηση για Μηχανές που έχουν αποκτηθεί σε χώρες της ΕΕ θα έχει ισχύ και εφαρμογή σε όλες τις χώρες της ΕΕ, εφόσον οι Μηχανές έχουν ανακοινωθεί και καταστεί διαθέσιμες στις εν λόγω γώρες.

**Π ς να λ\$βετε υπηρεσες εγγησης:** *Στο ρθρο αυτ προστθενται τα ακλουθα:* Για να σας παρασχεθούν υπηρεσίες εγγύησης από το τμήμα παροχής υπηρεσιών της IBM σε χώρες της ΕΕ, βλ. τον τηλεφωνικό κατάλογο στο Μέρος 3 - Πληροφορίες σχετικά με την Εγγύηση.

Μπορείτε να επικοινωνήσετε με το τμήμα παροχής υπηρεσιών της IBM στην ακόλουθη διεύθυνση:

IBM Warranty & Service Quality Dept. PO Box 30 Spango Valley Greenock PA16 0AH - United Kingdom

### **ΚΑΤΑΝΑΛΩΤΕΣ**

Οι καταναλωτές έχουν νόμιμα δικαιώματα βάσει της ισχύουσας εθνικής νομοθεσίας που διέπει την πώληση καταναλωτικών αγαθών. Τα εν λόγω δικαιώματα δεν επηρεάζονται από τις εγγυήσεις που παρέχονται στην παρούσα Δήλωση Περιορισμένης Εγγύησης.

#### **ΑΥΣΤΡΙΑ, ∆ΑΝΙΑ, ΕΛΒΕΤΙΑ, ΕΛΛΑ∆Α, ΙΣΠΑΝΙΑ, ΙΤΑΛΙΑ, ΝΟΡΒΗΓΙΑ, ΟΛΛΑΝ∆ΙΑ, ΠΟΡΤΟΓΑΛΙΑ, ΣΟΥΗ∆ΙΑ, ΦΙΝΛΑΝ∆ΙΑ**

**Περιορισμός Ευθύνης:** Τα ακόλουθα αντικαθιστούν το άρθρο αυτό εξ ολοκλήρου: Εκτός εάν άλλως προβλέπεται από διάταξη αναγκαστικού δικαίου:

1. Η ευθύνη της Lenovo για οποιεσδήποτε ζημίες και απώλειες που μπορεί να απορρέουν ως συνέπεια της μη εκπλήρωσης των υποχρεώσεών της βάσει της παρούσας Δήλωσης Περιορισμένης Εγγύησης ή σε σχέση με αυτήν, ή λόγω οποιασδήποτε άλλης αιτίας που σχετίζεται με την παρούσα Δήλωση Περιορισμένης Εγγύησης, περιορίζεται στην αποζημίωση μόνο για τις αποδεδειγμένες ζημίες και απώλειες που απορρέουν ως άμεση και ευθεία συνέπεια της μη εκπλήρωσης των εν λόγω υποχρεώσεων (εάν ευθύνεται η Lenovo) ή της εν λόγω αιτίας, για μέγιστο ποσό ίσο με τις χρεώσεις που καταβάλατε για τη Μηχανή.

Ο περιορισμός αυτός δεν θα ισχύει στην περίπτωση αποζημίωσης για σωματική βλάβη (συμπεριλαμβανομένου του θανάτου) ή αποζημίωσης κινητής και ακίνητης περιουσίας, για τις οποίες η Lenovo ευθύνεται κατά το νόμο.

2. **ΣΕ ΚΑΜΙΑ ΠΕΡΙΠΤΩΣΗ ∆ΕΝ ΦΕΡΟΥΝ ΕΥΘΥΝΗ Η LENOVO, ΟΙ ΠΡΟΜΗΘΕΥΤΕΣ, ΟΙ ΜΕΤΑΠΩΛΗΤΕΣ \_ ΟΙ ΠΑΡΟΧΕΙΣ ΥΠΗΡΕΣΙΩΝ ΤΗΣ ΓΙΑ Ο,ΤΙ∆ΗΠΟΤΕ ΑΠΟ ΤΑ ΑΚΟΛΟΥΘΑ, ΑΚΟΜΑ ΚΑΙ ΑΝ ΕΧΟΥΝ ΕΝΗΜΕΡΩΘΕΙ ΓΙΑ ΤΗΝ ΠΙΘΑΝΟΤΗΤΑ ΝΑ ΠΡΟΚΥΨΟΥΝ: 1) ΑΠΩΛΕΙΑ \_ ΠΡΟΚΛΗΣΗ ΖΗΜΙΑΣ ΣΕ ∆Ε∆ΟΜΕΝΑ, 2) ΕΙ∆ΙΚΕΣ \_ ΕΜΜΕΣΕΣ ΖΗΜΙΕΣ, \_ ΟΠΟΙΕΣ∆ΗΠΟΤΕ ΟΙΚΟΝΟΜΙΚΕΣ ΑΠΟΘΕΤΙΚΕΣ ΖΗΜΙΕΣ, 3) ∆ΙΑΦΥΓΟΝΤΑ ΚΕΡ∆Η, ΑΚΟΜΑ ΚΑΙ ΑΝ ΕΧΟΥΝ ΠΡΟΚΥΨΕΙ ΩΣ**

#### **ΑΜΕΣΗ ΣΥΝΕΠΕΙΑ ΤΟΥ ΓΕΓΟΝΟΤΟΣ ΠΟΥ ΠΡΟΚΑΛΕΣΕ ΤΙΣ ΖΗΜΙΕΣ, \_ 4) ΑΠΩΛΕΙΑ ΕΠΙΧΕΙΡΗΜΑΤΙΚΩΝ ∆ΡΑΣΤΗΡΙΟΤΗΤΩΝ, ΕΣΟ∆ΩΝ, ΑΫΛΗΣ ΕΜΠΟΡΙΚΗΣ ΑΞΙΑΣ \_ ΠΡΟΣ∆ΟΚΩΜΕΝΩΝ ΚΕΡ∆ΩΝ.**

### **ΓΑΛΛΙΑ ΚΑΙ ΒΕΛΓΙΟ**

**Περιορισμός Ευθύνης:** Τα ακόλουθα αντικαθιστούν το άρθρο αυτό εξ ολοκλήρου: Εκτός εάν άλλως προβλέπεται από διάταξη αναγκαστικού δικαίου:

1. Η ευθύνη της Lenovo για οποιεσδήποτε ζημίες και απώλειες που μπορεί να απορρέουν ως συνέπεια της μη εκπλήρωσης των υποχρεώσεών της βάσει της παρούσας Δήλωσης Περιορισμένης Εγγύησης ή σε σχέση με αυτήν, περιορίζεται στην αποζημίωση μόνο για τις αποδεδειγμένες ζημίες και απώλειες που απορρέουν ως άμεση και ευθεία συνέπεια της μη εκπλήρωσης των εν λόγω υποχρεώσεων (εάν ευθύνεται η Lenovo), για μέγιστο ποσό ίσο με τις χρεώσεις που καταβάλατε για τη Μηχανή που προκάλεσε τις ζημίες.

Ο περιορισμός αυτός δεν θα ισχύει στην περίπτωση αποζημίωσης για σωματική βλάβη (συμπεριλαμβανομένου του θανάτου) ή αποζημίωσης κινητής και ακίνητης περιουσίας, για τις οποίες η Lenovo ευθύνεται κατά το νόμο.

2. **ΣΕ ΚΑΜΙΑ ΠΕΡΙΠΤΩΣΗ ∆ΕΝ ΦΕΡΟΥΝ ΕΥΘΥΝΗ Η LENOVO, ΟΙ ΠΡΟΜΗΘΕΥΤΕΣ, ΟΙ ΜΕΤΑΠΩΛΗΤΕΣ \_ ΟΙ ΠΑΡΟΧΕΙΣ ΥΠΗΡΕΣΙΩΝ ΤΗΣ ΓΙΑ Ο,ΤΙ∆ΗΠΟΤΕ ΑΠΟ ΤΑ ΑΚΟΛΟΥΘΑ, ΑΚΟΜΑ ΚΑΙ ΑΝ ΕΧΟΥΝ ΕΝΗΜΕΡΩΘΕΙ ΓΙΑ ΤΗΝ ΠΙΘΑΝΟΤΗΤΑ ΝΑ ΠΡΟΚΥΨΟΥΝ: 1) ΑΠΩΛΕΙΑ \_ ΠΡΟΚΛΗΣΗ ΖΗΜΙΑΣ ΣΕ ∆Ε∆ΟΜΕΝΑ, 2) ΕΙ∆ΙΚΕΣ \_ ΕΜΜΕΣΕΣ ΖΗΜΙΕΣ, \_ ΟΠΟΙΕΣ∆ΗΠΟΤΕ ΟΙΚΟΝΟΜΙΚΕΣ ΑΠΟΘΕΤΙΚΕΣ ΖΗΜΙΕΣ, 3) ∆ΙΑΦΥΓΟΝΤΑ ΚΕΡ∆Η, ΑΚΟΜΑ ΚΑΙ ΑΝ ΕΧΟΥΝ ΠΡΟΚΥΨΕΙ ΩΣ ΑΜΕΣΗ ΣΥΝΕΠΕΙΑ ΤΟΥ ΓΕΓΟΝΟΤΟΣ ΠΟΥ ΠΡΟΚΑΛΕΣΕ ΤΙΣ ΖΗΜΙΕΣ, \_ 4) ΑΠΩΛΕΙΑ ΕΠΙΧΕΙΡΗΜΑΤΙΚΩΝ ∆ΡΑΣΤΗΡΙΟΤΗΤΩΝ, ΕΣΟ∆ΩΝ, ΑΫΛΗΣ ΕΜΠΟΡΙΚΗΣ ΑΞΙΑΣ \_ ΠΡΟΣ∆ΟΚΩΜΕΝΩΝ ΚΕΡ∆ΩΝ.**

#### **ΟΙ ΑΚΟΛΟΥΘΟΙ ΟΡΟΙ ΙΣΧΥΟΥΝ ΣΕ ΣΥΓΚΕΚΡΙΜΕΝΕΣ ΧΩΡΕΣ:**

### **ΑΥΣΤΡΙΑ**

#### **Οι διατ\$ξεις της παροσας ∆!λωσης Περιορισµνης Εγγησης αντικαθιστον οποιεσδήποτε σχετικές προβλεπόμενες από νόμο εγγυήσεις.**

**Τι καλπτει η παροσα Εγγηση:** *Τα ακλουθα αντικαθιστον την πρ&τη πρταση της πρ&της παραγρϕου αυτο του ρθρου:*

Η εγγύηση για Μηχανές της Lenovo καλύπτει τη λειτουργικότητα της Μηχανής σε συνθήκες κανονικής χρήσης της και τη λειτουργία της Μηχανής σύμφωνα με τις Προδιαγραϕς της.

#### *Στο ρθρο αυτ προστθενται οι ακλουθες παργραϕοι:*

Η προθεσμία των καταναλωτών για υποβολή αγωγής που αφορά σε παραβίαση της εγγύησης θα είναι η ελάχιστη προβλεπόμενη από το νόμο. Σε περίπτωση που ο Παροχέας Υπηρεσιών δεν είναι σε θέση να επισκευάσει μια Μηχανή της Lenovo, μπορείτε εναλλακτικά να ζητήσετε μερική επιστροφή χρημάτων, έως το ποσό που δικαιολογεί η μείωση της αξίας της μη επισκευασμένης μηχανής, ή να ζητήσετε να ακυρωθεί η αντίστοιχη σύμβαση που αφορά την εν λόγω Μηχανή και να σας επιστραφεί το χρηματικό ποσό που έχετε καταβάλει για την αγορά της.

*Η δεύτερη παράγραφος δεν ισγύει.* 

**Τι θα κάνει η Lenovo για τη διόρθωση προβλημάτων:** *Στο άρθρο αυτό προστίθενται τα ακλουθα:*

Κατά τη διάρκεια της περιόδου εγγύησης, η Lenovo θα σας αποζημιώνει για τα έξοδα μεταφοράς για την παράδοση στο τμήμα παροχής υπηρεσιών της IBM της Μηχανής που έχει υποστεί βλάβη.

**Περιορισμός Ευθύνης:** Στο άρθρο αυτό προστίθεται η ακόλουθη παράγραφος: Οι περιορισμοί και αποκλεισμοί που ορίζονται στη Δήλωση Περιορισμένης Εγγύησης δεν θα ισχύουν σε περιπτώσεις ζημιών που προκλήθηκαν από δόλο ή βαρειά αμέλεια της Lenovo καθώς και σε περιπτώσεις που σχετίζονται με ρητές εγγυ σεις.

*Στο τλος της περπτωσης 2 προστθεται η ακλουθη πρταση:* Η ευθύνη της Lenovo βάσει της παρούσας διάταξης περιορίζεται στην παραβίαση ουσιωδών συμβατικών όρων σε περιπτώσεις αμέλειας.

### **ΑΙΓΥΠΤΟΣ**

**Περιορισμός Ευθύνης:** Τα ακόλουθα αντικαθιστούν την περίπτωση 2 αυτού του άρθρου: Σε ό,τι αφορά οποιαδήποτε άλλη θετική άμεση ζημία, η ευθύνη της Lenovo περιορίζεται στο συνολικό ποσό που έχετε καταβάλει για τη Μηχανή που αποτελεί το αντικείμενο της αξίωσης.

*Ισχς για προµηθευτς, µεταπωλητς και Παροχες Υπηρεσι&ν (χωρς τροποποηση).*

## **ΓΑΛΛΙΑ**

**Περιορισµς Ευθνης:** *Τα ακλουθα αντικαθιστον τη δετερη πρταση της πρ&της παραγράφου αυτού του άρθρου:* 

Σε κάθε τέτοια περίπτωση, ανεξάρτητα από τη βάση επί της οποίας δικαιούστε να εγείρετε αξίωση αποζημίωσης εναντίον της Lenovo, η Lenovo δεν φέρει ευθύνη παρά μόνο για: (οι όροι 1 και 2 δεν έχουν τροποποιηθεί).

## **ΓΕΡΜΑΝΙΑ**

**Τι καλπτει η παροσα Εγγηση:** *Τα ακλουθα αντικαθιστον την πρ&τη πρταση της πρ&της παραγρϕου αυτο του ρθρου:*

Η εγγύηση για Μηχανές της Lenovo καλύπτει τη λειτουργικότητα της Μηχανής σε συνθήκες κανονικής χρήσης της και τη λειτουργία της Μηχανής σύμφωνα με τις Προδιαγραϕς της.

### *Στο ρθρο αυτ προστθενται οι ακλουθες παργραϕοι:*

Η ελάχιστη περίοδος εγγύησης για Μηχανές είναι δώδεκα μήνες. Σε περίπτωση που ο Παροχέας Υπηρεσιών δεν είναι σε θέση να επισκευάσει μια Μηχανή της

Lenovo, μπορείτε εναλλακτικά να ζητήσετε μερική επιστροφή χρημάτων, έως το ποσό που δικαιολογεί η μείωση της αξίας της μη επισκευασμένης μηχανής, ή να ζητήσετε να ακυρωθεί η αντίστοιχη σύμβαση που αφορά την εν λόγω Μηχανή και να σας επιστραφεί το χρηματικό ποσό που έχετε καταβάλει για την αγορά της.

#### *Η δετερη παργραϕος δεν ισχει.*

#### **Τι θα κ\$νει η Lenovo για τη διρθωση προβληµ\$των:** *Στο ρθρο αυτ προστθενται τα ακλουθα:*

Κατά τη διάρκεια της περιόδου εγγύησης, τα έξοδα μεταφοράς για την παράδοση στη Lenovo ή στο τμήμα παροχής υπηρεσιών της IBM της Μηχανής που έχει υποστεί βλάβη θα επιβαρύνουν τη Lenovo.

**Περιορισμός Ευθύνης:** Στο άρθρο αυτό προστίθεται η ακόλουθη παράγραφος: Οι περιορισμοί και αποκλεισμοί που ορίζονται στη Δήλωση Περιορισμένης Εγγύησης δεν θα ισχύουν σε περιπτώσεις ζημιών που προκλήθηκαν από δόλο ή βαρειά αμέλεια της Lenovo καθώς και σε περιπτώσεις που σχετίζονται με ρητές εγγυ σεις.

## *Στο τλος της περπτωσης 2 προστθεται η ακλουθη πρταση:*

Η ευθύνη της Lenovo βάσει της παρούσας διάταξης περιορίζεται στην παραβίαση ουσιωδών συμβατικών όρων σε περιπτώσεις αμέλειας.

#### **ΟΥΓΓΑΡΙΑ**

**Περιορισμός Ευθύνης:** Στο τέλος αυτού του άρθρου προστίθενται τα ακόλουθα: Ο περιορισμός και αποκλεισμός που καθορίζεται στην παρούσα δεν θα ισχύει σε περίπτωση ευθύνης για παραβίαση συμβατικών όρων η οποία προκάλεσε βλάβη σε ζωή, φυσική κατάσταση ή υγεία και η οποία προκλήθηκε εκουσίως, λόγω βαριάς αμέλειας ή από εγκληματική πράξη.

Τα συμβαλλόμενα μέρη αποδέγονται τους περιορισμούς ευθύνης ως έγκυρες διατάξεις και δηλώνουν ότι το άρθρο 314 παρ. (2) του Αστικού Κώδικα της Ουγγαρίας ισχύει, καθώς η τιμή απόκτησης και άλλα πλεονεκτήματα που απορρέουν από την παρούσα Δήλωση Περιορισμένης Εγγύησης εξισορροπούν αυτό τον περιορισμό ευθύνης.

### **ΙΡΛΑΝ∆ΙΑ**

**Τι καλύπτει η παρούσα Εγγύηση:** Στο άρθρο αυτό προστίθενται τα ακόλουθα: Πέραν των ρητώς προβλεπομένων από τους παρόντες όρους και προϋποθέσεις, αποκλείονται με το παρόν όλες οι προβλεπόμενες από νόμο προϋποθέσεις, συμπεριλαμβανομένων όλων των εγγυήσεων που απορρέουν, αλλά χωρίς να αναιρείται το γενικό πλαίσιο των προαναφερομένων, από το Νόμο περί Πώλησης Αγαθών του 1893 (Sale of Goods Act 1893) ή το Νόμο περί Πώλησης Αγαθών και Παροχής Υπηρεσιών του 1980 (Sale of Goods and Supply of Services Act 1980).
**Περιορισμός Ευθύνης:** Τα ακόλουθα αντικαθιστούν το άρθρο αυτό εξ ολοκλήρου: Για τους σκοπούς αυτού του άρθρου, με τον όρο "Αθέτηση Υποχρεώσεων" νοείται κάθε πράξη, δήλωση, παράλειψη ή αμέλεια εκ μέρους της Lenovo η οποία σχετίζεται με τα θέματα που καλύπτει η παρούσα Δήλωση Περιορισμένης Εγγύησης και για την οποία η Lenovo φέρει ευθύνη προς εσάς κατά το νόμο, είτε συμβατική είτε εξ αδικοπραξίας. Ένας αριθμός περιπτώσεων Αθέτησης Υποχρεώσεων που προκαλούν ή συμβάλλουν στην ίδια απώλεια ή ζημία θα αντιμετωπίζεται ως μία και μόνο Αθέτηση Υπογρεώσεων η οποία έλαβε γώρα την ημερομηνία που έλαβε γώρα η πλέον πρόσφατη τέτοια Αθέτηση Υπογρεώσεων.

Ενδέχεται να προκύψουν περιστάσεις κατά τις οποίες, λόγω Αθέτησης Υποχρεώσεων, θα δικαιούστε να λάβετε αποζημίωση από τη Lenovo.

Το παρόν άρθρο καθορίζει το εύρος της ευθύνης της Lenovo και τον αποκλειστικό τρόπο ικανοποίησής σας.

- 1. Η Lenovo θα αποδέχεται απεριόριστη ευθύνη για θάνατο ή σωματική βλάβη που οφείλεται σε αμέλειά της.
- 2. Εντός του πλαισίου του παρακάτω άρθρου Στ**οιχεία για τα οποία δεν φέρει ευθύνη η Lenovo**, η Lenovo θα αποδέχεται απεριόριστη ευθύνη για φυσικές ζημίες στην κινητή και ακίνητη περιουσία σας που οφείλονται σε αμέλεια της Lenovo.
- 3. Εκτός των όσων ορίζονται στις παραπάνω περιπτώσεις 1 και 2, η συνολική ευθύνη της Lenovo για θετικές ζημίες για οποιαδήποτε συγκεκριμένη Αθέτηση Υπογρεώσεων δεν θα ξεπερνά σε καμία περίπτωση το 125% του ποσού που καταβάλατε για τη Μηχανή που σχετίζεται άμεσα με την Αθέτηση Υπογρεώσεων.

#### **Στοιχεα για τα οποα δεν ϕρει ευθνη η Lenovo**

Εκτός από τις περιπτώσεις ευθύνης που αναφέρονται στην παραπάνω περίπτωση 1, σε καμία περίπτωση δεν φέρουν ευθύνη η Lenovo, οι προμηθευτές της, οι μεταπωλητές της ή οι Παροχείς Υπηρεσιών της για ο,τιδήποτε από τα ακόλουθα, ακόμα και αν έγουν ενημερωθεί για την πιθανότητα να προκύψουν τέτοιες απώλειες:

- 1. απώλεια δεδομένων ή πρόκληση ζημίας σε δεδομένα
- 2. ειδικές, έμμεσες ή αποθετικές απώλειες, ή
- 3. απώλεια επιχειρηματικών δραστηριοτήτων, εσόδων, άυλης εμπορικής αξίας ή προσδοκώμενων κερδών.

#### **ΣΛΟΒΑΚΙΑ**

#### **Περιορισμός Ευθύνης:** Στο τέλος της τελευταίας παραγράφου προστίθενται τα *ακλουθα:*

Οι περιορισμοί ισχύουν στο βαθμό που δεν απαγορεύονται από τα άρθρα 373-386 του Εμπορικού Κώδικα της Σλοβακίας.

#### **ΝΟΤΙΑ ΑΦΡΙΚΗ, ΝΑΜΙΜΠΙΑ, ΜΠΟΤΣΟΥΑΝΑ, ΛΕΣΟΤΟ ΚΑΙ ΣΟΥΑΖΙΛΑΝ∆Η**

**Περιορισμός Ευθύνης:** Στο άρθρο αυτό προστίθενται τα ακόλουθα: Η συνολική ευθύνη της Lenovo για θετικές ζημίες που προκύπτουν σε οποιαδήποτε περίπτωση παράλειψης εκ μέρους της Lenovo και σχετίζονται με το αντικείμενο της παρούσας Δήλωσης Εγγύησης, περιορίζεται στο ποσό που έχετε καταβάλει για τη Μηχανή που αποτελεί το αντικείμενο της αξίωσής σας έναντι της Lenovo.

#### **ΗΝΩΜΕΝΟ ΒΑΣΙΛΕΙΟ**

**Περιορισμός Ευθύνης:** Τα ακόλουθα αντικαθιστούν το άρθρο αυτό εξ ολοκλήρου: Για τους σκοπούς αυτού του άρθρου, με τον όρο "Αθέτηση Υπογρεώσεων" νοείται κάθε πράξη, δήλωση, παράλειψη ή αμέλεια εκ μέρους της Lenovo η οποία σχετίζεται με τα θέματα που καλύπτει η παρούσα Δήλωση Περιορισμένης Εγγύησης και για την οποία η Lenovo φέρει ευθύνη προς εσάς κατά το νόμο, είτε συμβατική είτε εξ αδικοπραξίας. Ένας αριθμός περιπτώσεων Αθέτησης Υποχρεώσεων που προκαλούν ή συμβάλλουν στην ίδια απώλεια ή ζημία θα αντιμετωπίζεται ως μία και μόνο Αθέτηση Υπογρεώσεων.

Ενδέχεται να προκύψουν περιστάσεις κατά τις οποίες, λόγω Αθέτησης Υποχρεώσεων, θα δικαιούστε να λάβετε αποζημίωση από τη Lenovo.

Το παρόν άρθρο καθορίζει το εύρος της ευθύνης της Lenovo και τον αποκλειστικό τρόπο ικανοποίησής σας.

- 1. Η Lenovo θα αποδέγεται απεριόριστη ευθύνη για:
	- α. θάνατο ή σωματική βλάβη που οφείλεται σε αμέλεια της Lenovo, και
	- β. αθέτηση υποχρεώσεών της που απορρέουν έμμεσα από το άρθρο 12 του Νόμου περί Πώλησης Αγαθών του 1979 (Sale of Goods Act 1979) ή από το άρθρο 2 του Νόμου περί Παροχής Αγαθών και Υπηρεσιών του 1982 (Supply of Goods and Services Act 1982), ή οποιασδήποτε προβλεπόμενης από νόμο τροποποίησης ή εκ νέου θέσπισης οποιουδήποτε από τα εν λόγω άρθρα.
- 2. Η Lenovo θα αποδέγεται απεριόριστη ευθύνη, εντός του πλαισίου του παρακάτω ρθρου **Στοιχεα για τα οποα δεν ϕρει ευθνη η Lenovo**, για ϕυσικς ζηµες στην κινητή και ακίνητη περιουσία σας που οφείλονται σε αμέλεια της Lenovo.
- 3. Η συνολική ευθύνη της Lenovo για θετικές ζημίες για οποιαδήποτε συγκεκριμένη Αθέτηση Υποχρεώσεων δεν θα ξεπερνά σε καμία περίπτωση, εκτός των όσων ορίζονται στις παραπάνω περιπτώσεις 1 και 2, το 125% της συνολικής πληρωτέας τιμής αγοράς ή των χρεώσεων για τη Μηχανή που σχετίζεται άμεσα με την Αθέτηση Υποχρεώσεων.

Τα όρια αυτά ισχύουν επίσης για τους προμηθευτές, τους μεταπωλητές και τους Παροχείς Υπηρεσιών της Lenovo. Αποτελούν τη μέγιστη ευθύνη που φέρουν συλλογικά η Lenovo και οι εν λόγω προμηθευτές, μεταπωλητές και Παροχείς Υπηρεσιών.

#### **Στοιχεα για τα οποα δεν ϕρει ευθνη η Lenovo**

Εκτός από τις περιπτώσεις ευθύνης που αναφέρονται στην παραπάνω περίπτωση 1, σε καμία περίπτωση δεν φέρουν ευθύνη η Lenovo ή οποιοσδήποτε από τους προμηθευτές της, τους μεταπωλητές της ή τους Παροχείς Υπηρεσιών της για ο,τιδήποτε από τα ακόλουθα, ακόμα και αν έχουν ενημερωθεί για την πιθανότητα να προκύψουν τέτοιες απώλειες:

- 1. απώλεια δεδομένων ή πρόκληση ζημίας σε δεδομένα
- 2. ειδικές, έμμεσες ή αποθετικές απώλειες, ή
- 3. απώλεια επιχειρηματικών δραστηριοτήτων, εσόδων, άυλης εμπορικής αξίας ή προσδοκώμενων κερδών.

# **Μ
ρος 3 - Πληροϕορες σχετικ µε την Εγγ ηση**

Στο παρόν Μέρος 3 παρέχονται πληροφορίες σχετικά με την ισχύουσα εγγύηση της Μηχανής σας, συμπεριλαμβανομένης της περιόδου εγγύησης και του είδους των υπηρεσιών εγγύησης που παρέχει η Lenovo.

# **Περοδος Εγγ ησης**

Η περίοδος εγγύησης μπορεί να διαφέρει από χώρα σε χώρα ή περιοχή και καθορίζεται στον παρακάτω πίνακα. ΣΗΜΕΙΩΣΗ: Με τον όρο ″Περιοχή″ νοείται η Ειδική Διοικητική Περιφέρεια Χονγκ Κονγκ ή Μακάο της Κίνας.

Περίοδος εγγύησης 1 έτους για εξαρτήματα και 1 έτους για εργασία σημαίνει ότι η Lenovo παρέχει υπηρεσίες εγγύησης κατά τη διάρκεια του πρώτου έτους της περιόδου εγγύησης.

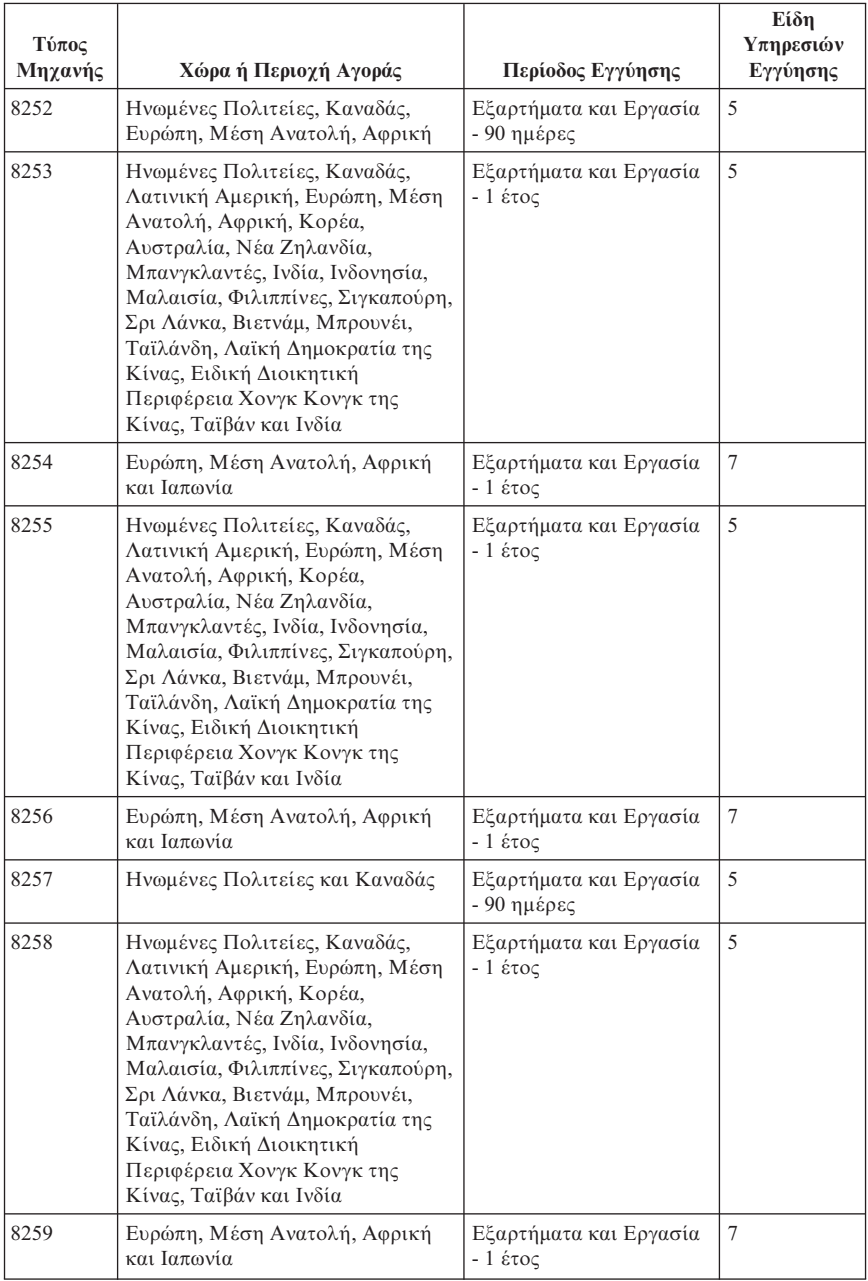

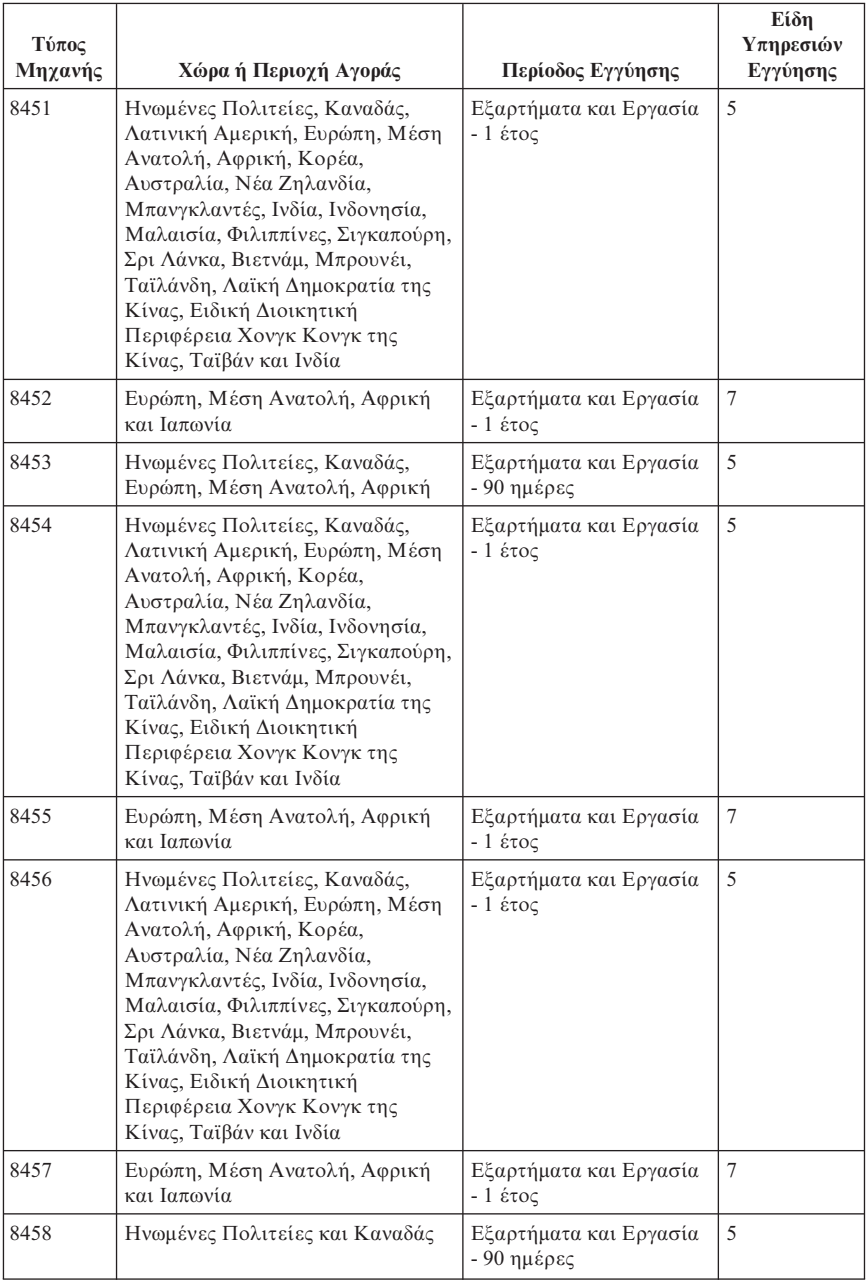

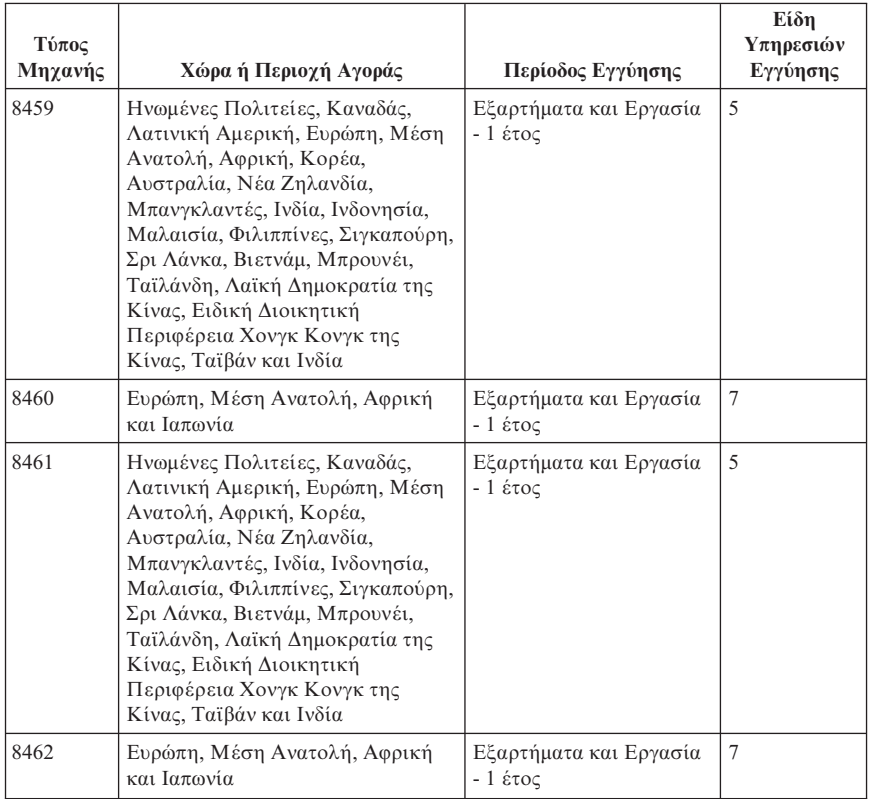

# **Είδη Υπηρεσιών Εγγύησης**

Εάν απαιτείται, ο Παροχέας Υπηρεσιών θα παρέχει υπηρεσίες επισκευής ή ανταλλαγής ανάλογα με το είδος των υπηρεσιών εγγύησης που καθορίζεται για τη Μηχανή σας στον παραπάνω πίνακα και όπως περιγράφεται παρακάτω. Ο χρόνος παροχής των υπηρεσιών θα εξαρτάται από το χρόνο της κλήσης σας και υπόκειται στη διαθεσιμότητα των εξαρτημάτων. Το επίπεδο των υπηρεσιών είναι στόχοι σχετικά με τους χρόνους απόκρισης, για τους οποίους δεν παρέχεται εγγύηση. Το καθορισμένο επίπεδο των υπηρεσιών εγγύησης μπορεί να μην είναι διαθέσιμο σε όλο τον κόσμο. Μπορεί να ισχύουν πρόσθετες χρεώσεις για παροχή υπηρεσιών εκτός της κανονικής περιοχής κάλυψης του Παροχέα Υπηρεσιών σας. Για πληροφορίες σχετικά με τα ισχύοντα σε συγκεκριμένη χώρα ή τοποθεσία, επικοινωνήστε με τον τοπικό εκπρόσωπο του Παροχέα Υπηρεσιών ή το µεταπωλητ .

#### 1. Υπηρεσία Παροχής Μονάδων Αντικαθιστώμενων από τον Πελάτη ("CRU")

Η Lenovo θα σας αποστέλλει μονάδες CRU για εγκατάσταση. Η εγκατάσταση των CRU Κατηγορίας 1 είναι εύκολη, ενώ για την εγκατάσταση των CRU Κατηγορίας 2 απαιτούνται κάποιες τεχνικές δεξιότητες και εργαλεία. Οι

πληροφορίες σχετικά με τις CRU και οι οδηγίες εγκατάστασης αποστέλλονται με τη Μηχανή σας και είναι διαθέσιμες ανά πάσα στιγμή από τη Lenovo κατόπιν αιτήματός σας. Μπορείτε να ζητήσετε από έναν Παροχέα Υπηρεσιών να εγκαταστήσει τις CRU, χωρίς πρόσθετη επιβάρυνση, βάσει του είδους υπηρεσιών εγγύησης που έχει καθοριστεί για τη Μηχανή σας. Η Lenovo καθορίζει, στο υλικό που αποστέλλεται με τη CRU αντικατάστασης, εάν η ελαττωματική CRU πρέπει να επιστραφεί. Όταν απαιτείται επιστροφή, 1) αποστέλλονται οδηγίες και συσκευασία μαζί με τη CRU αντικατάστασης, και 2) η Lenovo μπορεί να σας χρεώσει για τη CRU αντικατάστασης εάν δεν λάβει την ελαττωματική CRU εντός 30 ημερών από την ημερομηνία που παραλάβατε τη CRU αντικατάστασης.

#### 2. Επί Τόπου Υπηρεσίες

Ο Παροχέας Υπηρεσιών σας θα επισκευάζει ή θα αντικαθιστά μια Μηχανή στην οποία παρουσιάστηκε βλάβη, στις εγκαταστάσεις σας, και θα επαληθεύει τη λειτουργία της. Πρέπει να παρέγετε κατάλληλο γώρο εργασίας για την αποσυναρμολόγηση και επανασυναρμολόγηση της Μηχανής Lenovo. Ο χώρος πρέπει να είναι καθαρός, επαρκώς φωτιζόμενος και κατάλληλος για το σκοπό αυτό. Για ορισμένες Μηχανές, ορισμένες επισκευές μπορεί να απαιτούν την αποστολή της Μηχανής σε καθορισμένο κέντρο υπηρεσιών.

#### 3. **Υπηρεσες Courier ! Depot \***

Θα αποσυνδέετε τη Μηχανή στην οποία παρουσιάστηκε βλάβη και ο Παροχέας Υπηρεσιών σας θα κανονίζει την παραλαβή της. Θα σας παρέχεται η συσκευασία αποστολής για την επιστροφή της Μηχανής στο καθορισμένο κέντρο υπηρεσιών. Ένας μεταφορέας θα παραλαμβάνει τη Μηχανή και θα την παραδίδει στο καθορισμένο κέντρο υπηρεσιών. Μετά την επισκευή ή την αντικατάστασή της, το κέντρο υπηρεσιών θα κανονίζει την παράδοση της Μηχανής στην τοποθεσία σας. Για την εγκατάσταση και την επαλήθευση της λειτουργίας της είστε υπεύθυνοι εσείς.

#### 4. **Υπηρεσες µε Μεταϕορ\$ ! Αποστολ! απ τον Πελ\$τη**

Θα παραδίδετε ή θα αποστέλλετε, όπως ορίζει ο Παροχέας Υπηρεσιών, μια Μηχανή στην οποία παρουσιάστηκε βλάβη, κατάλληλα συσκευασμένη (με προκαταβολή των εξόδων μεταφοράς, εκτός εάν οριστεί διαφορετικά) σε καθορισμένη τοποθεσία. Μετά την επισκευή ή την αντικατάσταση της Μηχανής, θα ετοιμάζεται για παραλαβή από εσάς ή, στην περίπτωση της Υπηρεσίας με Αποστολή από τον Πελάτη (Mail-in), θα σας επιστρέφεται με έξοδα της Lenovo, εκτός εάν ο Παροχέας Υπηρεσιών καθορίσει διαφορετικά. Για την εγκατάσταση της Μηχανής και την επαλήθευση της λειτουργίας της είστε υπεύθυνοι εσείς.

#### 5. **Υπηρεσα CRU και Επ Τπου Υπηρεσες**

Αυτό το είδος Υπηρεσιών Εγγύησης είναι συνδυασμός του Είδους 1 και του Εδους 2 (βλ. παραπνω).

#### 6. **Υπηρεσα CRU και Υπηρεσες Courier ! Depot**

Αυτό το είδος Υπηρεσιών Εγγύησης είναι συνδυασμός του Είδους 1 και του Εδους 3 (βλ. παραπνω).

#### 7. **Υπηρεσα CRU και Υπηρεσες µε Μεταϕορ\$ ! Αποστολ! απ τον Πελ\$τη**

Αυτό το είδος Υπηρεσιών Εγγύησης είναι συνδυασμός του Είδους 1 και του Εδους 4 (βλ. παραπνω).

#### **%ταν αναϕρεται εδος υπηρεσι ν 5, 6 ! 7, ο Παροχας Υπηρεσι ν θα προσδιορζει ποιο είδος υπηρεσιών εγγύησης είναι κατάλληλο για την επισκευή.**

\* Αυτό το είδος υπηρεσίας ονομάζεται σε ορισμένες χώρες ThinkPad EasyServ ή EasyServ.

Για να σας παρασχεθούν υπηρεσίες εγγύησης, επικοινωνήστε με έναν Παροχέα Υπηρεσιών. Στον Καναδά ή στις Ηνωμένες Πολιτείες, καλέστε τον αριθμό 1-800-IBM-SERV (426-7378). Σε άλλες χώρες, βλ. τους παρακάτω αριθμούς τηλεφώνου.

# **Παγκσµιος Τηλεϕωνικς Κατλογος**

Οι αριθμοί τηλεφώνου υπόκεινται σε αλλαγή χωρίς ειδοποίηση. Για τους τρέχοντες αριθμούς τηλεφώνου, μεταβείτε στην ιστοσελίδα

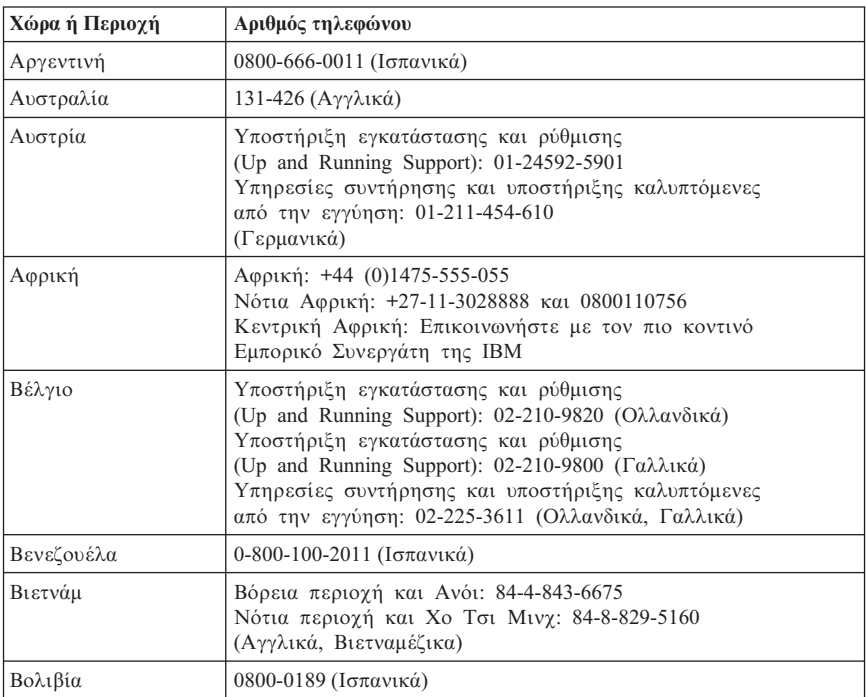

http://www.lenovo.com/think/support και επιλξτε **Support phone list**.

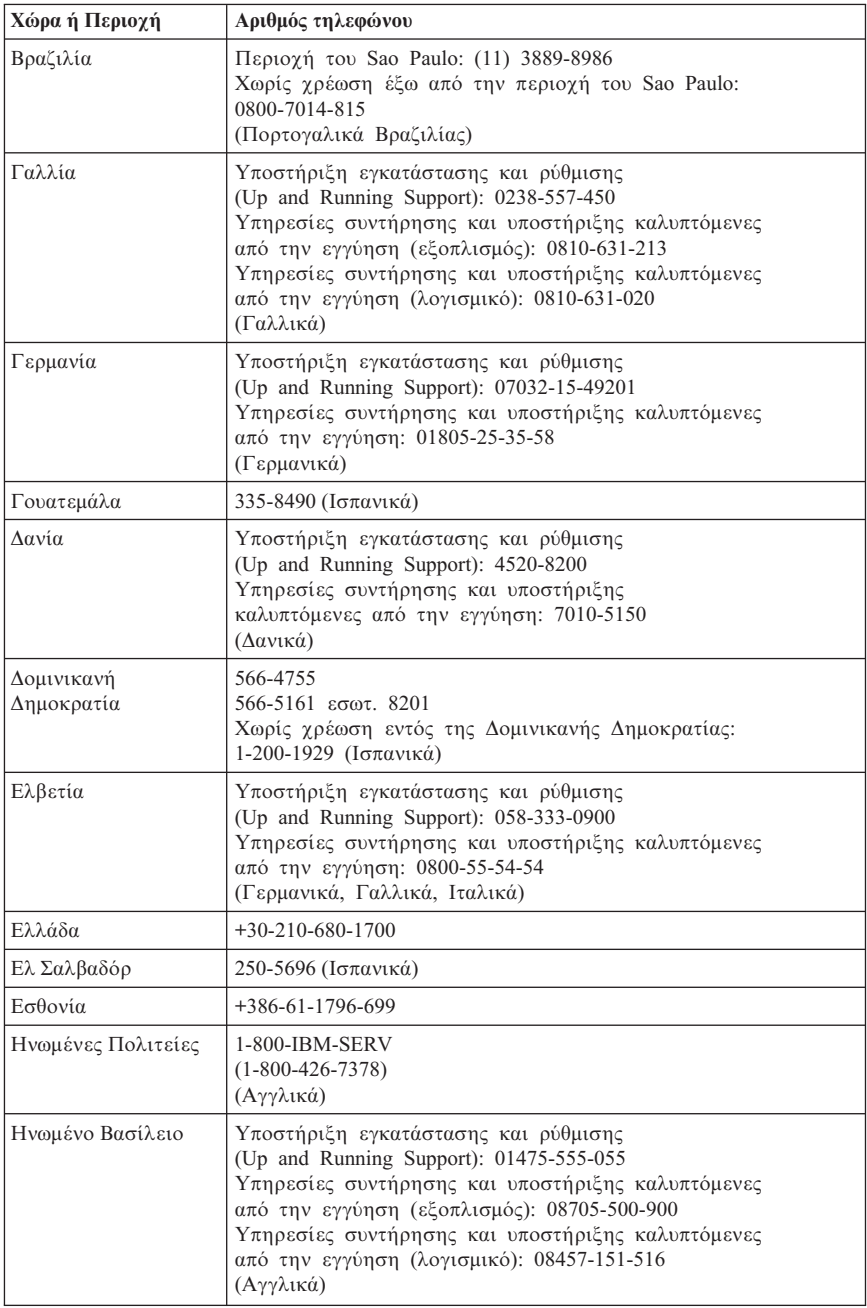

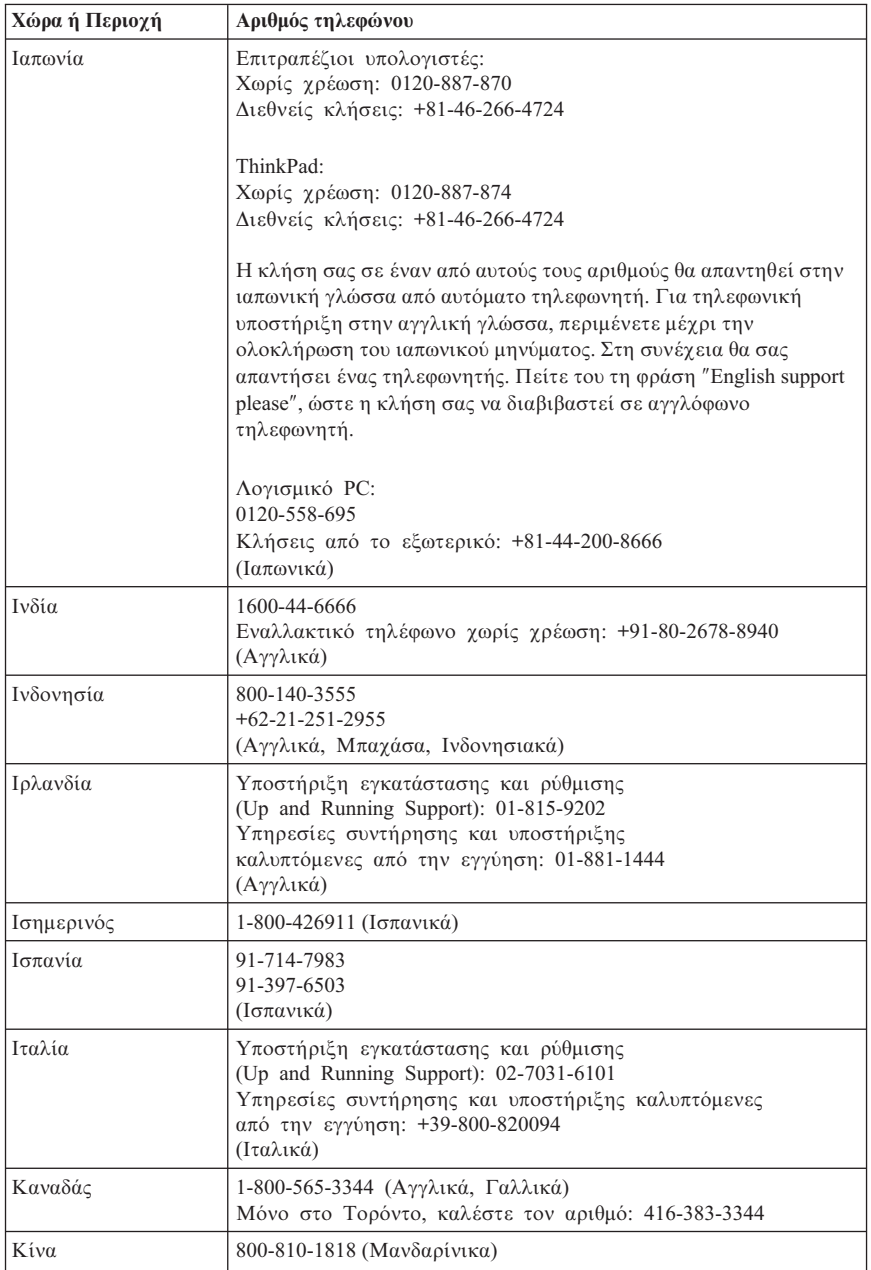

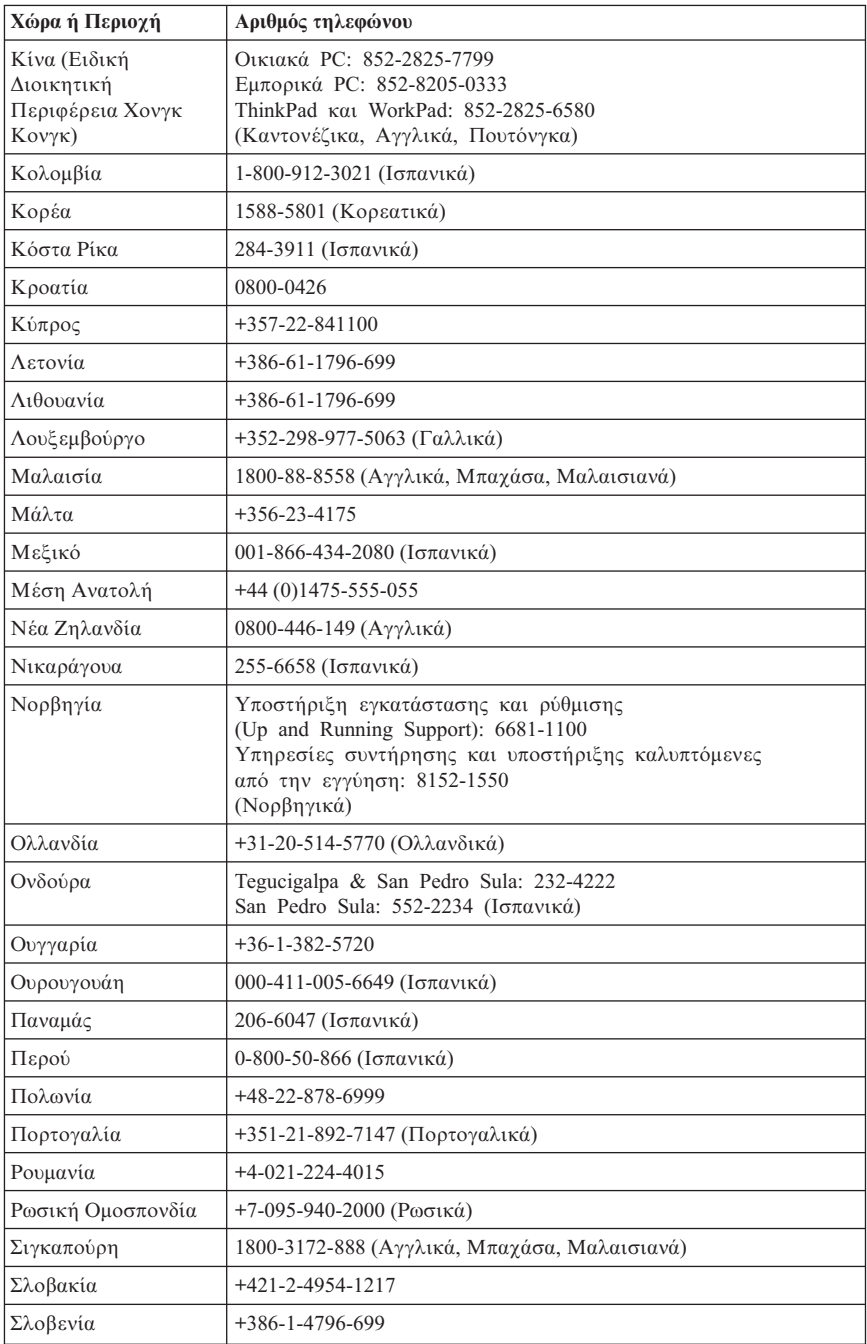

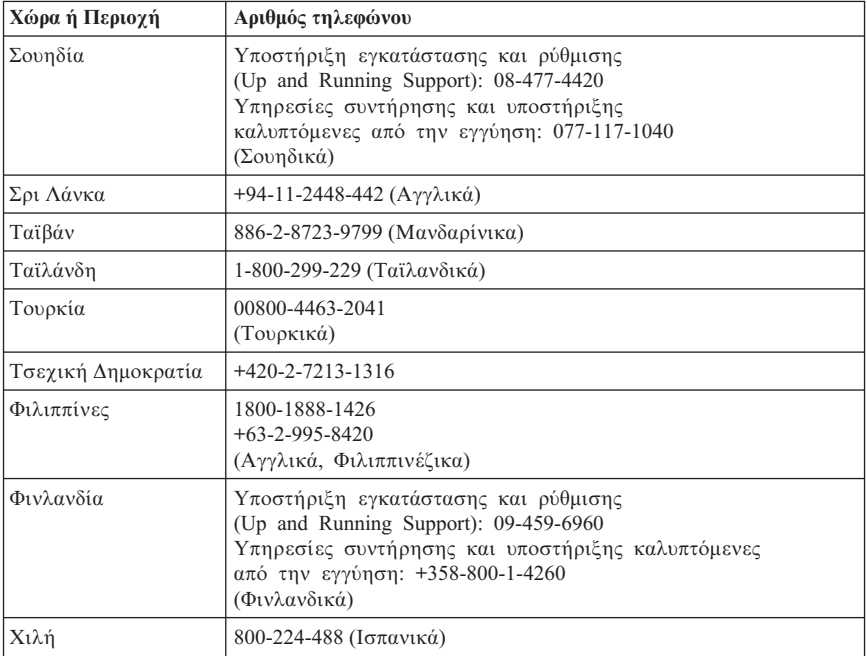

# **Παρρτηµα ∆. Σηµεισεις**

Η Lenovo ενδέχεται να μη διαθέτει σε όλες τις χώρες τα προϊόντα, τις υπηρεσίες ή τις λειτουργίες που περιγράφονται στο έγγραφο αυτό. Για πληροφορίες σχετικά με τα προϊόντα και τις υπηρεσίες που παρέχονται στην περιοχή σας, συμβουλευτείτε τον τοπικό εκπρόσωπο της Lenovo. Οποιαδήποτε αναφορά σε προϊόν, πρόγραμμα ή υπηρεσία της Lenovo δεν σημαίνει ούτε υποδηλώνει ότι μπορεί να χρησιμοποιηθεί μόνο το συγκεκριμένο προϊόν, πρόγραμμα ή η συγκεκριμένη υπηρεσία της Lenovo. Μπορεί να χρησιμοποιηθεί οποιοδήποτε ισοδύναμο λειτουργικώς προϊόν, πρόγραμμα ή υπηρεσία που δεν παραβιάζει δικαιώματα πνευματικής ιδιοκτησίας της Lenovo. Ωστόσο, η αξιολόγηση και επαλήθευση της λειτουργίας οποιουδήποτε άλλου προϊόντος, προγράμματος ή υπηρεσίας είναι αποκλειστική ευθύνη του χρήστη.

H Lenovo ενδέχεται να έχει ευρεσιτεχνίες ή εκκρεμείς αιτήσεις ευρεσιτεχνίας που συνδέονται με θέματα που καλύπτει το παρόν έγγραφο. Η κατοχή αυτού του εγγράφου δεν σας παρέχει οποιοδήποτε δικαίωμα επί αυτών των ευρεσιτεχνιών. Για ερωτήσεις σχετικά με άδειες χρήσης, μπορείτε να απευθύνεστε εγγράφως στην ακόλουθη διεύθυνση:

*Lenovo (United States), Inc. 500 Park Offices Drive, Hwy. 54 Research Triangle Park, NC 27709 U.S.A. Attention: Lenovo Director of Licensing*

Η LENOVO GROUP LTD. ΠΑΡΕΧΕΙ ΑΥΤΗ ΤΗΝ ΕΚ∆ΟΣΗ "ΩΣ ΕΧΕΙ" ΚΑΙ ΧΩΡΙΣ ΚΑΝΕΝΟΣ ΕΙ∆ΟΥΣ ΕΓΓΥΗΣΗ, ΡΗΤΗ ΣΙΩΠΗΡΗ, ΣΥΜΠΕΡΙΛΑΜΒΑΝΟΜΕΝΩΝ, ΕΝ∆ΕΙΚΤΙΚΑ ΚΑΙ ΟΧΙ ΠΕΡΙΟΡΙΣΤΙΚΑ, ΤΩΝ ΣΙΩΠΗΡΩΝ ΕΓΓΥΗΣΕΩΝ ΠΕΡΙ ΜΗ ΠΑΡΑΒΙΑΣΗΣ ∆ΙΚΑΙΩΜΑΤΩΝ, ΕΜΠΟΡΕΥΣΙΜΟΤΗΤΑΣ ΚΑΙ ΚΑΤΑΛΛΗΛΟΤΗΤΑΣ ΓΙΑ ΕΙ∆ΙΚΟΥΣ ΣΚΟΠΟΥΣ. Σε ορισμένες δικαιοδοσίες δεν επιτρέπεται η αποποίηση ρητών ή σιωπηρών εγγυήσεων σε συγκεκριμένες συναλλαγές και, επομένως, η παραπάνω δήλωση μπορεί να μην ισχύει για εσάς.

Οι πληροφορίες αυτές μπορεί να περιλαμβάνουν τεχνικές ανακρίβειες ή τυπογραφικά λάθη. Περιοδικά, πραγματοποιούνται αλλαγές στις πληροφορίες αυτού του εγγράφου. Οι αλλαγές αυτές ενσωματώνονται σε κάθε νέα έκδοση του εγγράφου. Η Lenovo μπορεί να προβεί οποιαδήποτε στιγμή και χωρίς ειδοποίηση σε βελτιώσεις ή/και τροποποιήσεις προϊόντων ή/και προγραμμάτων που περιγράφονται σε αυτή την έκδοση.

Τα προϊόντα που περιγράφονται στο παρόν έγγραφο δεν προορίζονται για χρήση σε εμφυτεύσεις ή άλλες εφαρμογές υποστήριξης της ζωής, η δυσλειτουργία των οποίων μπορεί να προκαλέσει σωματική βλάβη ή θάνατο ανθρώπων. Οι

πληροφορίες που περιέχονται στο παρόν έγγραφο δεν επηρεάζουν ούτε τροποποιούν τις προδιαγραφές ή εγγυήσεις των προϊόντων Lenovo. Τίποτα στο παρόν έγγραφο δεν θα θεωρηθεί ρητή ή σιωπηρή άδεια ή υποχρέωση αποζημίωσης στα πλαίσια των δικαιωμάτων πνευματικής ιδιοκτησίας της Lenovo ή τρίτων. Όλες οι πληροφορίες που περιέχονται στο παρόν έγγραφο προσδιορίστηκαν σε συγκεκριµένα περιβάλλοντα και παρουσιάζονται ως παράδειγµα. Τα αποτελέσµατα σε άλλα περιβάλλοντα λειτουργίας μπορεί να διαφέρουν.

Η Lenovo μπορεί να χρησιμοποιήσει ή να διανείμει οποιεσδήποτε από τις πληροφορίες που παρέχετε με οποιονδήποτε τρόπο θεωρεί κατάλληλο χωρίς καμία υποχρέωση προς εσάς.

Οποιεσδήποτε αναφορές σε δικτυακούς τόπους μη-Lenovo που περιέχονται σε αυτή την έκδοση παρέχονται μόνο για τη διευκόλυνσή σας και δεν συνιστούν κατά κανένα τρόπο επιδοκιμασία των συγκεκριμένων δικτυακών τόπων. Τα υλικά σε αυτούς τους δικτυακούς τόπους δεν αποτελούν μέρος των υλικών αυτού του προϊόντος Lenovo και η εκ μέρους σας χρήση των εν λόγω δικτυακών τόπων γίνεται με δική σας ευθύνη.

Οποιαδήποτε δεδομένα απόδοσης περιλαμβάνονται στο έγγραφο αυτό έχουν συγκεντρωθεί σε περιβάλλον ελεγχόμενης λειτουργίας. Κατά συνέπεια, τα αποτελέσματα απόδοσης που συγκεντρώθηκαν σε άλλα λειτουργικά περιβάλλοντα μπορεί να διαφέρουν σημαντικά. Ορισμένες μετρήσεις πραγματοποιήθηκαν σε συστήματα σε περιβάλλον ανάπτυξης και δεν εγγυόμαστε ότι οι μετρήσεις αυτές θα έχουν το ίδιο αποτέλεσμα σε γενικώς διαθέσιμα συστήματα. Επιπλέον, ορισμένες μετρήσεις μπορεί να είναι το αποτέλεσμα συμπερασματικής εξαγωγής. Τα πραγματικά αποτελέσματα μπορεί να διαφέρουν. Οι χρήστες αυτού του εγγράφου θα πρέπει να επαληθεύσουν τα δεδομένα που ισχύουν για το δικό τους περιβάλλον.

# **Σηµεωση σχετικ µε την ξοδο τηλερασης**

Η ακόλουθη σημείωση ισχύει για τα μοντέλα που έχουν την εργοστασιακά εγκατεστημένη λειτουργία εξόδου τηλεόρασης.

Το προϊόν αυτό περιλαμβάνει τεχνολογία προστασίας πνευματικών δικαιωμάτων που προστατεύεται από μεθόδους που περιγράφονται σε ορισμένες ευρεσιτεχνίες στις Η.Π.Α. και άλλα δικαιώματα πνευματικής ιδιοκτησίας που ανήκουν στη Macrovision Corporation και άλλους κατόχους δικαιωμάτων. Η χρήση της εν λόγω τεχνολογίας προστασίας πνευματικών δικαιωμάτων πρέπει να είναι εξουσιοδοτημένη από τη Macrovision Corporation και να προορίζεται για οικιακή χρήση και άλλους σκοπούς περιορισμένης προβολής, εκτός αν υπάρχει σχετική εξουσιοδότηση για άλλη χρήση από τη Macrovision Corporation. Απαγορεύεται η αντίστροφη μηχάνευση (reverse engineering) και η αποσυναρμολόγηση.

# **Εμπορικά σήματα**

Οι ακόλουθοι όροι είναι εμπορικά σήματα της Lenovo στις Ηνωμένες Πολιτείες ή/και σε άλλες χώρες:

Lenovo ThinkCentre ThinkPad

Οι ακόλουθοι όροι είναι εμπορικά σήματα της International Business Machines Corporation στις Ηνωμένες Πολιτείες ή/και σε άλλες χώρες:

1-2-3 Approach Freelance Graphics IBM Lotus Lotus FastSite Lotus Notes Lotus Organizer Passport Advantage **SmartSuite** Word Pro

Οι όροι Microsoft, Windows, Windows NT και το λογότυπο Windows είναι εμπορικά σήματα της Microsoft Corporation στις Ηνωμένες Πολιτείες ή/και σε άλλες χώρες.

Άλλες επωνυμίες εταιρειών ή ονομασίες προϊόντων ή υπηρεσιών μπορεί να είναι εμπορικά σήματα ή σήματα υπηρεσιών άλλων.

### **Σημειώσεις σχετικά με την ηλεκτρονική ακτινοβολία**

Οι πληροφορίες που ακολουθούν αφορούν τους τύπους υπολογιστή 8252, 8253, 8254, 8255, 8256, 8257, 8258, 8259, 8451, 8452, 8453, 8454, 8455, 8456, 8457, 8458, 8459, 8460, 8461, 8462.

# **∆λωση συµµρϕωσης µε την Οδηγα EMC της Ευρωπαϊκς 9νωσης**

Το προϊόν αυτό καλύπτει τις απαιτήσεις προστασίας που ορίζονται στην Οδηγία 89/336/ΕΟΚ του Συμβουλίου της ΕΕ περί προσέγγισης των νομοθεσιών των Κρατών Μελών σχετικά με την ηλεκτρομαγνητική συμβατότητα. Η Lenovo δεν αποδέχεται οποιαδήποτε ευθύνη για τη μη κάλυψη των απαιτήσεων προστασίας αν αυτή οφείλεται σε μη συνιστώμενη τροποποίηση του προϊόντος, συμπεριλαμβανομένης της τοποθέτησης πρόσθετων καρτών άλλων κατασκευαστών.

Μετά από κατάλληλους ελέγχους, έχει διαπιστωθεί ότι το προϊόν αυτό λειτουργεί εντός των ορίων για τον τεχνολογικό εξοπλισμό επεξεργασίας πληροφοριών

Κατηγορίας Α σύμφωνα με το πρότυπο CISPR 22 / Ευρωπαϊκό Πρότυπο EN 55022. Τα όρια για τον εξοπλισμό Κατηγορίας B θεσπίστηκαν με σκοπό την εύλογη προστασία, σε τυπικά οικιακά περιβάλλοντα, από παρεμβολές που προκαλούνται από συσκευές επικοινωνίας με νόμιμη άδεια.

# **Σημείωση σχετικά με το καλώδιο ρεύματος**

Για την ασφάλειά σας, η Lenovo παρέχει ένα καλώδιο ρεύματος με γειωμένο φις για χρήση με αυτό το προϊόν. Για να αποφύγετε τον κίνδυνο ηλεκτροπληξίας, συνδέετε πάντα το καλώδιο ρεύματος σε σωστά γειωμένη πρίζα.

Τα καλώδια ρεύματος που παρέχονται από τη Lenovo στις Η.Π.Α. και στον Καναδά πιστοποιούνται από τους οργανισμούς Underwriter's Laboratories (UL) και Canadian Standards Association (CSA).

Αν πρόκειται να χρησιμοποιήσετε το προϊόν στα 115 Volt: Χρησιμοποιήστε ένα καλώδιο ρεύματος με πιστοποίηση UL και CSA, αποτελούμενο από ένα καλώδιο τριών αγωγών τουλάχιστον 18 AWG, τύπου SVT ή SJT, μέγιστου μήκους 5 μέτρων, και ένα γειωμένο φις παράλληλων ακροδεκτών αντοχής 15 Ampere/125 Volt.

Αν πρόκειται να χρησιμοποιήσετε το προϊόν στα 230 Volt (στις Η.Π.Α.): Χρησιμοποιήστε ένα καλώδιο ρεύματος με πιστοποίηση UL και CSA, αποτελούμενο από ένα καλώδιο τριών αγωγών τουλάχιστον 18 AWG, τύπου SVT ή SJT, μέγιστου μήκους 5 μέτρων, και ένα γειωμένο φις αντοχής 15 Ampere/250 Volt.

Αν πρόκειται να χρησιμοποιήσετε το προϊόν στα 230 Volt (εκτός Η.Π.Α.): Χρησιμοποιήστε καλώδιο ρεύματος με φις που περιλαμβάνει γείωση. Το καλώδιο ρεύματος πρέπει να έχει την κατάλληλη πιστοποίηση ασφάλειας για τη χώρα στην οποία θα εγκατασταθεί ο εξοπλισμός.

Τα καλώδια ρεύματος που παρέχονται από τη Lenovo για μια συγκεκριμένη χώρα ή περιοχή είναι συνήθως διαθέσιμα μόνο στη συγκεκριμένη χώρα ή περιοχή.

Για μονάδες που προορίζονται για χρήση στη Δανία: Χρησιμοποιήστε καλώδιο ρεύματος με φις που περιλαμβάνει γείωση. Το καλώδιο ρεύματος πρέπει να έγει την κατάλληλη πιστοποίηση ασφάλειας για τη χώρα στην οποία θα εγκατασταθεί ο εξοπλισμός.

Για μονάδες που προορίζονται για χρήση στη Νορβηγία, Σουηδία και Φινλανδία: Χρησιμοποιήστε καλώδιο ρεύματος με φις δύο ακροδεκτών. Το καλώδιο ρεύματος πρέπει να έχει την κατάλληλη πιστοποίηση ασφάλειας για τη χώρα στην οποία θα εγκατασταθεί ο εξοπλισμός.

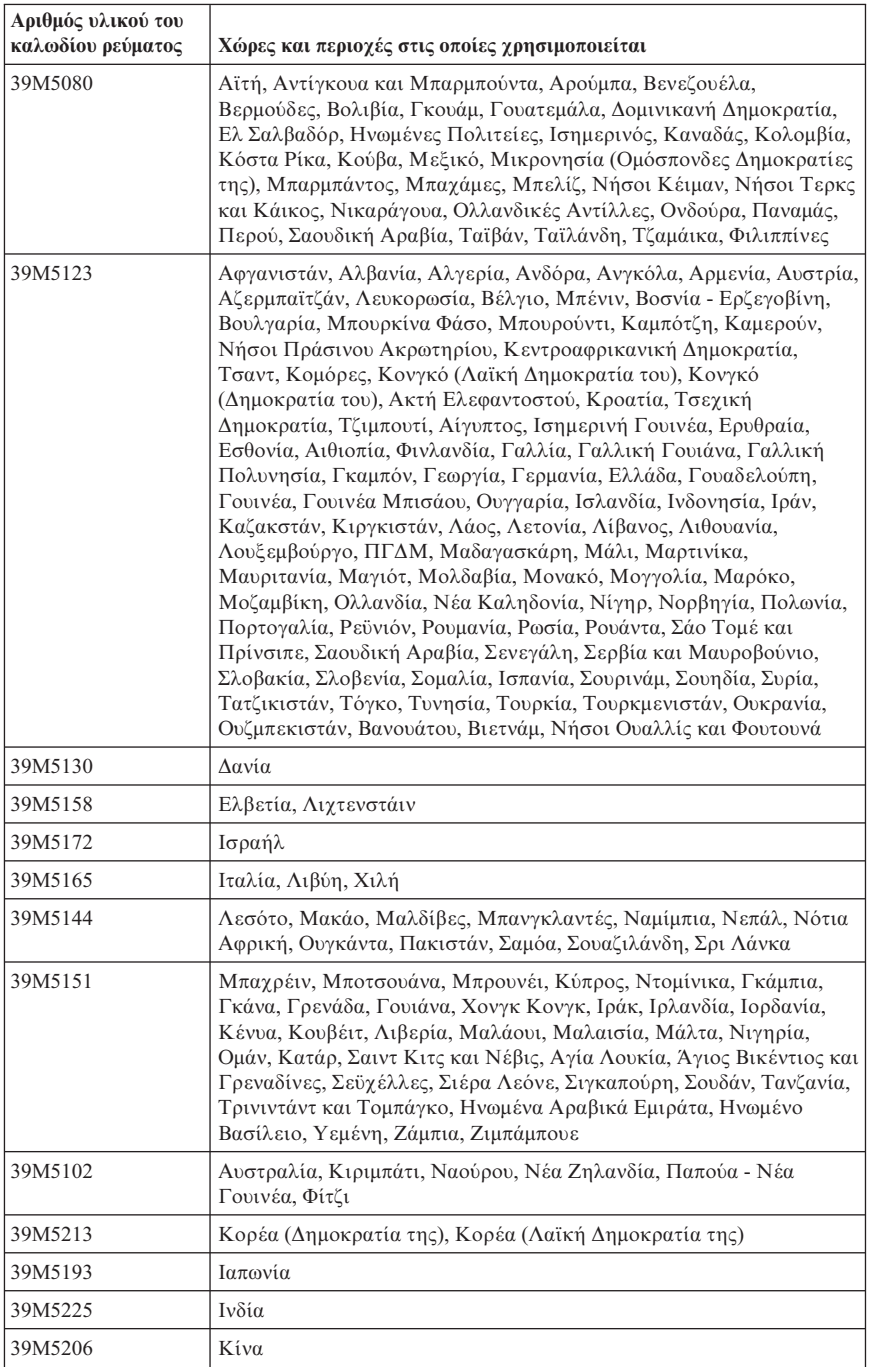

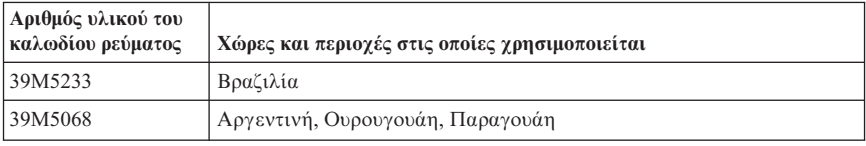

# **Σημείωση σχετικά με τα καλώδια από PVC**

**ΠΡΟΕΙΔΟΠΟΙΗΣΗ:** Ο χειρισμός του καλωδίου αυτού του προϊόντος ή των καλωδίων των προαιρετικών τμημάτων που πωλούνται με αυτό το προϊόν, θα σας εκθέσει σε μόλυβδο, χημική ουσία που η Πολιτεία της Καλιφόρνιας θεωρεί ότι προκαλεί καρκίνο και γενετικές ανωμαλίες ή άλλες αναπαραγωγικές βλάβες. *Πλνετε τα χρια σας µετ το χειρισµ των καλωδων*.

# $\sum$  **Σημείωση σχετικά με την απόρριψη ηλεκτρικών και ηλεκτρονικν εξαρτηµτων (WEEE)**

Το σύμβολο WEEE χρησιμοποιείται μόνο σε χώρες της Ευρωπαϊκής Ένωσης και στη Νορβηγία.

Στις συσκευές τοποθετούνται ετικέτες που αφορούν την απόρριψη ηλεκτρικών και ηλεκτρονικών εξαρτημάτων σύμφωνα με την Ευρωπαϊκή Οδηγία 2002/96/EC. Η Οδηγία αυτή καθορίζει το πλαίσιο για την επιστροφή και την ανακύκλωση χρησιμοποιημένων συσκευών που ισχύει σε όλη την Ευρωπαϊκή Ένωση. Η ετικέτα τοποθετείται σε διάφορα προϊόντα για να υποδείξει ότι μετά το μόνιμο τερματισμό της χρήσης του το προϊόν, σύμφωνα με την Οδηγία, πρέπει να ανακυκλωθεί και όχι να απορριφθεί.

Οι χρήστες ηλεκτρικών και ηλεκτρικών εξαρτημάτων (EEE) που φέρουν το σύμβολο WEEE σύμφωνα με το Παράρτημα IV της Οδηγίας για την απόρριψη ηλεκτρικών και ηλεκτρονικών εξαρτημάτων, δεν πρέπει να απορρίψουν τα εξαρτήματα αλλά να χρησιμοποιήσουν το διαθέσιμο πλαίσιο συλλογής για την επιστροφή, ανακύκλωση και ανάκτηση των εξαρτημάτων για την ελαχιστοποίηση δυνητικών επιρροών στο περιβάλλον και την ανθρώπινη υγεία εξαιτίας της παρουσίας επικίνδυνων ουσιών.

Για περισσότερες πληροφορίες σχετικά με την απόρριψη ηλεκτρικών και ηλεκτρονικών συσκευών επισκεφτείτε την ιστοσελίδα http://www.lenovo.com/lenovo/environment.

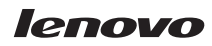

Part Number: 41T2218

(1P) P/N: 41T2218

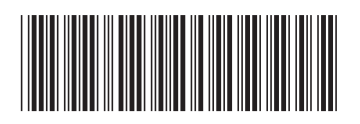

Free Manuals Download Website [http://myh66.com](http://myh66.com/) [http://usermanuals.us](http://usermanuals.us/) [http://www.somanuals.com](http://www.somanuals.com/) [http://www.4manuals.cc](http://www.4manuals.cc/) [http://www.manual-lib.com](http://www.manual-lib.com/) [http://www.404manual.com](http://www.404manual.com/) [http://www.luxmanual.com](http://www.luxmanual.com/) [http://aubethermostatmanual.com](http://aubethermostatmanual.com/) Golf course search by state [http://golfingnear.com](http://www.golfingnear.com/)

Email search by domain

[http://emailbydomain.com](http://emailbydomain.com/) Auto manuals search

[http://auto.somanuals.com](http://auto.somanuals.com/) TV manuals search

[http://tv.somanuals.com](http://tv.somanuals.com/)